**USER GROUP** 

*Official Magazine of the MELBOURNE PC USER GROUP INC.*

**C\_UPDATE** 

**•What the phablet is a phablet? •Coming to grips with Win 8 •Smart meters**

**Plus:**

Build your GRAY

Workhorse P

*[www.melbpc.org.au](http://www.melbpc.org.au)*

**THE PURPOSES OF THE GROUP are to conduct, on a non-profit basis, activities aimed at the effective utilisation of the personal computer and to endeavour to achieve such effective utilisation by means of:**

- **• Advancing computer literacy**
- **• Advancing the art and science of information processing through education and interchange of ideas**
- **• Keeping members abreast of developments in computing and information technology and enabling members to exchange information and experience**
- **• Representing computer users in public debate and by acting and speaking on their behalf where they would be affected by proposed legislation or other regulatory measures**
- **• Providing a forum for the exchange of views among computer users and between computer users and the computer industry**
- **• Co-operating supporting or joining with, or in, other organisations with similar purposes**
- **• Undertaking other activities beneficial to the Group**

**In order to further its purposes the Group shall have the rights, powers and privileges of a natural person.**

#### **COPYRIGHT**

Melbourne PC User Group Inc. reserves all copyright in the content and design of *PC Update* (this publication). *PC Update* must not be republished in whole or in part using print, electronic or any other formats (including optical and flash media together with the internet).

You may make a copy of part or all of *PC Update* on your local computer for the sole purpose of viewing it, and print a single hard copy of *PC Update* for personal use, provided that any copyright notice on any page is not removed. You may not, in any form, or by any means:

- cause any of the material in the *PC Update* to be framed or embedded in a website, or
- commercialise any material in *PC Update*,

# **PC UPDATE**

#### **JULY 2013 • VOLUME 30 • ISSUE 6**

**EDITORIAL PANEL** Lance Lloyd, Sharman Grant, Jan Weiner, Charles Wright

#### **EDITOR**

Katharine Shade, CCE Design [editorpc@melbpc.org.au](mailto:editorpc@melbpc.org.au)

#### **ART DIRECTOR/DESIGNER**

Katharine Shade, CCE Design

#### **CONTRIBUTORS**

Vera Bennett, Sharman Grant, Lance Lloyd, Ian Rankin, George Skarbek, John Swale, Adam Turner, Charles Wright

#### **SIG Coordinator:** Jan Weiner **Sig Reports:** Craig Evans, Dennis Parsons,

Kathy Rouse, Jean de Neef, Jan Weiner, Susan Jensen, Stephen Tidswell, John Sapsford **Calendar and Maps:** John Swann **Newsgroup Snippets:** Julie Parkes

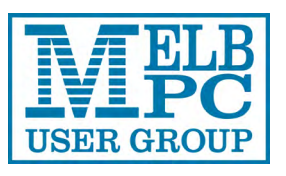

#### **PUBLISHED BY MELBOURNE PC USER GROUP INC.**

Suite 26, Level 1, 479 Warrigal Road Moorabbin, VIC 3189

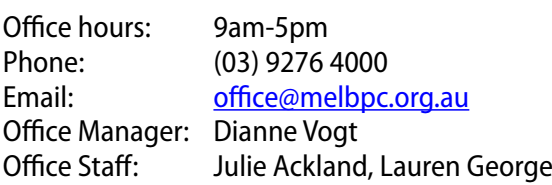

otherwise reproduce, adapt, store in a retrieval system, transmit, print, display, perform, publish or create derivative works from any part of the content or design of *PC Update*,

except with our prior written consent or as permitted by applicable copyright legislation.

Members who do this will forfeit their membership rights and may also incur legal action from the authors and copyright holders.

Copyright © 2013 Melbourne PC User Group Inc. and individual authors. Except where otherwise stated, all material is the copyright of the author. Contributions from authors may not be copied without the written permission of the author.

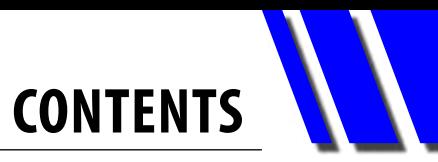

<span id="page-2-0"></span>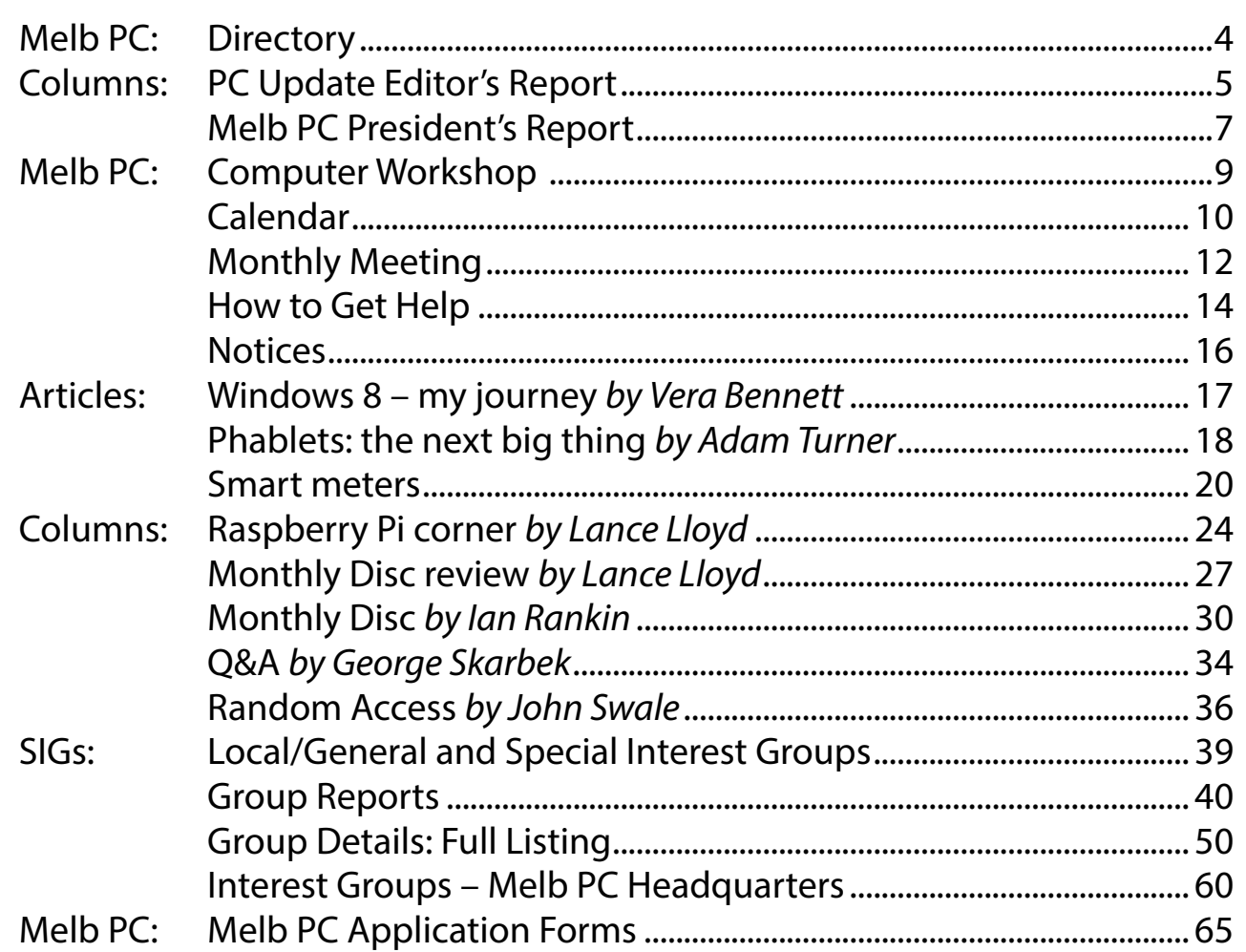

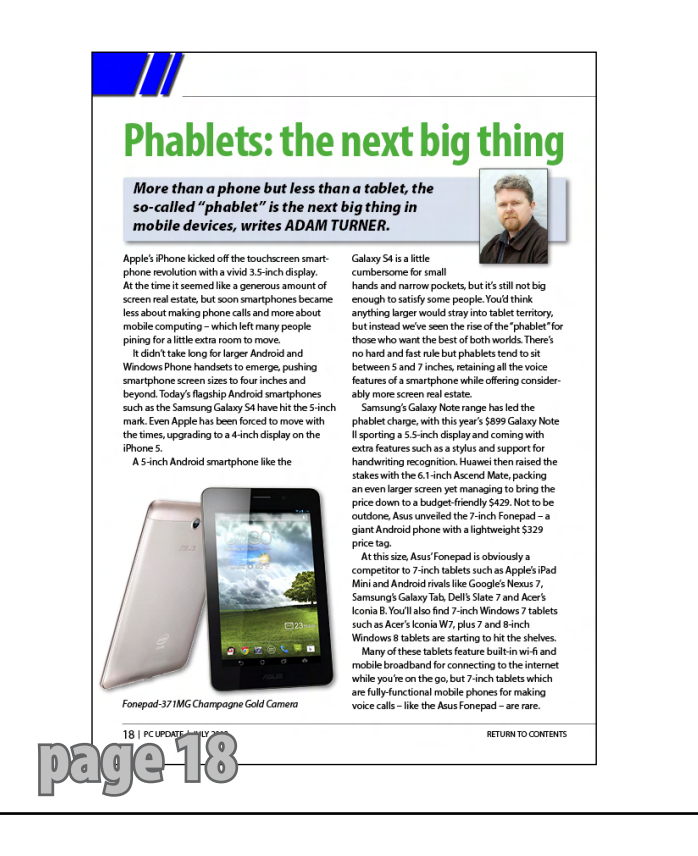

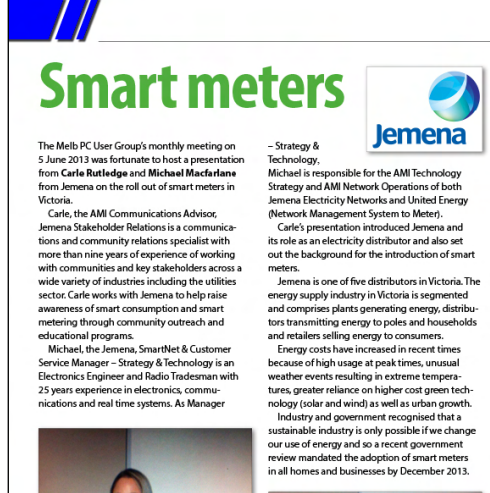

 $\blacksquare$ DEC C PZ Michael Macfarlan

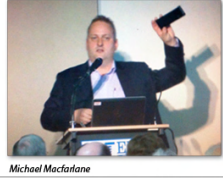

**RETURN TO CONTENTS** 

#### <span id="page-3-0"></span>**FIRST AID and INTERNET HELP LINE (03) 9276 4088 (10am-3pm)**

This line is answered only when a volunteer is available between 10am-3pm Monday to Friday. Outside these hours please leave a brief message and your membership details. An iHelp team member will call you back when available. Alternatively, please refer to the Dial Help listing on our website. Go to<http://www.melbpc.org.au/help/> and click on the Dial Help link there (member login required).

#### **MANAGEMENT COMMITTEE**

[committee@melbpc.org.au](mailto:committee@melbpc.org.au)

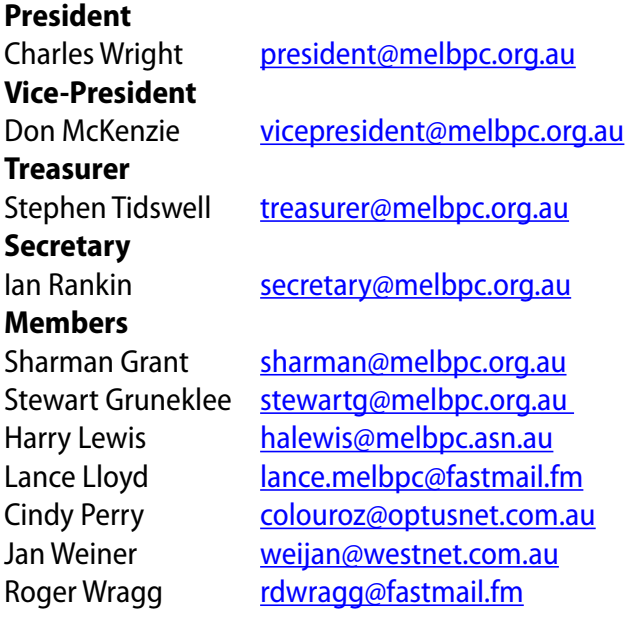

#### **ONLINE SERVICES**

**Internet Service** Melbourne Local Access (03) 9697 4000 **Intranet Service** Melbourne Local Access (03) 9697 4004 **Melb PC Home Page** [http://www.melbpc.org.au](http://www.melbpc.org.au/) **Internet Services Page** <http://www.melbpc.org.au/isp/> **Internet Help Service Page**  <http://ihelp.melbpc.org.au/helpdesk/iuser/index.asp>

#### **HONORARY LIFE MEMBERS**

Ray Beatty Lloyd Borrett Dave Botherway Douglas Brooke Sean Clarke Thomas Coleman William Dair Guiseppe De Simone Bruce Elliott Bill Ford John Hall Stan Johnstone Philip Lew Barry Martin Barry Mcmenomy

John Morris Ash Nallawalla Ian Rankin George Skarbek Peter Smith Richard Solly John Swale Gary Taig Ken Thomas David Webster Ian Webster Yvonne Webster Glen Webster Charles Wright

#### **SUBMISSIONS**

**Email your submissions as file attachments to [editorpc@melbpc.org.au.](mailto:editorpc@melbpc.org.au) Standard document formats are accepted (E.g. .txt, .rtf, .doc, .docx). Please keep formatting to a minimum.** 

**Accompanying graphics should be separate high-quality JPG or PNG attachments – NOT embedded in the document.** 

**Members' free ads must be technology related and include the member's full name.**

#### **AUTHOR RELEASE**

**All authors must lodge a completed submission form, available from [http://ccedesign.com.au/melbpc/release-form.](http://ccedesign.com.au/melbpc/release-form)**

#### **CLOSING DATE**

*PC Update***'s submission deadline is the 14th of the preceding month (21st for SIG reports) unless other arrangements are made with the editor.**

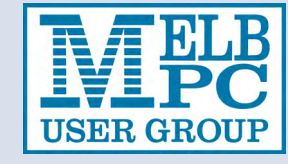

# **PC UPDATE EDITOR'S REPORT**

# <span id="page-4-0"></span>*PC Update Editor's Report July 2013*

#### By Katharine Shade

[editorpc@melbpc.org.au](mailto:editorpc@melbpc.org.au)

The name "Melbourne PC User Group" is looking rather dated and is quite possibly rather nonsensical to anyone under 30. As you'll read in the President's Report, the group is considering a name change, but it's not an easy task.

Coming up with an appropriate name is a matter of not only being clear on what exactly this club is, but also coming to terms with the slippery and ever-evolving terminology of technology, all required to be wrapped up in an understandable, fairly future-proof and appealing name.

Here's an example of the problem with the terminology. What is a tablet? Is it a big smartphone or a shrunken laptop? Is a smartphone a shrunken tablet? Are they all computers, or does that term just apply to desktops and laptops (netbooks/ultrabooks/ notebooks)?

All of these devices contain computing hardware, software and interfaces, but the same could also be said of dedicated electronic book readers like the Kindle, gaming machines like the X-Box, devices like ATMs, or even household alarm systems and washing machines.

They are not the focus of this club, so what is?

Personal computing devices, their associated hardware, software, peripherals and the broader social implications of their usage are what I would consider the core elements, with the internet being tightly integrated with all of it.

It's hard to believe, but back in the day it was as simple as the coverage of issues related to a

desktop (or perhaps laptop) Intel-based computer system, most likely running

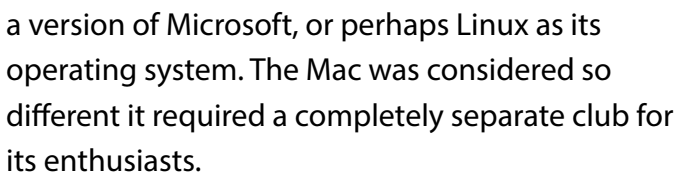

Macs and PCs began hybridising in terms of hardware a long time ago, and although their user interfaces may still be clearly separately identifiable, what's under the hood in terms in the engine of the operating system is less and less distinctly different. Additionally, the majority of major software packages are found on both platforms (with even most font issues a thing of the past with the development of Open Type fonts).

If we are concerned mainly with the application of technology to tasks we have previously only carried out on a PC, then it is clear that it has broadened out to all of these different devices, particularly as an increasing number of people have no need for a desktop computer with smaller mobile devices managing most of their computing needs.

So what is the over-reaching term for these things? Devices? Gizmos? Digital technology? Are we a club, user group, group of enthusiasts or a network? What will we be in five years?

As per Charles' column, please get your thinking caps on.

Are you reading the SIG reports further on in *PC Update*? If not, then I'd suggest you give them

*[continued...]*

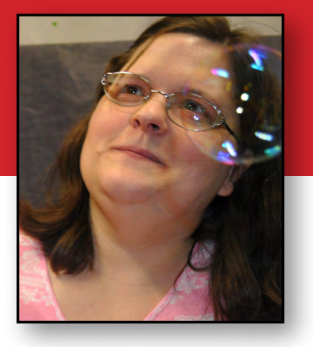

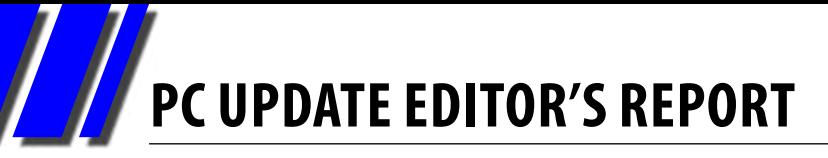

#### *[...continued]*

a good look. Not only do they give you a bit of an idea of what is covered at the many and varied SIGs, but there's information that you might find interesting and possibly very useful.

Hints and tips, questions and answers etc are one of the most popular parts of this magazine, and there's even more of them there in the SIG reports.

For example, this month Jean de Neef brings us extensive reports from the last two Beast (Beginners East) meetings, which are held at the Vermont South Community Centre on the Third Sunday of the month (except Second Sunday in December).

The topics in just this SIG's reports include recent acquisitions, question and answers about Adobe updates, dual-booting, spam and virus removal, backups, and basic instructions for cutting and pasting files.

For a more narrowly-focussed SIG, the Adobe Video report from Kathy Rouse brings us creative approaches to the use of maps in video, editing footage in Photoshop, using the write-on effect and nesting.

And don't forget that most SIGs have their own web pages, many with even further resources. Have a look at what's available on the Group Listing pages which start on [page 50.](#page-49-0)  $\Phi$ 

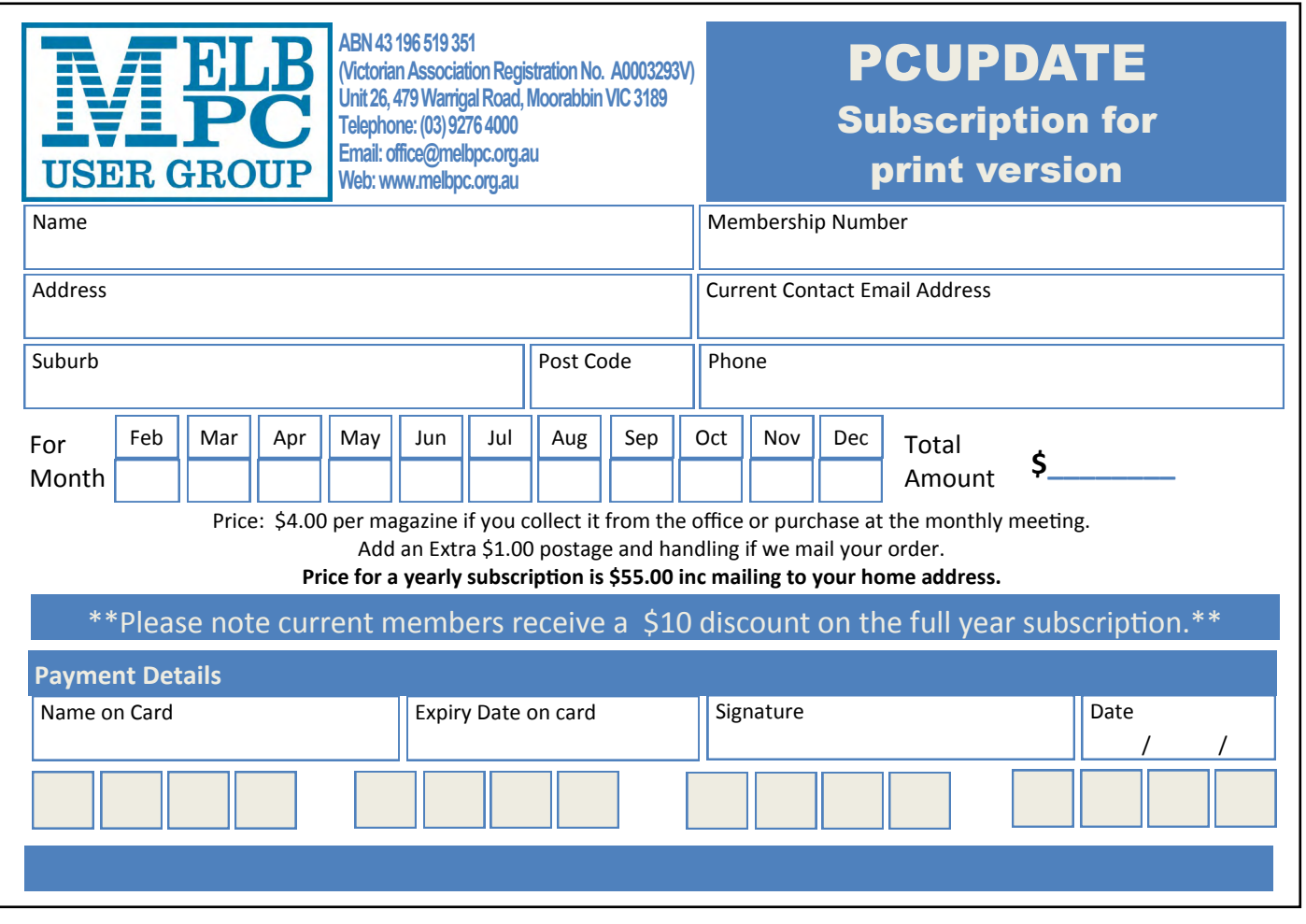

# <span id="page-6-0"></span>*Melb PC President's Report July 2013*

#### By Charles Wright

Regular readers of my column in *The Age Green Guide* might have noticed last week that I managed to get a free plug for an afternoon workshop which we will be running on Saturday afternoon 20 July in North Melbourne, which will show users how to build their own PC [details on page 9].

We are still finalising the details, but we have already had 17 inquiries from people who are clearly interested in having someone clear away all the barriers to understanding how PCs work and are put together, so they can assemble a reliable, powerful personal computer at the cheapest possible price.

At the same time, of course, they will be learning how easy it is to replace components and upgrade their PCs.

I want to acknowledge the contribution of Gigabyte to this event. Over several years of writing the quarterly specifications for a workhorse PC, I have come to regard Gigabyte motherboards as an essential component. They are technologically advanced and extremely reliable.

Gigabyte has been very supportive of the project, and extremely generous. They have devoted six high-end motherboards for the event.

This is an opportunity to bring along components and get expert help putting them together. If you contact the office, we might be able to help you source components. In any case, it's important that you let us know if you want to

attend.

Obviously I am hoping that this event will give us

the opportunity to attract some new members, but it's important that we make this work, in any case, because it will show us whether we are capable of doing something new.

There has been precious little in the way of new activities this financial year. We have had no shortage of plans, but rather like someone who plans to renovate a building and in the process discovers that the foundations are about to collapse, we have been overtaken by the sheer necessity of tackling a range of problems to prevent potential catastrophe.

The most obvious example is the switch-over of our email system. I don't think many members realise what a huge undertaking this has been, and how many administrative and technological issues have had to be sorted out.

Fortunately, after a lot of planning and hard work by Richard Solly, James Cox and Harry Lewis in particular, and Dianne and Lauren in the office, we will shortly be starting the actual activation of the new accounts.

We will be doing this in stages so that we don't put undue strain on the support facilities that our team has worked so hard to put in place.

We will be pacing the roll-out based on the ease with which members cope with the changes, largely involving obtaining their new log-in details, validating their account and creating a new mailbox in their email client.

We are hopeful that most members won't be

*[continued...]*

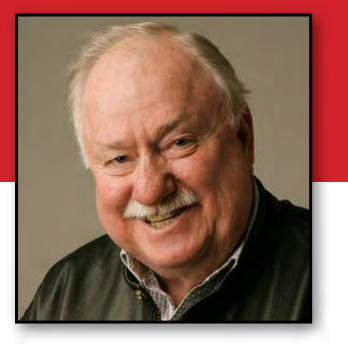

#### *[...continued]*

aware of the change-over when it happens, but we are prepared to help where necessary.

Only when all members have switched over will we be able to take the club's old and ailing and highly restrictive email server out of service. At that point, we will also be able to begin reducing the significant costs of having our internet servers hosted at Burnley.

That slow process of identifying problems, settling on the right solution then painstakingly implementing it has been very much typical of the committee's work this year.

As the financial year ended, our cash flow remained negative, but there are some early signs of an improvement.

Subscription rates increase from 1 July, and while that will do little more than offset the effects of the reduction in member numbers, in the longer-term it will help significantly.

Our marketing plan is very close to being completed and already we have begun taking steps to encourage new members to join up, including the build your own PC workshop and our continuing support of the computer gaming SIG.

Our electricity bill has been slashed as the result of a thorough survey of our lighting and air-conditioning systems and the installation of

new switches – some of which should have been put in place when the building was first opened – and cheaper lighting, and that will be a significant contributor to the bottom line.

We also thoroughly examined our telephone bills and reconstructed our phone system, and have extracted significant savings there as well. Postage costs will come down once our rules are changed to allow official communications with members to be carried out electronically.

 Over the next couple of months, I'd like members to start thinking about a new name for the group. The age of the PC is pretty much over, so far as the vast majority of the population is concerned, which means that the name "Melb PC" is a considerable handicap in marketing terms.

One name I have been toying with is Digital Enthusiasts Network, which would give us the acronym DEN, or DENA if we decided to extend our influence and operations nationally – which is very much a possibility in the age of the internet – or if we wanted to keep our local focus, DENM (Digital Enthusiasts Network of Melbourne), which, assuming the pronunciation is the same as a well-known clothing fabric, might give us a younger image, perhaps.

Let us have your ideas, please. **ψ** 

# **Monthly Meeting on Disc**

**The Monthly Disc contains video footage of each month's meeting. This month's video is of the June 2013 meeting. Cost: \$5 each (\$6 with postage) or \$66 for an 11-issue subscription (postage included).**

**Pick up from: monthly and SIG meetings, the Melb PC office. For further details: [office@melbpc.org.au](mailto:office%40melbpc.org.au?subject=monthly%20disc) o[r see the order form in this issue.](#page-30-0)**

## Computer Workshop

# <span id="page-8-0"></span>Build your own Workhorse PC

While laptops and tablets are becoming more popular, building and maintaining your own desktop PC is the best way to get a cheaper, more powerful, more reliable computer which is upgradeable as your needs change.

Melbourne PC User Group is staging a "Build your own Workhorse PC" for members and prospective members to build the latest Workhorse PC (to Charles Wright's quarterly Green Guide specifications). You will be able to bring your components and get expert help in the form of demonstrations and roving mentors so you can build the PC in an easy afternoon, and also learn how to replace components, in the rare event of a failure.

If you ring the office in the next two weeks on (03) 9276 4000, we will endeavour to provide or help you source components. Even if you want to just watch or upgrade an existing PC, there will be plenty of help to get you started or sort out any issues you encounter.

We plan to provide a selection of videos to walk you through the processes using different motherboard form factors, cases and power supplies.

### Saturday 20 July, 1-4.30pm "Arts House" Meat Market 5 Blackwood Street, North Melbourne

#### What to bring: Enthusiasm, PC components, friends & family who are interested.

Specifications of the Workhorse PC are found below and at: [http://www.theage.com.au/digital-life/computers/building-a-workhorse-pc-20130626-2ovtq.html](http://)

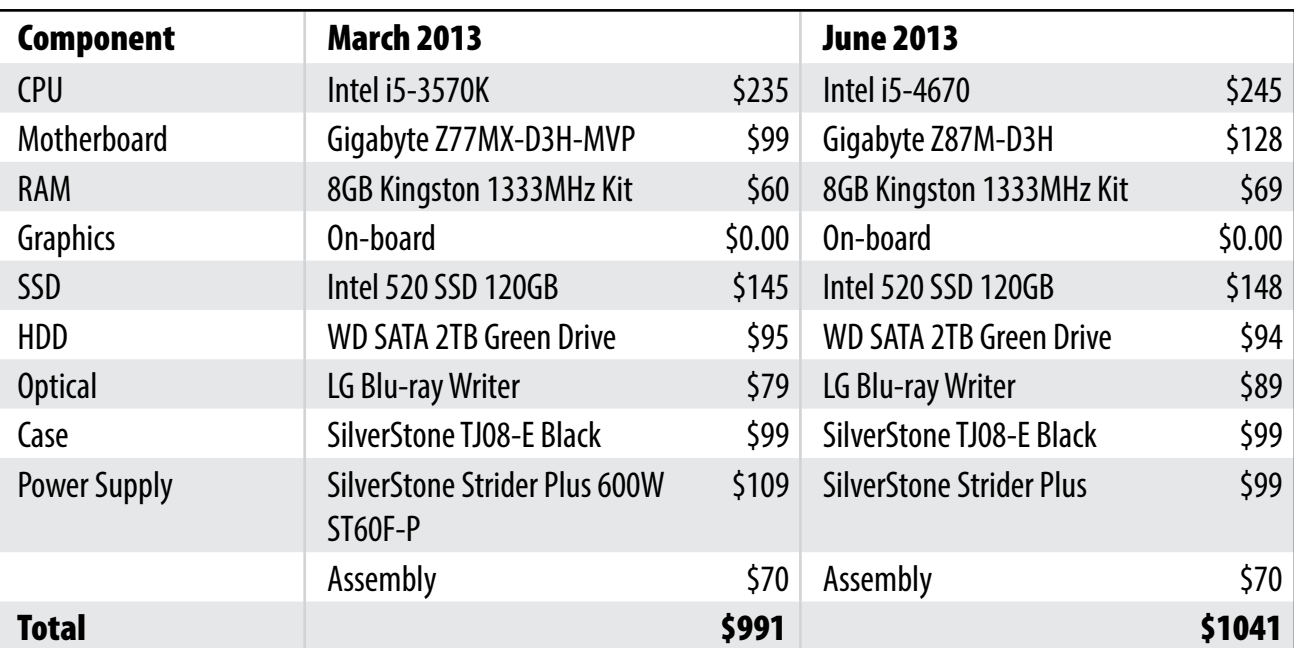

........ mm

mm

<span id="page-9-0"></span>**CALENDAR** 

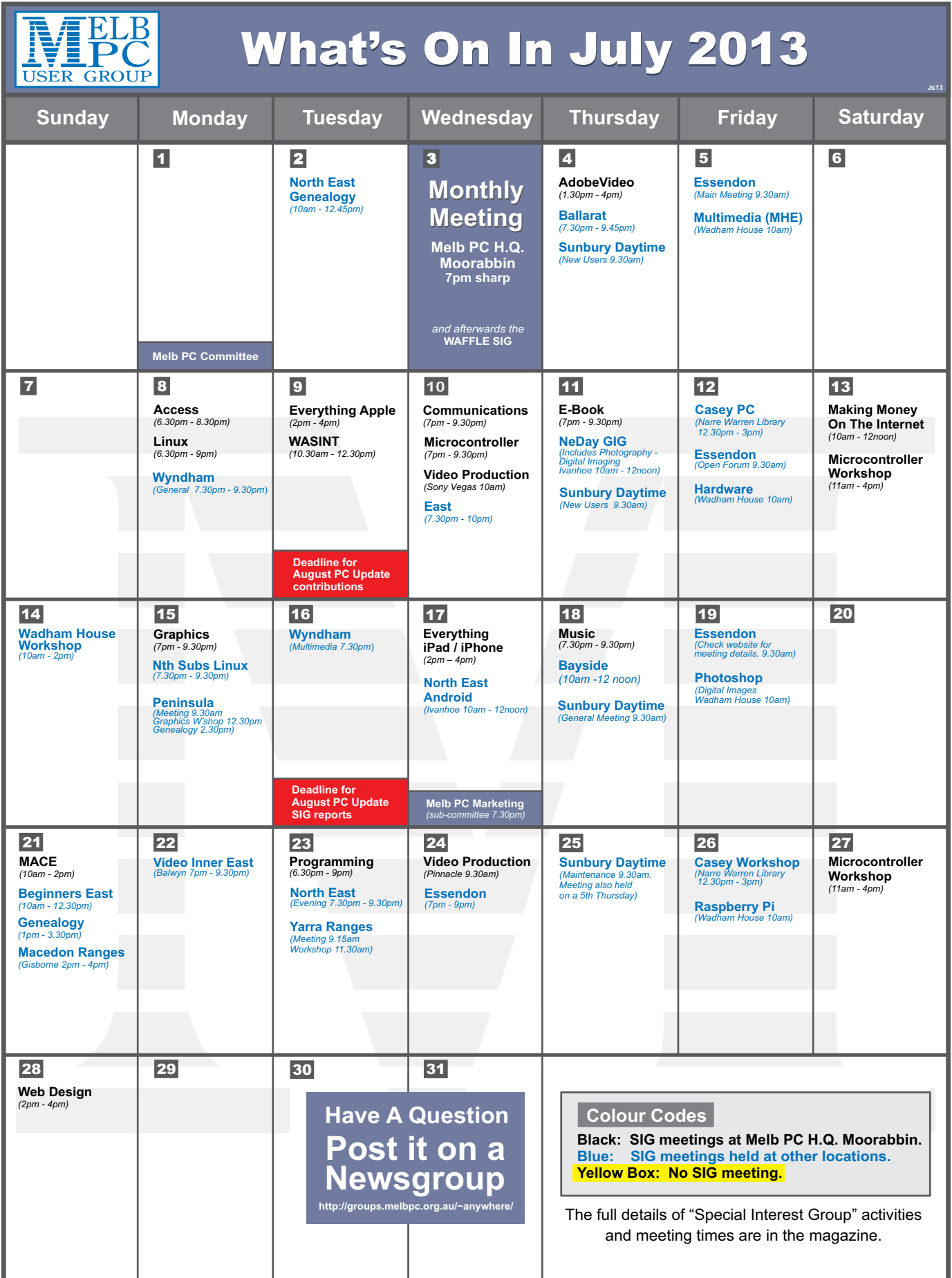

**CALENDAR** 

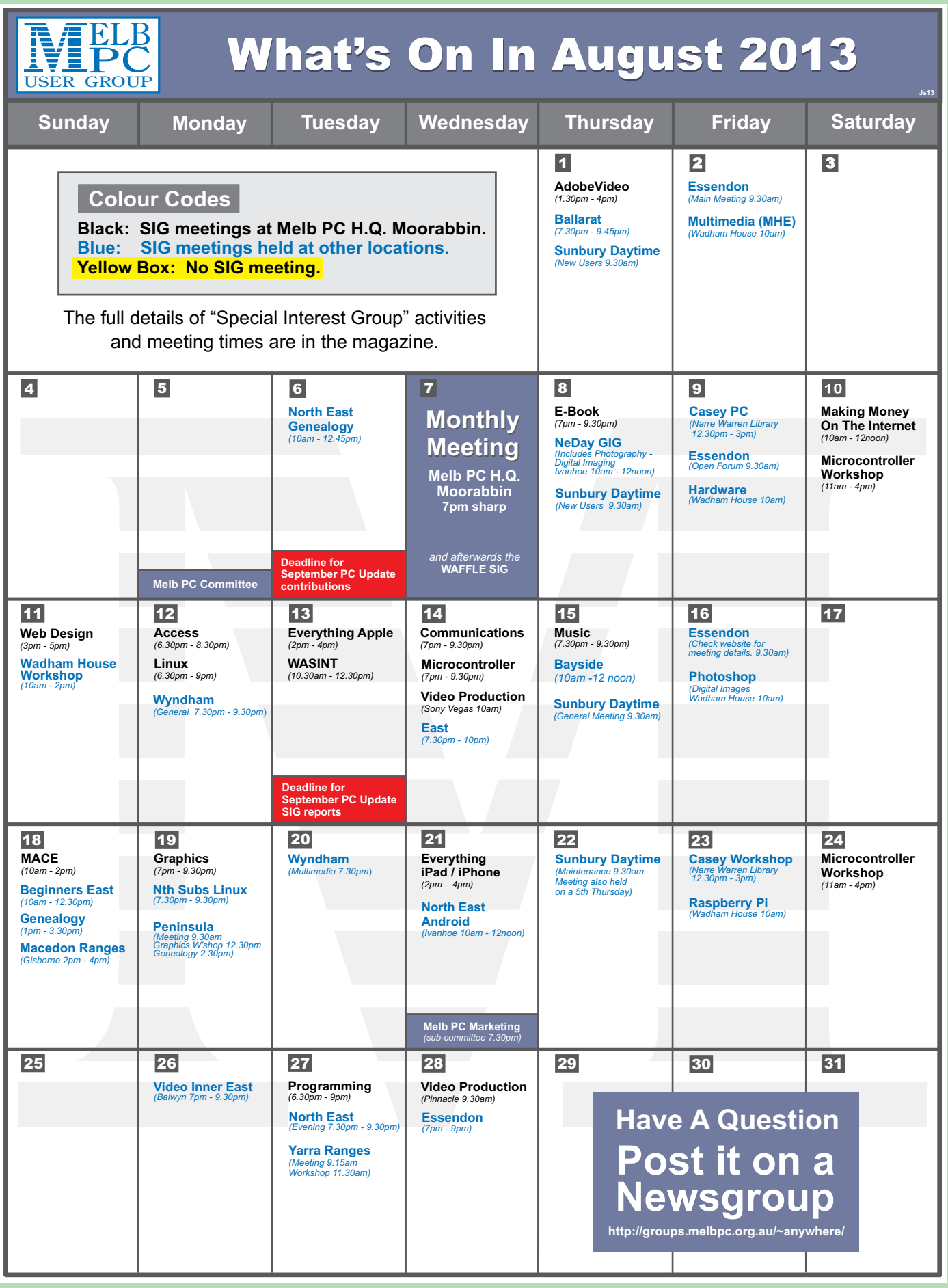

# <span id="page-11-0"></span>**Melbourne PC User Group Monthly Meeting**

**WEDNESDAY, 3 JULY at 7pm Melb PC Headquarters 479 Warrigal Road, Moorabbin VIC 3189 (Corner Cochranes Rd)**

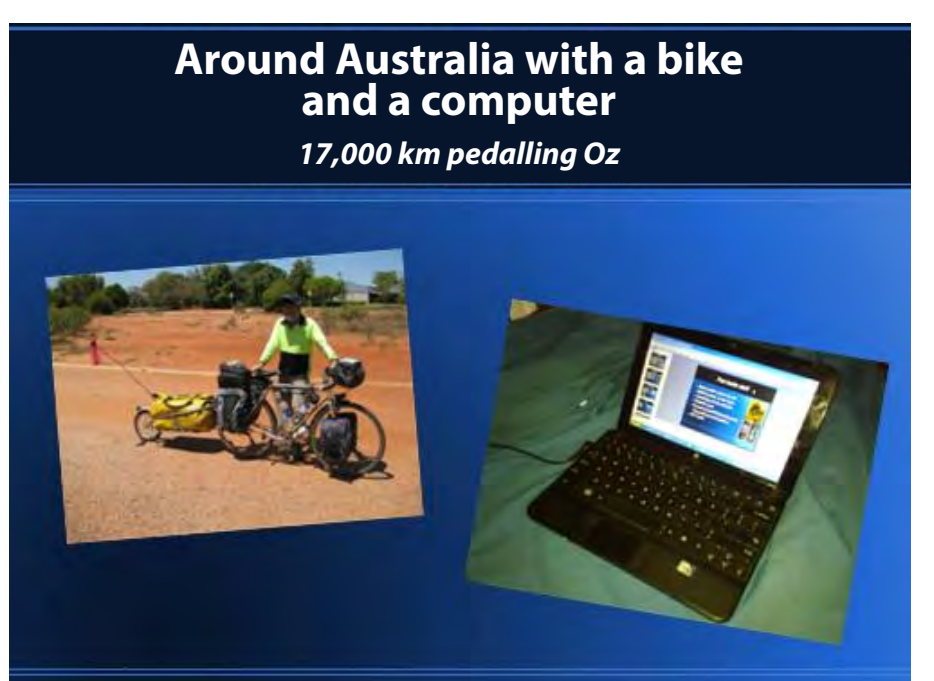

Colin Abbott, a member of Melbourne PC User Group for over 19 years, originally trained as a Chemical Engineer. He has had a career mostly involved in outdoor recreation and has also taught computer skills at Swinburne TAFE and done a lot of lecturing and public presenting.

Versions of this presentation have been given to three local libraries, several state and national conferences and to friends.

This trip was completed two years ago and was some 15 months and 17,000 km long.

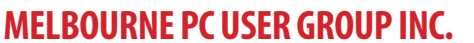

**Suite 26 Level 1 479 Warrigal Road Moorabbin, VIC 3189** 

 $\overline{\phantom{a}}$ 

*In the evening there is lift access to the 1st floor from the carpark.* 

### **Public transport options**

**Public transport users can take Smart Bus 903 from several train stations. The closest are:**

- **• Mentone station on the Frankston Line (5 minutes away)**
- **• Oakleigh Station on the Pakenham/ Cranbourne line (10 minutes away).**

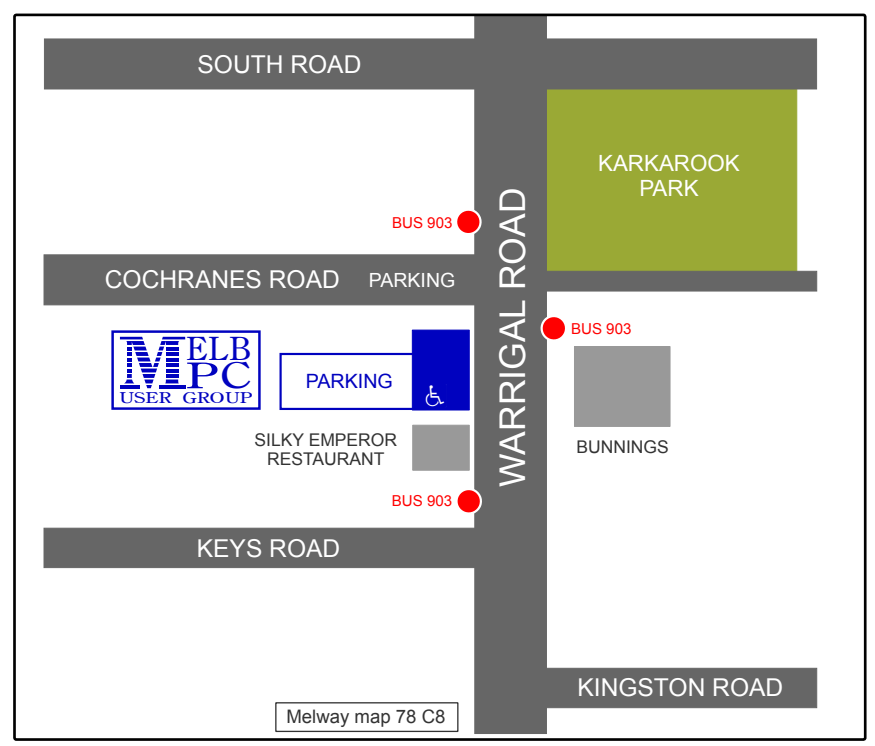

**MONTHLY MEETING**

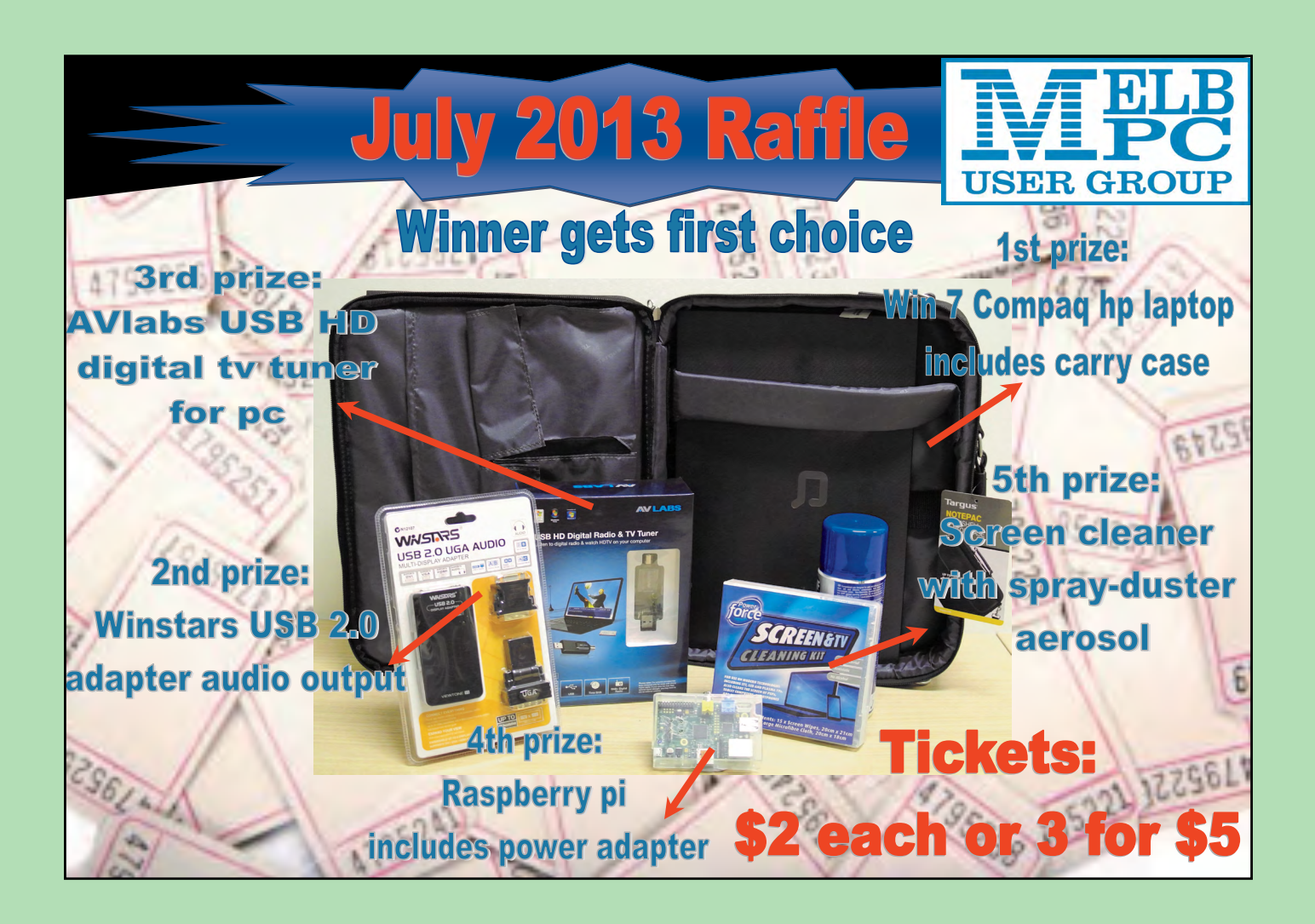

# **MEMBERS' FREE ADS**

#### **FREE TO GOOD HOME/S**

- HP LaserJet CM1015 (colour laser MFP; little toner left)
- Samsung Syncmaster 913N (19" TFT-LCD monitor)
- Epsom Perfection 1660 Photo (scanner)

All in excellent working order. Please phone **Lance or Helen Rowley on 9741 0323** if you would like one or all of these items. I will then bring them to the July or August monthly meeting for handover.

#### **WANTED**

A copy of MYOB Account Right Standard ver. 19 (approx. 4 yrs old) or earlier, that has disk capacity storage in preference to cloud. I have a copy on my computer but require another compatible copy for installation on treasurer's computer of a small community group. **Frank O'Loughlin Ph: 0415 144 916**

#### **FOR SALE**

MS Surface Tablet 32G. Detachable keyboard (black surface type) USB port, Micro SD card slot. Front and rear-facing cameras. Over-the-phone tablet support available till 29/4/2014. As-new  $-2$  months old. purchased specifically for overseas trip for internet access, Skype, Kindle and games. Cost \$678, sell for \$500. **Libby Shade Ph: (03) 9459 2670**

<span id="page-13-0"></span>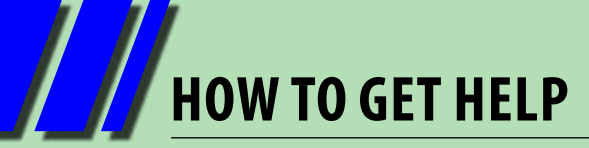

### **INTERNET HELP (iHELP)**

**For members needing assistance, iHelp is a group of "Users helping Users". Their main role is to sort out Internet or general PC problems. Assistance can be obtained in various ways depending on your connectivity and convenience.** 

#### **Phone First Aid**

This is a telephone support number for simple and urgent problems: call (03) 9276 4088, Monday to Friday between 10am and 3pm.

Outside these hours, or if iHelpers are not available, please leave a message (including your membership details), which will then be transferred to Internet Help for follow up.

If the problem cannot be resolved within 15 minutes, it is generally referred to Internet Help where an appropriate iHelper will follow up the inquiry.

#### **Email Help**

For those who cannot access our web pages but can send an email, a request for help with membership details can be sent to [help@melbpc.org.au.](mailto:help%40melbpc.org.au?subject=MelbPC%20help) It is then logged to Internet Help where an appropriate iHelper will follow-up the inquiry.

#### **Internet Help (iHelp)**

The main iHelp system for Melb PC members is accessed from the [Internet Services Page](http://www.melbpc.org.au/isp/) on the Melb PC website under the link titled "Internet Help".

After entering your Membership Number and First Name, you are able to "Log a Service Request", with details of your problem.

When an appropriate iHelper is available, they will contact you at your registered phone number or email address, which should therefore be kept up-to-date at the office.

All efforts will be made to ensure someone replying to your request is familiar with the issue, however if the problem cannot be solved to your satisfaction, you may wish to refer to other Group resources as detailed below.

### **OTHER WAYS TO GET HELP**

#### **FAQS**

On the [Internet Services Page](http://www.melbpc.org.au/isp/) there is a link to Frequently Asked Questions (FAQs) on using the Melb PC Internet Service. In many cases a solution will have already been documented.

#### **Newsgroups**

For those familiar with using newsgroups, we suggest that you subscribe to melbpc.connectivity, melbpc.computing.misc, or melbpc.general.

Alternatively, you can go to the [Internet Services Page](http://www.melbpc.org.au/isp/) and click on the link to Members WebNews and view the same messages through your browser.

#### **SIG Meetings**

Most SIGs hold monthly meetings in locations around Melbourne. These provide the opportunity for one-on-one discussion with knowledgeable local members. Details of SIGs can be found in *PC Update*, or from the **Internet Services Page** from the top link titled "Interest Group Pages".

#### **SIG Workshops**

Some SIGs hold monthly workshops, in locations around Melbourne. These provide the opportunity for hands-on assistance with your PC from local knowledgeable members.

Details of SIG Workshops can be found in *PC Update*, or from the [Internet Services Page](http://www.melbpc.org.au/isp/) from the top link titled "Interest Group Pages".

Please contact the Convener at least 24 hrs before attending so they can research the problem, and bring to the meeting any hardware or software that might be needed.

**HOW TO GET HELP**

#### **Monthly Meeting Q&A**

At the Moorabbin Monthly General Meeting, besides interaction with other members, there is always a Q&A session hosted by one of the Group's computer experts. If you have a straightforward question, this is often a good place to get a precise answer with additional feedback from the audience.

#### **Dial Help**

The Dial Help service is described here: [http://www.melbpc.org.au/help/.](http://www.melbpc.org.au/help/)

If your problem relates to one of the listed categories, the relevant volunteer may be telephoned for specific advice. Calls can be made between 9am to 5pm and 6.30pm to 9pm.

Please keep all calls short, particularly during business hours, and don't expect a volunteer to call you back on a mobile phone number.

#### **Home Visit Assist**

This service is only for members who are restricted in their activities or mobility. This generally means those with an Age or Disability Pension.

The contact for Home Visit Assist is the Office Phone: (03) 9276 4000, or by email to: [office@melbpc.org.au.](mailto:office%40melbpc.org.au?subject=Home%20Visit%20Assist)

## *BREAKING NEWS – Our Melb PC Newsgroups*

**The Computing newsgroup assisted with a member's request for assistance connecting an old printer to a Win 7 PC. Also, many who were struggling with setting up wireless printing with some HP printers, were glad to be given the link to YouTube videos showing the process.**

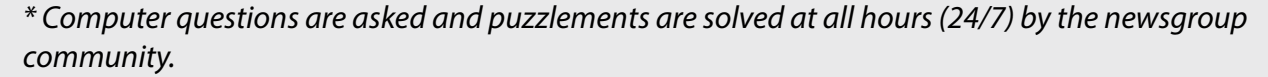

**In the General Interest newsgroup we have all sorts of discussions. This month featured a serious debate about vaccination prompted by news of an anti-vaccination group's appearance in court. We also offered opinions and information to a member about choosing ducted heating. Another member requested assistance with recommendations for a cheap pre-loved Android phone with an SD card for phone calls and photography, to use travelling overseas.**

*\* If you can't find a conversation that interests you, wait a few minutes. You are sure to find one. Of course you could start your own topic, or just ask for help.* 

We have 14 newsgroups, each with a different emphasis. You can read some of the newsgroup conversations by logging into [http://forum.melbpc.org.au/newsforum](http://forum.melbpc.org.au/newsforum/) with your Melb PC username and password.

To read all of the newsgroups, and when you are ready to start a topic, join a conversation or ask for help, you can setup a newsreader utility on your computer. We will help you with this. Here's the place to start [http://member.melbpc.org.au](http://member.melbpc.org.au/~anywhere/)/~anywhere

<span id="page-15-0"></span>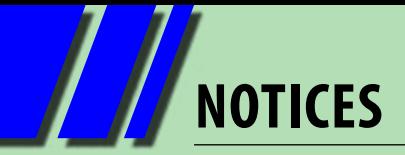

## **Monthly Disc Team**

At the last Committee Meeting, it was with some horror I realised that Ian Rankin was planning to retire from preparing the Monthly Disc. I understand that Ian had previously announced this but it had passed me by and the horror was because he has done a fantastic job with producing the Monthly Disc over the years. This was one of the reasons I joined Melb PC and remained a member, and, I have the feeling it is a good reason for many other people to stay members!

I also realise that the work that Ian has been doing, probably requires at least six to ten people to replace him! So I am calling for members to volunteer for this Monthly Disc Team. You need to have an interest in finding software, testing software, writing descriptions, HTML editing and disc production.

Are you willing to help? Ian will help the new team over the next few months to eventually take over and continue it into the future.

Please email me at [lance.melbpc@fastmail.fm](mailto:lance.melbpc%40fastmail.fm?subject=monthly%20disc%20team) to volunteer or for more information. Without a keen group of volunteers we will lose this valuable Melb PC service.

#### **Lance Lloyd**

## **Melb PC User Group's Email Service**

Melb PC's email service is changing. Our other internet services are not directly affected by the email upgrade. DialUp, the newsgroups and members' personal web pages are unaffected by the email developments.

Your existing Melb PC username and password will continue to work with all the other services requiring your Melb PC login details.

Over the coming weeks members will receive their login details for the new service (which will include a new temporary password). A guide to the steps members will need to take was published in the June *PC Update*, starting on page 16.

For updates please go to [www.melbpc.org.au/newemail/](mailto:www.melbpc.org.au/newemail/?subject=) where you can also find the video recording of the presentation on the new email system at the June monthly meeting at Moorabbin. (Note: the recording included on the July monthly disc is incomplete; for the complete version you need to go to the website.)

# <span id="page-16-0"></span>**Windows 8 – my journey**

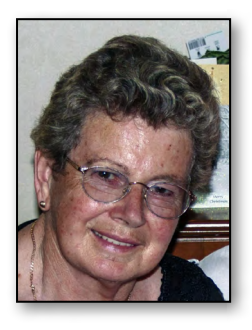

#### By Vera Bennett

About 12 months ago I was given an invitation to attend a session sponsored by Telstra on iPads at Glen Waverley City Offices as part of a program run by the City of Monash

for the aging. Not knowing much about iPads I decided to attend.

We oldies each had a helper (a student from a high school) to help us and to demonstrate. Among other things it was explained that in the future, phones iPads and computers would have the same screens for ease of use. Once I saw the Apps and Windows I was hooked!

At about this time my computer man told me my 10-year-old computer, which was running on XP, was starting to die and I should consider my choices for another machine. A session on Windows 8 at Melb PC's Casey SIG in Hampton Park reinforced my interest in Windows 8.

In February this year I bought my first laptop, which was loaded with Windows 8. I also decided to go the whole hog and got Office 2013.

Once all the files had been transferred from old to new computer, off I went. The best thing I did was read "Using Windows 8" (on my Samsung machine there is a button with a query mark on it – the User Guide) which gave me a clearer understanding of all the new and exciting things available for use.

I printed certain pages for quick reference instead of driving myself mad trying to remember e.g. page 40 Windows Hot Key Function; page 42 Keyboard and Shortcut Keys; Screen at a Glance.

I have not used the Classic setup; the machine is just as it came from the shop.

In Office 2013, Outlook is not included (although available as an extra program at extra cost). I was prepared to learn the new method of doing email, but my computer man installed Mozilla Thunderbird which has much the same setup and methods as Outlook but is free.

The concept of the Apps makes it very easy to find what you want as the icons (small pictures) on the Apps tell you what it is about. These big, colourful App buttons are close together, and the purpose of the App is self-evident, making it much easier to identify than an item in small writing in a directory list.

Some great Apps are: Photos – for storing and editing; Music Maker, Maps; and Games (which includes great word games – good for the mind). There are also colourful tiles for gaining access to Word, Excel, etc.

The processes of File Open, Save, etc. are just a progression of those used in Windows 7.

Doing things on Windows 8 is different, but I enjoy the challenge of learning something new and I am finding the new methods a real buzz. If we cannot adapt to change then we are really getting old! Anyone who has used a previous Windows version has the practical skills to reason out and find things in their new locations. Have faith in yourself.

The Microsoft shop has a great lot of stuff available for download free. But beware that some downloads are not free. **ψ** 

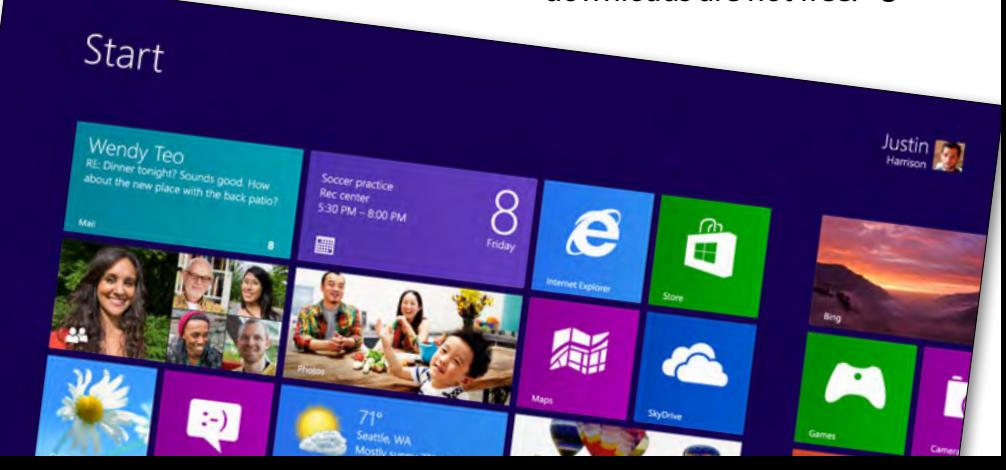

<span id="page-17-0"></span>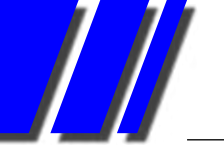

# **Phablets: the next big thing**

*More than a phone but less than a tablet, the so-called "phablet" is the next big thing in mobile devices, writes ADAM TURNER.*

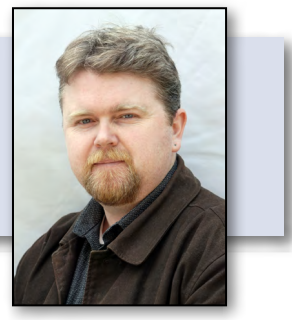

Apple's iPhone kicked off the touchscreen smartphone revolution with a vivid 3.5-inch display. At the time it seemed like a generous amount of screen real estate, but soon smartphones became less about making phone calls and more about mobile computing – which left many people pining for a little extra room to move.

It didn't take long for larger Android and Windows Phone handsets to emerge, pushing smartphone screen sizes to four inches and beyond. Today's flagship Android smartphones such as the Samsung Galaxy S4 have hit the 5-inch mark. Even Apple has been forced to move with the times, upgrading to a 4-inch display on the iPhone 5.

A 5-inch Android smartphone like the

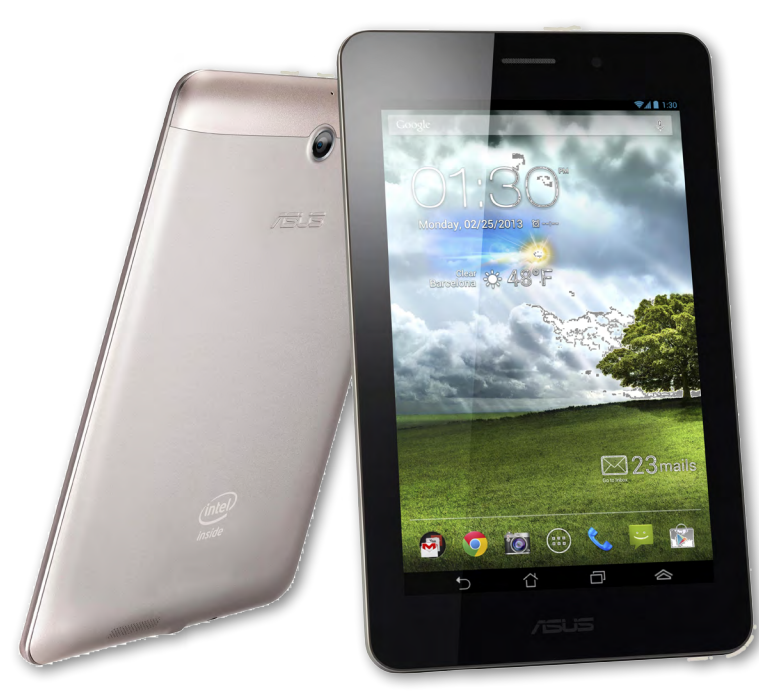

*Fonepad-371MG Champagne Gold Camera*

Galaxy S4 is a little cumbersome for small

hands and narrow pockets, but it's still not big enough to satisfy some people. You'd think anything larger would stray into tablet territory, but instead we've seen the rise of the "phablet" for those who want the best of both worlds. There's no hard and fast rule but phablets tend to sit between 5 and 7 inches, retaining all the voice features of a smartphone while offering considerably more screen real estate.

Samsung's Galaxy Note range has led the phablet charge, with this year's \$899 Galaxy Note II sporting a 5.5-inch display and coming with extra features such as a stylus and support for handwriting recognition. Huawei then raised the stakes with the 6.1-inch Ascend Mate, packing an even larger screen yet managing to bring the price down to a budget-friendly \$429. Not to be outdone, Asus unveiled the 7-inch Fonepad – a giant Android phone with a lightweight \$329 price tag.

At this size, Asus' Fonepad is obviously a competitor to 7-inch tablets such as Apple's iPad Mini and Android rivals like Google's Nexus 7, Samsung's Galaxy Tab, Dell's Slate 7 and Acer's Iconia B. You'll also find 7-inch Windows 7 tablets such as Acer's Iconia W7, plus 7 and 8-inch Windows 8 tablets are starting to hit the shelves.

Many of these tablets feature built-in wi-fi and mobile broadband for connecting to the internet while you're on the go, but 7-inch tablets which are fully-functional mobile phones for making voice calls – like the Asus Fonepad – are rare.

# **PHABLETS: THE NEXT BIG THING**

While the Fonepad sports a budget price tag, it can stand toe-to-toe with respected tablet rivals like the Nexus 7. You'll pick up the 3G-enabled Nexus 7 for around the same price as the Fonepad. Both tip the scales at 340 grams and feature a bright, crisp 7-inch 1280x800 pixel display. Their dimensions are almost identical, which isn't surprising when you consider that it was Asus which built the Nexus 7 for Google.

The Nexus 7 offers extra storage space and more grunt, but in return the Fonepad adds a rear camera with 720p video capture and a micro-SD slot to expand its onboard storage.

The thought of a 7-inch smartphone will seem ludicrous to many people. Smaller phablets might still slip into your pants or jacket pocket, but the 7-inch Fonepad is more likely to end up in your carry bag. At this point, is it really such a hassle to also carry around a phone in your pocket?

So why would anyone want a such a gigantic phone? Phablets are most likely to appeal to people who rarely make phone calls and are more interested in tablet features and mobile broadband access. They might need to make the

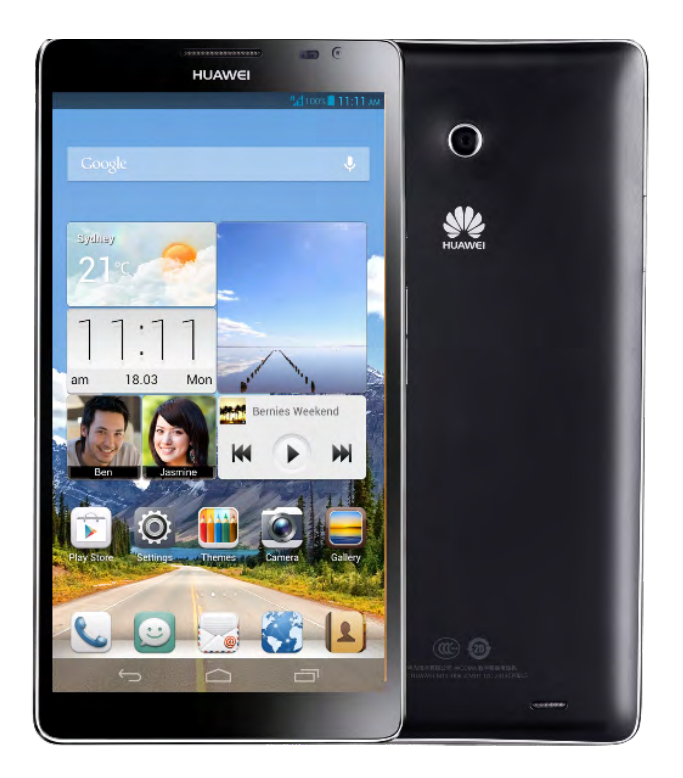

*Huawei Ascend Mate*

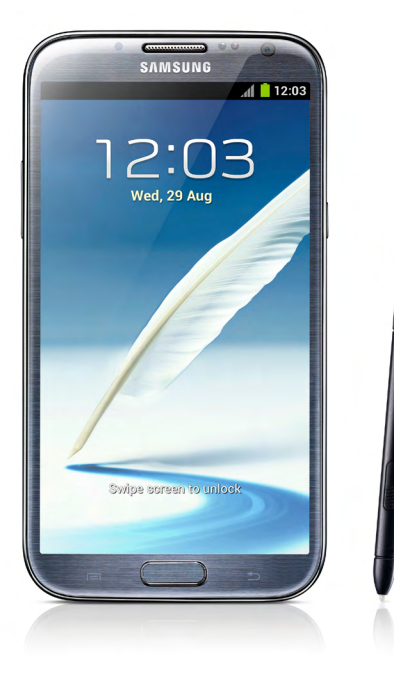

*Samsung Galaxy Note II*

occasional call, but don't want the hassle of carrying two devices. They might also be trying to avoid the expense of buying two devices and paying two monthly mobile bills.

Some people might find the Galaxy Note II or Ascend Mate an acceptable compromise between a smartphone and tablet, but you're unlikely to make even the occasional phone call on the Fonepad while walking down the street. You'll look and feel foolish holding it up to your ear, unless you invest in a wireless Bluetooth earpiece and keep the Fonepad in your bag.

The Fonepad is more likely to appeal to people who mostly want to use it while stationary, perhaps sitting on public transport or at home on the couch. Even then you'd need to ask whether it was easier to stick with a separate phone and tablet.

For most people phablets offer the worst of both worlds – too big to be practical as a phone yet too small to be useful as a tablet. But for a few people, discovering phablets will be that Goldilocks moment when they find that inbetween device which is "just right".

The beauty of the Fonepad is that at these prices Asus is really throwing in the phone features for free. If you decide it's not practical as a phone, you can just use it as an Android tablet and keep using your old mobile phone for voice calls.  $\Phi$ 

# <span id="page-19-0"></span>**Smart meters**

The Melb PC User Group's monthly meeting on 5 June 2013 was fortunate to host a presentation from **Carle Rutledge** and **Michael Macfarlane** from Jemena on the roll out of smart meters in Victoria.

Carle, the AMI Communications Advisor, Jemena Stakeholder Relations, is a communications and community relations specialist with more than nine years of experience working with communities and key stakeholders across a wide variety of industries including the utilities sector. Carle works with Jemena to help raise awareness of smart consumption and smart metering through community outreach and educational programs.

Michael, the Jemena, SmartNet & Customer Service Manager – Strategy & Technology, is an Electronics Engineer and Radio Tradesman with 25 years experience in electronics, communications and real time systems. As Manager

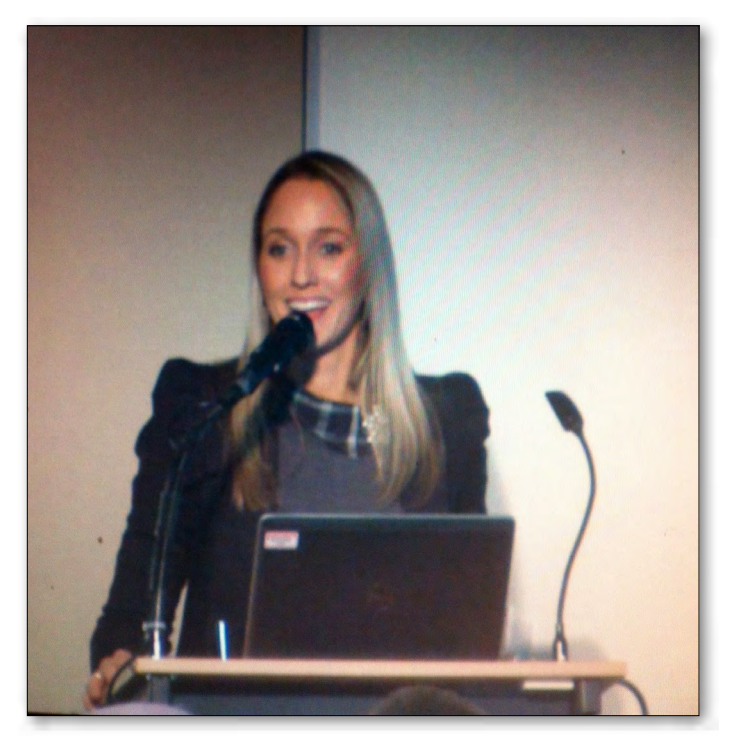

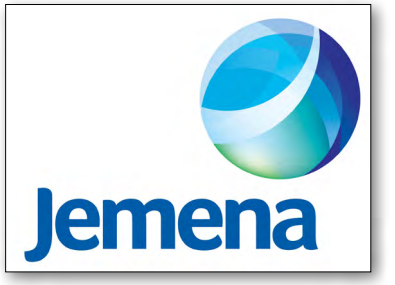

– Strategy & Technology,

Michael is responsible for the AMI Technology Strategy and AMI Network Operations of both Jemena Electricity Networks and United Energy (Network Management System to Meter).

Carle's presentation introduced Jemena and its role as an electricity distributor and also set out the background for the introduction of smart meters.

Jemena is one of five distributors in Victoria. The energy supply industry in Victoria is segmented and comprises plants generating energy, distributors transmitting energy to poles and households and retailers selling energy to consumers.

Energy costs have increased in recent times because of high usage at peak times, unusual weather events resulting in extreme temperatures, greater reliance on higher cost green technology (solar and wind) as well as urban growth.

Industry and government recognised that a sustainable industry is only possible if we change our use of energy and so a recent government review mandated the adoption of smart meters in all homes and businesses by December 2013.

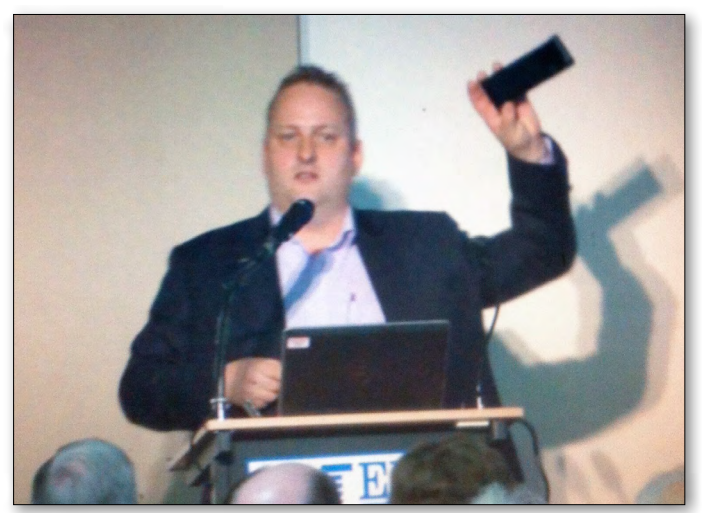

*Carle Rutledge Michael Macfarlane*

20 | PC UPDATE | JULY 2013 [RETURN TO CONTENTS](#page-2-0)

## **SMART METERS**

Smart meters along with other tools help us to understand our use of energy. With an understanding of use patterns, we can change our use to reduce consumption and costs.

#### **What is a smart meter?**

A smart meter is an electrical meter that records consumption of electric energy in intervals of an hour or less and [com](http://en.wikipedia.org/wiki/Telemetering)[municates that information](http://en.wikipedia.org/wiki/Telemetering) at least daily back to the electricity distributor for monitoring and billing. Smart meters enable

two-way communication between the meter and the distributor and can gather data for remote reporting. Smart meter infrastructure differs from traditional meter reading in that it enables twoway communications with the meter. Traditional meters only measure total consumption, and so do not provide information about time of day use so it is difficult for distributors to match use with generation. Smart meters measuring site-specific real time information, allow retailers to set different prices for use based on the time of day or

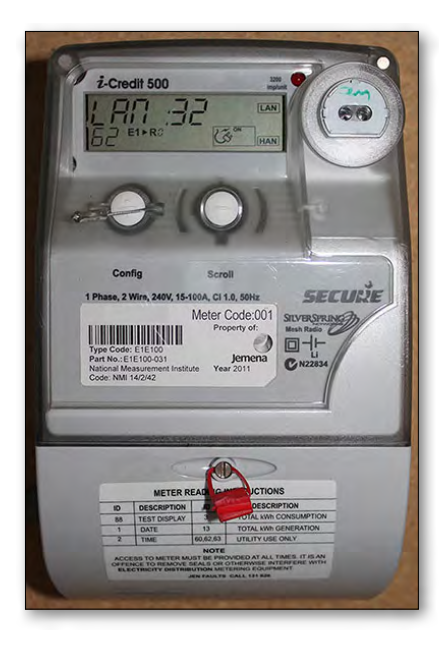

other factors.

Smart meters also provide other benefits. They allow distributors to pinpoint defects and restore power more quickly after an outage. They also allow remote reading, connection and disconnection so there is no need for on-site visits by meter readers or bill estimates. Smart meters can also measure solar generation inputs and well as grid usage outputs so consumers with solar panels can calculate net returns. Flexible pricing by retailers will

allow those consumers able to

switch their energy use to off-peak times move from a flat rate plan to a plan that discounts off-peak use. Off-peak (the cheapest tariff) during the week is from midnight to 7am. The shoulder period (the next cheapest) is from 7am to 3pm. Peak usage is from 3pm to 9pm. The weekend offpeak is from 10pm to 7am. The rest of the day is the shoulder charge. Consumers can try different plans to test whether they save costs, but always have the option of returning to a flat rate.

*[continued...]*

#### **THE FIVE ELECTRICITY DISTRIBUTORS IN VICTORIA:**

**CITIPOWER Melbourne City and inner suburbs JEMENA Northern and north-western suburbs POWERCOR Western suburbs and western Victoria SP AUSNET Outer northern and eastern suburbs and eastern Victoria UNITED ENERGY Southern suburbs and Mornington Peninsula**

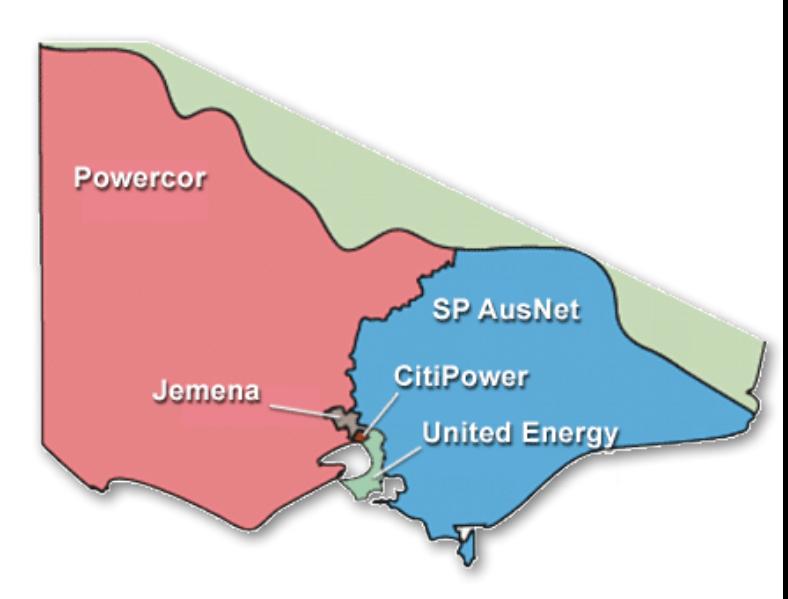

*image from <http://www.momentumenergy.com.au>*

# **SMART METERS**

#### *[...continued]*

Michael 's presentation explained the drivers for changing consumer usage, the mechanics of the smart meter network and how consumers can use smart meters and portal tools to monitor and reduce their energy bills.

In the long term, distributors need to support future energy generation. In the short and medium term smart meters will help distributors to manage demand. Extreme weather causes energy peak usage to go up on hot and cold days. Networks have to cope with the demand so distributors need strategies to shift some of the demand to off peak times. One strategy is variable pricing.

#### home will also be able to respond to a demand side response to change settings on thermostats to reduce energy consumption and costs.

"In home" display units allow consumers to see real-time data on their electricity usage so they can prioritise what to turn off and encourage use of low energy rated appliances.

#### **How do you use smart meters?**

Smart meters are not user friendly and will not tell you about charges for each interval (half hour). To get this you need to connect to the back office and the distributor's web portal.

Accessing your consumption data involves a

#### **How does variable pricing change our behaviour?**

As a first step, changing consumer behaviour involves measuring the demand. Smart meters measure using radio mesh signals from meter to meter until the signal returns to home base through a 3G network to the distributor's back office. The network finds the best signals with multiple paths and 1 watt transmitters.

Once the distributors, retailers and consumers understand the demand, distributors and retailers can use differential pricing to smooth the peak demands by encouraging consumers to switch their consumption to off peak use.

A smart home will eventually involve the smart meter speaking to appliances (including electric cars) and if necessary shifting charge up times or synchronising charge up times with off-peak usage. A smart

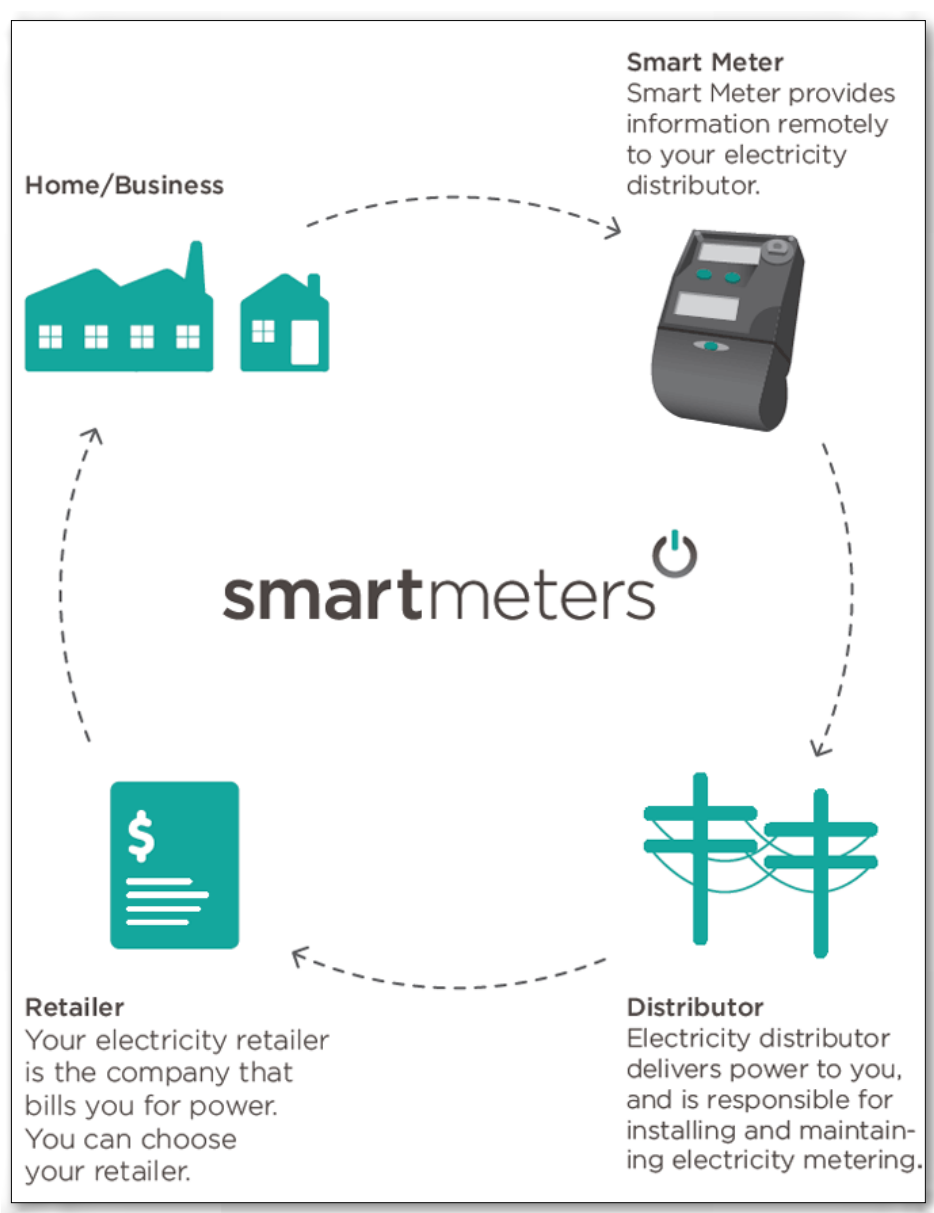

*image from <http://www.dpi.vic.gov.au>*

registration process to ensure that data is secure. Once you have done this you can gain access to the data in the portal. The portal also gives you access to one week's worth of energy data compared to the average consumption in your suburb. The day view graphs represent each hour of the day with different peaks and troughs throughout the year. The portal calculations give measurements in kilowatts and dollars and cents. Consumers can calculate monthly, seasonally and annually. Consumers can also measure specific in-house energy costs, like appliances left on stand-by.

Once, consumers have consumption information, they can use this to change their use and to compare their current retailer's charges against different plans with their current retailer or with a different retailer. Consumers need to take the information from their electricity bills and input it into the portal calculator because the distributors do not have access to the retailers' price structure or plans. Time of use tariffs reflect supply and

#### **Comment from Sharman Grant:**

**I found this very interesting. I did not realise the industry was segmented. I thought the retailers and the distributors were the same (why aren't they?).** 

**I am going to give the smart meter a try to see if I can reduce our consumption but I am sceptical about being able to get other retailers' price information. They generally do not want to hand it over unless they are in a sales situation. I will keep you posted.**

demand and allow the distributors and retailers to create different products to suit different consumer needs. ம

*Source: Compiled by Sharman Grant and Katharine Shade based on information provided by Jemena, the Department of Environment and Primary Industries and Momentum Energy.*

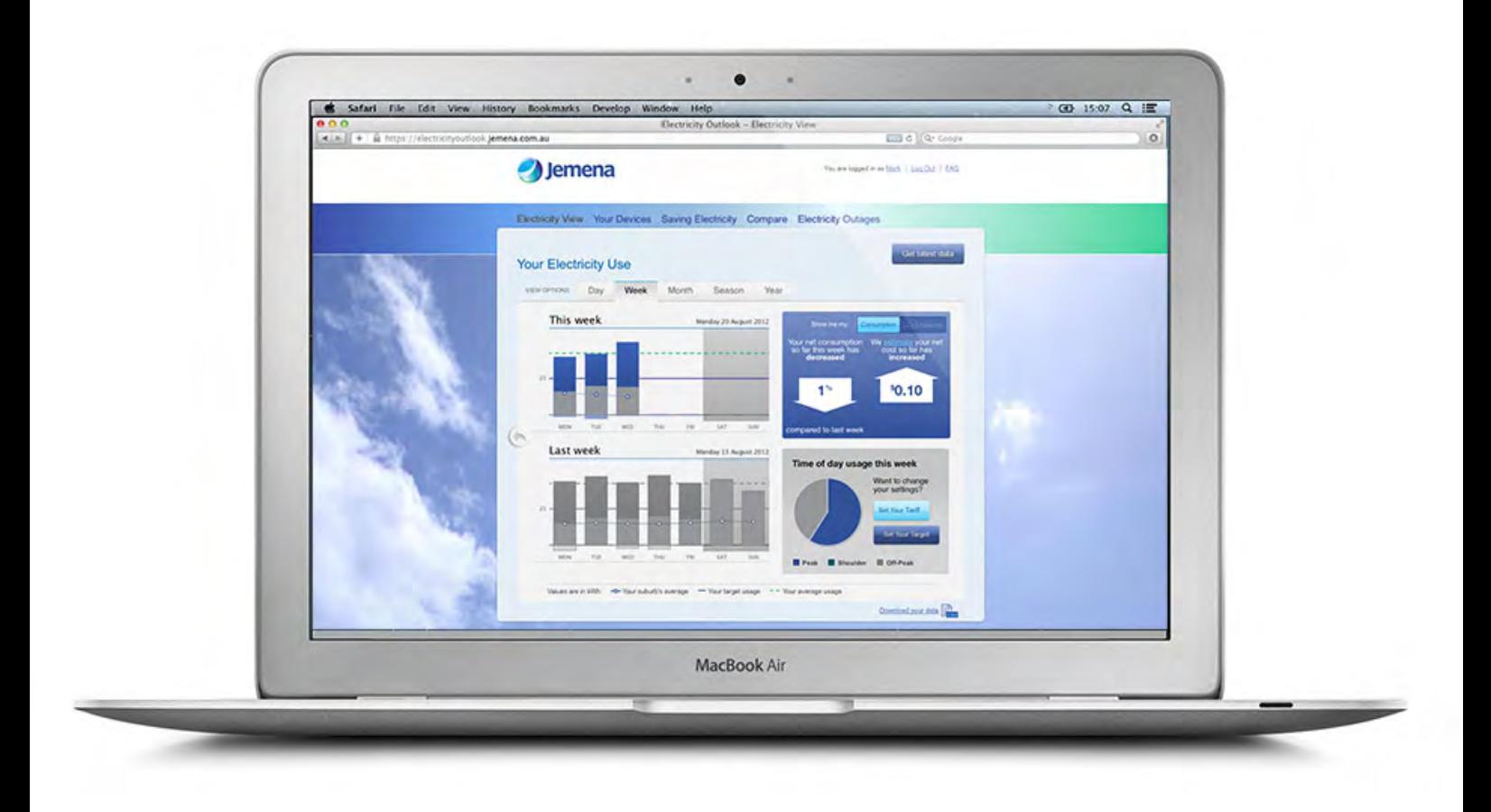

# <span id="page-23-0"></span>*Raspberry Pi Corner*

#### By Lance Lloyd

#### **Operating Systems**

There have been recent updates and innovations to some of the RasPi operating systems.

In the last couple of weeks, the Raspberry Pi Foundation has released a new version of their main operating system, Raspbian. In addition, they have updated their Debian and Arch Linux images [\(www.raspberrypi.org/downloads\)](http://www.raspberrypi.org/downloads). Raspbian has been improved with significantly better performance, with Scratch, optimised functions, a new layout and functionality raspiconfig (in particular, to support the new camera hardware add-on), plus a myriad of other improvements (see [www.raspberrypi.org/archives/4128](http://www.raspberrypi.org/archives/4128)).

There are many other options for OS systems which you can explore, but the key question is, which is best for you? Fortunately, the *TechRadar* magazine has examined five operating systems (see [www.techradar.com/news/software/](http://www.techradar.com/news/software/operating-systems/raspberry-pi-operating-systems-5-reviewed-and-rated-1147941) [operating-systems/raspberry-pi-operating](http://www.techradar.com/news/software/operating-systems/raspberry-pi-operating-systems-5-reviewed-and-rated-1147941)[systems-5-reviewed-and-rated-1147941](http://www.techradar.com/news/software/operating-systems/raspberry-pi-operating-systems-5-reviewed-and-rated-1147941)).

They rated the OS options against seven criteria and found that the Plan 9, Android and Arch OS were all lacking in usability and media options (and variable in terms of default software) and that both Risc OS and Rasbpian scored the best in all aspects, with Rasbpian getting an almost perfect score for each criteria. (See Figure 1.)

However, there are, many other variations of operating systems including PiBang, a Linux distribution ([http://pibanglinux.org\)](http://pibanglinux.org). The major variation from

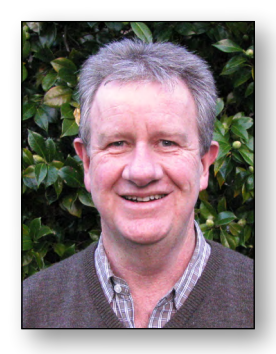

Raspbian is that PiBang utilises this lighter-weight desktop so that it can run more resource intensive programs but it is a little less user friendly. Further, PiBang uses the 3.6 series Kernel. Finally, PiBang has augmented the software repositories with newer, cutting edge options. PiBang is aimed at being more a full desktop environment as well as improving audio and video playing.

A fascinating and, might I say, even nostalgic innovation is the project to run Windows 3.1 on the RasPi (see [www.raspberrypi.org/phpBB3/](http://www.raspberrypi.org/phpBB3/viewtopic.php?f=2&t=5090) [viewtopic.php?f=2&t=5090\)](http://www.raspberrypi.org/phpBB3/viewtopic.php?f=2&t=5090). It's experimental and you will need a copy of Windows 3.1 to try this yourself.

Thanks to fellow Melb PC member, Geoff Perry for the link to the OS News site which allows you to explore a myriad of other versions of operating systems. But I suggest first you get a spare SD card to load these operating systems and test them as your main system ([www.osnews.com/search?q=Raspberry+Pi\)](http://www.osnews.com/search?q=Raspberry+Pi).

There are two new innovations I would recommend – NOOBS which is aimed at RasPi beginners and BerryBoot, aimed at the more experienced user.

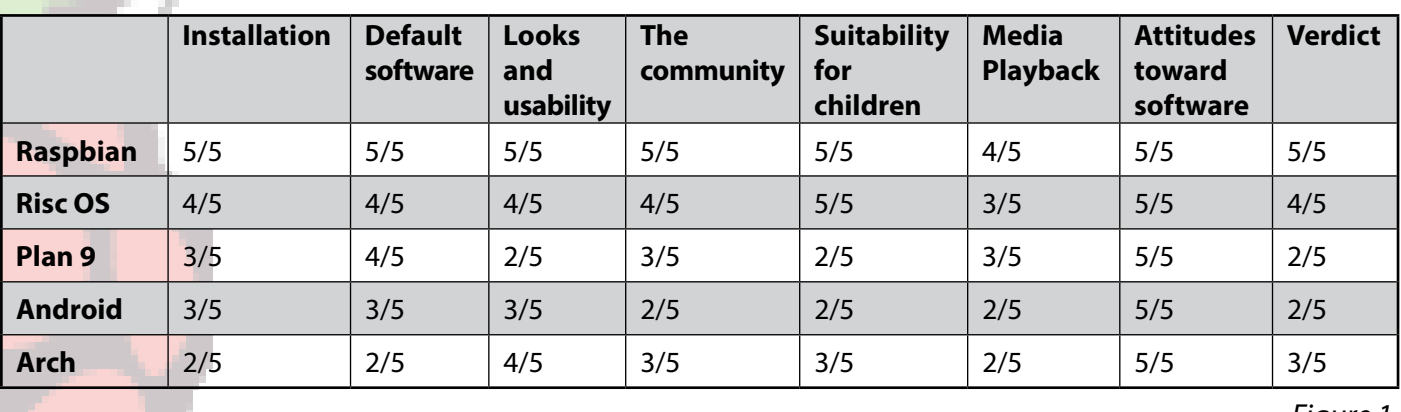

NOOBS will make installing and managing the RasPi setup much easier, especially for the new user ([www.raspberrypi.org/archives/4100\)](http://www.raspberrypi.org/archives/4100). It enables setup without special imaging software. All you have to do is unzip the NOOBS archive onto a formatted 4GB (or larger) SD card. On opening, the software prompts you to install one of the Operating Systems such as Raspbian, or a media-centre specific OS like RaspBMC.

The NOOBS stays resident on your card and can act as a recovery interface if something goes wrong.

BerryBoot, introduced to me by fellow Melb PC member John Swale, is a utility that enables the experienced user to place multiple operating systems on the same SD card, as well as download (and install) further operating systems from the internet. You can also store the operating system files on an external USB stick/drive instead of on the SD card (for swapping with fellow RasPi users or recovery purposes).

It is a versatile system and enables you to use small 1GB SD cards (you can utilise those small cards sitting in your drawer from the early digital camera days). Once you've mastered the Raspbian OS environment and you feel it's time to experiment, head to [www.raspberrypi.org/phpBB3/](http://www.raspberrypi.org/phpBB3/viewtopic.php?t=12776) [viewtopi c.php?t=12776](http://www.raspberrypi.org/phpBB3/viewtopic.php?t=12776) and have some fun!  $\Phi$ 

## *BREAKING NEWS – Our Melb PC Newsgroups*

**A newsgroup member has written asking for some advice about the configuration decisions he is making to set up a new computer under a Linux operating system. More Linux discussion occurred when another member told of setting up his elderly Dad's new computer with this operating system.** 

*\* Our technical experts are happy to assist with your computing puzzlements whatever the operating system you use.*

**In the Marketplace newsgroup, several members have placed wanted ads. One is seeking a "Low profile graphics card" and another wants an MYOB program to help with accounting in her (not-for-profit) charity organisation. Accompanying these ads are others offering a number of "freebies" to newsgroup members.**

*\* You can check out what we have on offer, or place your ad anytime, any day in the newsgroups.*

**Do yourself a favour and read "We didn't have the green thing back in our day" in the General Interest newsgroup. This clever piece underlines just what careful consumers and recyclers our parents and grandparents actually were.**

*\* Read it all in the newsgroups.*

To read all of the newsgroups, and when you are ready to start a topic, join a conversation or ask for help, you can setup a newsreader utility on your computer. We will help you with this. Here's the place to start [http://member.melbpc.org.au/](http://member.melbpc.org.au/~anywhere/)~anywhere

# **Everything pple**

*Convener: Susan Jensen 9885 7060*

*Assistant Convener: Damian Vuleta 9509 9992*

*E-mail to: applesig@melbpc.org.au or everything-apple@ausom.net.au*

A joint venture between MelbPC and AUSOM. The emphasis will be on Apple iDevices (iPod, iPhone, iPad, AppleTV, Time Capsule Airport Extreme) and helping people understand the Mac environment.

# Next Meeting: 9th July

## **2:00 Questions on Mac Care**

*Presented by Susan Jensen*

General question and answer session about looking after your Mac.

# **3:00 pm Good Maintenance for your Mac**

*Presented by Patrick Bravard*

You are the lucky owner of a beautiful shiny Mac using OSX and you would like to keep it in tip-top condition. To do so, three aspects need be considered: speed, bloat and backup. In this talk, we look at each topic in turn.

We will look at techniques for keeping your Mac in good working order, and software that can further improve its running.

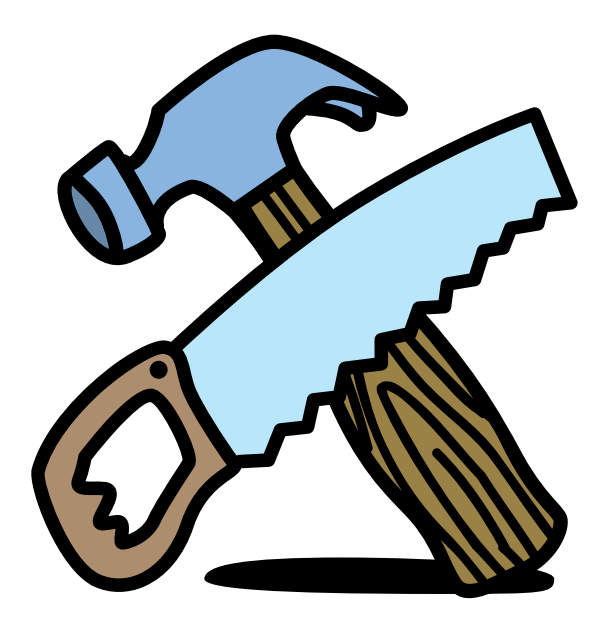

There will be a 15-minute break for tea and coffee, and time for questions afterwards.

Second Tuesdays (except January), 2:00 pm–4:00 pm Moorabbin Interest Group Room 479 Warrigal Road, Moorabbin

# <span id="page-26-0"></span>July 2013 Monthly Disc: the top three programs – a personal view

#### By Lance Lloyd

**I've had the July Monthly Disc for a while and only now had time to review the programs on it; there are some corkers here once again!**

**Remember, the Monthly Disc also has a collection of recent** *PC Updates***, club information, guides for a range of computer functions, and, of course, the video of the previous monthly meeting (including the Q&A sessions and the main speakers).**

**My top three application picks for this month are as follows.**

#### **Alternate Pic View**

This program is a nice, simple open-source picture viewer and manipulator. You will find it has many valuable major features that include slideshow, thumbnails, drawing operations, several picture formats, tile pictures, combine pictures, and size/extend pictures. There are also options for batch conversion/sizing, icon extraction from DLL and EXE-files and manipulations for red eye reduction, scaling colours, rotating colours, drawing arrows, comparing pictures, editing animated GIFs, and searching for pictures. It is certainly fullfeatured and most importantly it was easy to load and has no troublesome bloatware to avoid!

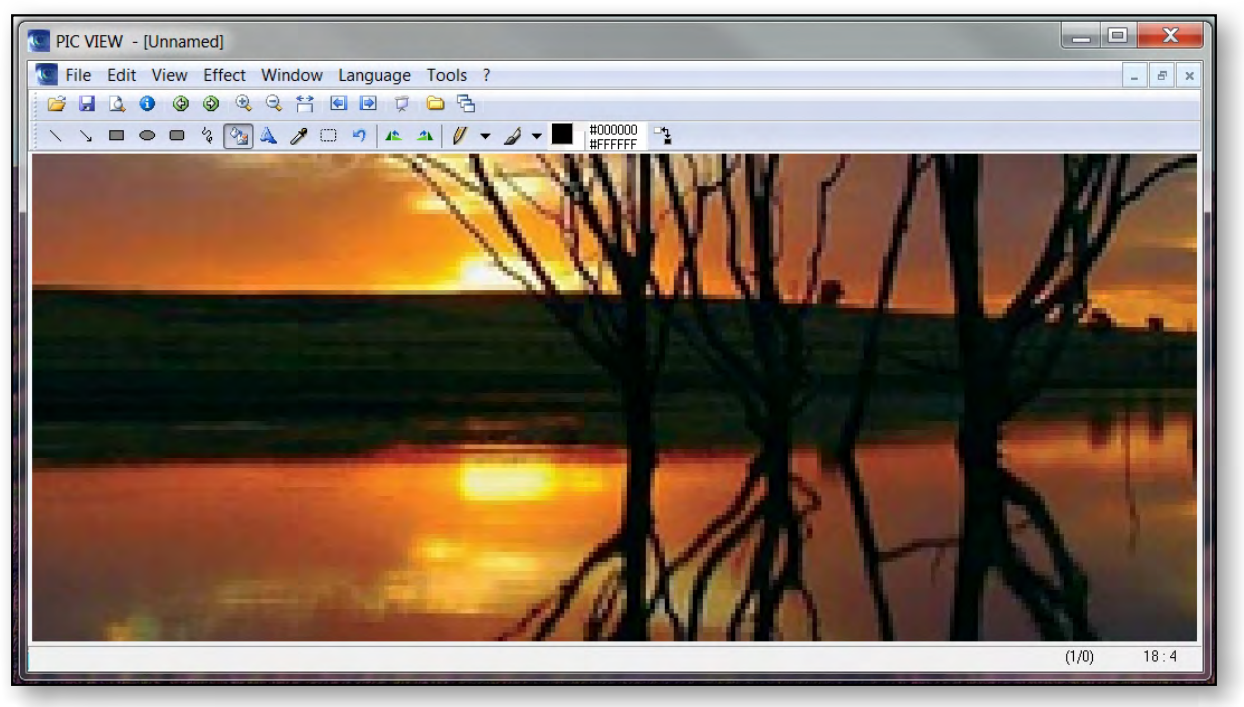

#### *[continued...]*

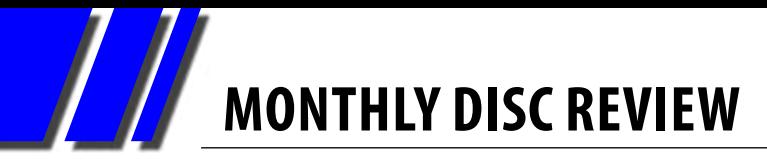

*[...continued]*

#### **Fisherman of Fortune – Ver: 1.0**

This game attracted me immediately as I am, of course, an experienced fisherman (meaning I have sat on the jetty a lot and contemplated the ocean) and have just finished a Python course. Here we learned how to use that language to create games just like this! I was pleased to play this game as it was great fun and I actually caught fish. In fact I scored fourth highest with a grand total of 34,540 points in my very first game! I kept thinking – "how did they program that functionality, how would I do something like that in Python?"

There are two game modes – Campaign mode and Action mode. Your objective is to catch as many fish as you can within specified time limit. However, in Campaign mode you also need to catch several fish of the same type in a sequence to get to the next level. Give it a go!

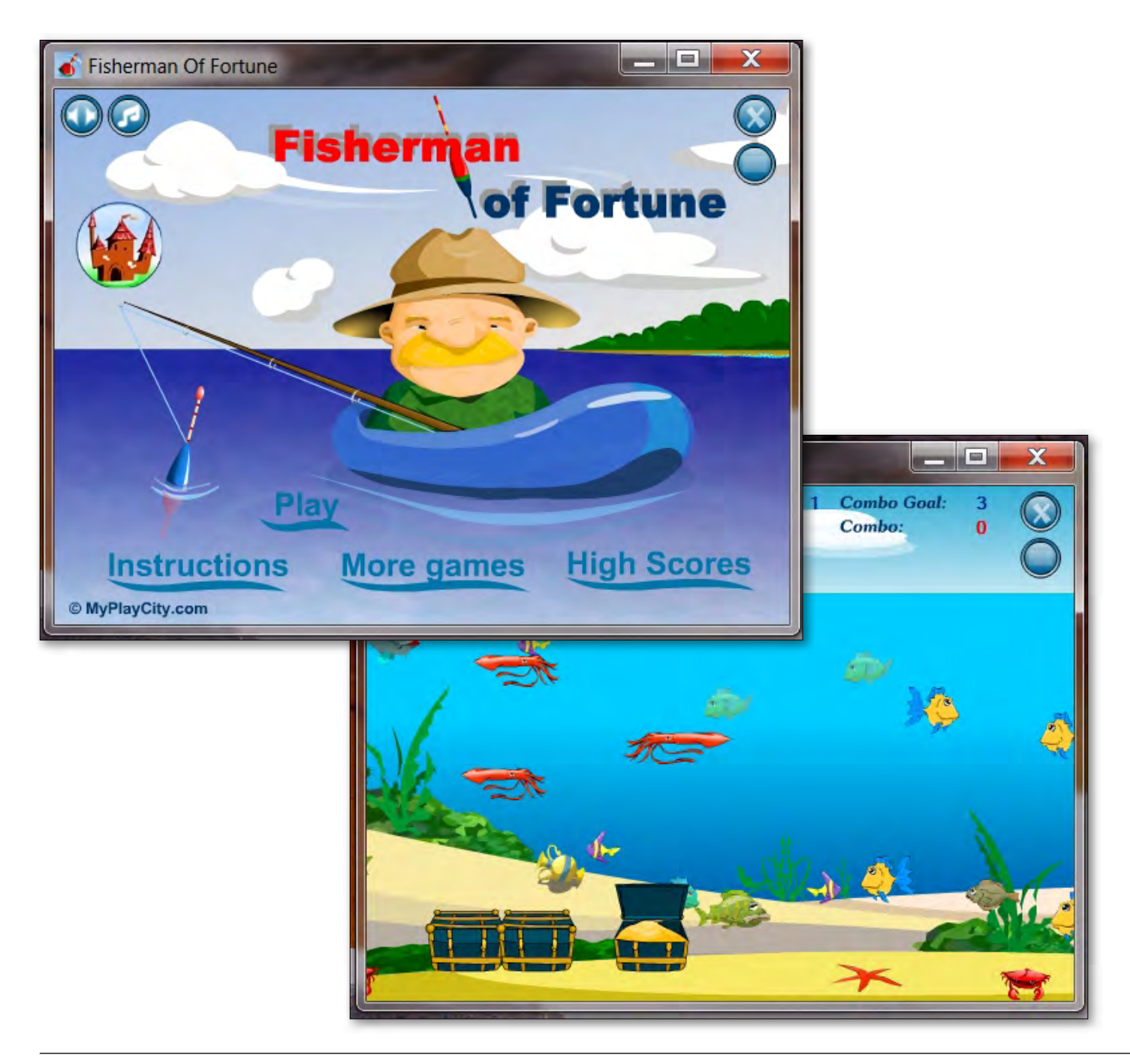

#### **License Crawler – Ver: 1.28 build 323**

A month or two ago I asked Ian if there was a program to extract the Microsoft licenses from an old machine. He told me that such a program exists, its name, and arranged for a copy of the CD from the office.

So, this month there is a new program, License Crawler, which scans your computer for the licenses and serial numbers for all the software programs that you have purchased and registered. This does not just include the Windows product key, but also other serial numbers for Nero, Office, VMWare and pretty much every other application. The License Crawler supports all versions of Windows operating system from Windows 95 over Windows 7 to Windows Server 2008 R2 (64Bit) and works very quickly. This is a very useful program if you are upgrading an old computer and you can't find those essential product codes! ம

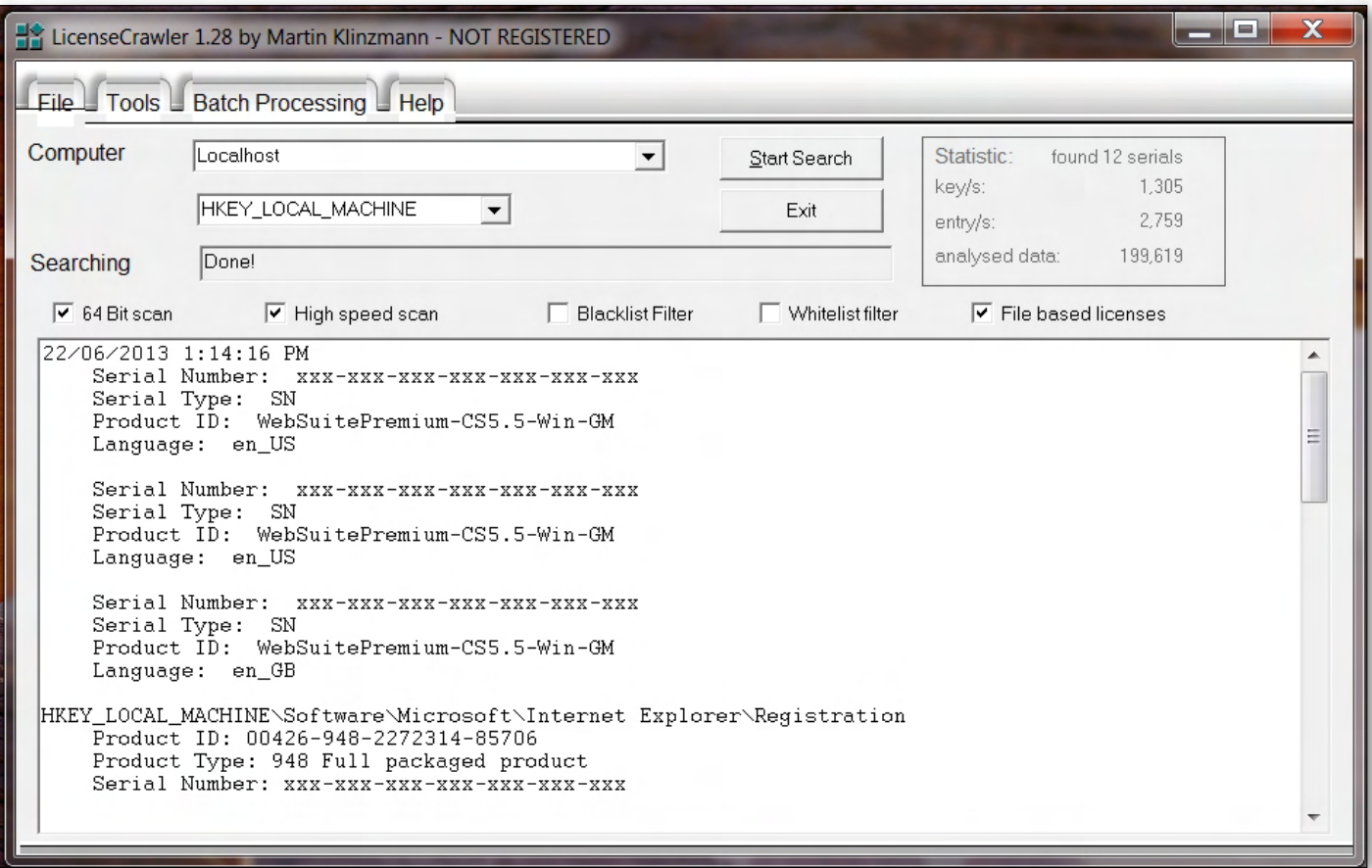

<span id="page-29-0"></span>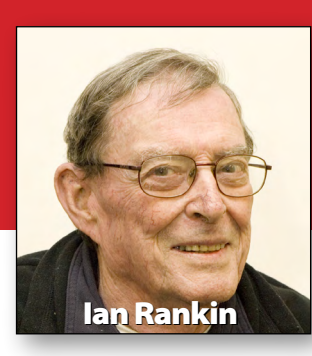

# *July 2013 Monthly Disc*

*All programs on the Monthly Disc are free, except where shown otherwise. The videos included on the monthly disc are of the presentations from the June 2013 monthly meeting.*

**Anti Virus**

#### **Malware Scene Investigator – Ver: 1.25**

Malware Scene Investigator is a free tool that scans your system for unknown malware. It's a heuristic scanner that locates undetected malware by searching for symptoms and the modifications they cause. The scanner is extremely fast and provides a log file after the scanning process is completed.

#### **Audio**

#### **Anvil Studio – Ver: 2013.04.04**

Anvil Studio is a free program designed for people who wish to record music with MIDI and Audio equipment, compose music for MIDI and Audio equipment, print sheet music from standard MIDI files, sequence music with MIDI equipment, and play music using a computer.

#### **MediaHuman Audio Converter – Ver: 1.8.9**

MediaHuman Audio Converter is a freeware application that helps you to convert your music between WMA, MP3, AAC, WAV,

FLAC, OGG, AIFF and Apple Loseless format. The user interface is simple and intuitive.

#### **Xion Audio Player – Ver: 1.5.154**

Xion Audio Player features a new standard in skin support, removing all scripting and slicing requirements that other skin systems have placed on users. Xion Audio Player will directly read a .PSD file and using layer names, instantly brings your skin to life.

#### **Desktop**

**Interactive Calendar – Ver: 1.2** This program makes it easy to view a calendar on your computer desktop and keep detailed records of upcoming events. It is a nice option if you want something more comprehensive than the built-in Windows calendar but don't wish to use the calendar that's integrated into your email client. Interactive Calendar has a sleek, customisable interface. You can create events with start and end times, and each event also has a text editor area in which notes and other details can be recorded.

### **Digital Imaging**

#### **Alternate Pic View – Ver: 1.426**

A simple open-source picture viewer and manipulator that can do slideshow, thumbnails, drawing operations, various picture formats, tile pictures, combine pictures, resize pictures and more.

#### **Converseen – Ver: 0.6.2**

Converseen is an open-source project written in C++ with the powerful Qt4 libraries. It supports more than 100 image formats. You can convert and resize an unlimited number of images to any of the most popular formats.

#### **Disk Tools**

#### **Drives Meter – Ver: 4.3**

Drives Meter is a handy sidebar gadget that displays your free and used hard/flash diskspace for up to eight drives.

#### **Macrorit Disk Scanner Freeware – Ver: 2.6.3**

Quickly test a disk and mark the location of bad sectors. Macrorit Disk Scanner supports automatic shutdown after the scan is completed and automatically saves the scan results in a specified location.

**MONTHLY DISC**

#### <span id="page-30-0"></span>**Synei Disk Cleaner – Ver: 1.19**

This program thoroughly cleans and optimises your computer by removing junk files left behind by third party applications, browsers, system crashes and much more!

#### **Games**

#### **Astroid Impact – Ver: 6.2.12**

Astroid Impact is a time based shooter in which you have to shoot as many asteroids as you can within a 90 second time frame.

#### **Fisherman of Fortune – Ver: 1.0**

Become an experienced fisherman with this addictive game. It is enjoyed not only by the fans of fishing, but also by those who have never been fishing.

#### **Home/Office**

#### **Efficient Notes Free – Ver: 3.50 Build 335**

An elegant, easy to use and powerful memo and notes software package. You can insert various items such as pictures, emoticons, even lists in your notes (memos). Your private information is fully protected – the login password of the software is encrypted by the irreversible SHA algorithm and the content of the file is also encrypted.

#### **Gramps – Ver: 3.4.4-1**

Gramps is an open source genealogy program for Linux, Windows, Mac and FreeBSD. It enables you to easily build and keep track of your entire family tree. It supports the GEDCOM standard and can generate many different types of reports.

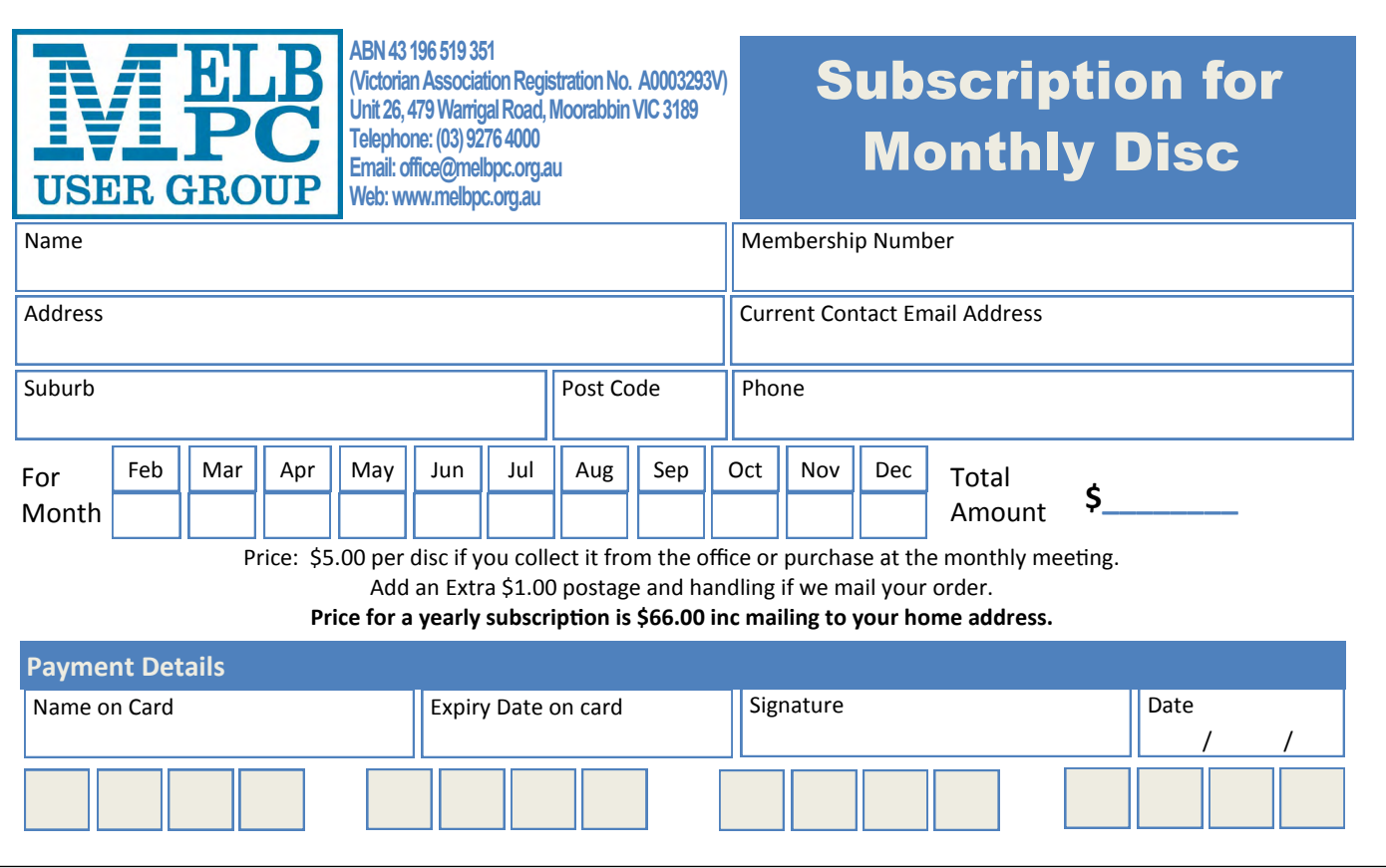

#### **The Monthly Discs are \$5 each (\$6 with postage) or \$66 for an 11-issue subscription (postage included). They are available at the monthly meetings, SIG meetings and the Melb PC office. See subscription form above, or email the office: [office@melbpc.org.au.](mailto:office%40melbpc.org.au?subject=)**

# **MONTHLY DISC**

#### **TaskUnifier – Ver: 3.2.4**

TaskUnifier is a task management software tool based on the well known GTD (getting things done) methodology. TaskUnifier is free and open source except for the Toodledo feature. Toodledo is a plug-in that enables synchronization of your content and requires a licence.

#### **Internet**

#### **CoffeeCup Free HTML Editor – Ver: 9.8**

The CoffeeCup Free HTML Editor is a full-featured web design system with built-in FTP uploading, wizards for tables, frames, fonts, support for HTML5 and CSS3, and 100 per cent valid code output.

#### **FileZilla – Ver: 3.7.0.1**

FileZilla is a fast and reliable FTP client with many useful features and an intuitive interface.

#### **Google Drive – Ver: 1.9.4536**

Google Drive is a synchronization tool for Google's online storage service that enables you to keep a local folder in sync with your online storage – add or remove a file in either location and the changes will be reflected in the other. Get started with 5 GB free.

#### **Internet Download Accelerator – Ver: 5.15.2.0**

Download Accelerator increases the speed of direct downloads to your PC by splitting the files into several pieces and

downloading the pieces concurrently. It works with different browsers and can be used to download from YouTube, Google Video and many more. It also features a site manager, scheduler, download speed control and automatic mode.

#### **IE PassView – Ver: 1.30**

IE PassView is a small password management utility that reveals the passwords stored by internet Explorer web browser, and enables you to delete those you no longer need. It supports all versions of internet Explorer from version 4.0 through to 9.0.

#### **JD's Auto Speed Tester – Ver: 17.9**

JD's Auto Speed Tester is a small and simple application that can help you start regular internet speed tests in the background. It will test your download and upload speeds, ping times, packet loss and jitter.

#### **Lunascape – Ver: 6.8.3**

Lunascape is the world's first and only triple engine browser. Instead of it being based on just one engine, you can have the features, performance, and speed of Windows internet Explorer, Mozilla Firefox, Google Chrome, and Apple Safari. View websites in an optimal way without needing to open another browser.

#### **NetTraffic – Ver: 1.21.0**

A tool for monitoring network traffic (bandwidth) on selected interfaces.

#### **Network Monitor II – Ver: 17.6**

Network Monitor II (wired and wireless) will show you SSID, signal quality, Internal IP address, External IP address with your country flag when you are connected to the internet, network utilisation, upload speed, download speed and total usage (both current session and global).

#### **PhoneTrans – Ver: 3.4.3**

PhoneTrans enables transfer of iPhone, iPad and iTouch apps to a new computer. Two straightforward install and uninstall options make your apps work like computer programs.

#### **SlimBoat – Ver: 1.1.30**

SlimBoat is a free web browser that is fast, secure and loaded with powerful features. SlimBoat helps you surf the internet safely and securely by incorporating multiple layers of strong protection measures.

#### **Wise Youtube Downloader – Ver: 1.11.49**

Wise YouTube Downloader is a free YouTube Video Downloader that can easily search and download YouTube videos so you can save them to your local computer.

#### **Multi Media**

#### **DVDVideoSoft Free Studio – Ver: 6.1.1.426**

Free Studio is an all-in-one package bundling all free multimedia applications developed by DVDVideoSoft.

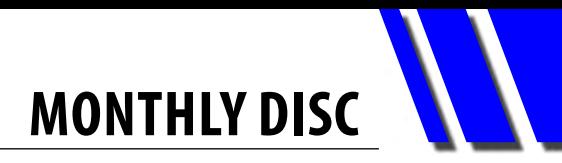

Free Studio Manager has eight sections for easy access to any application: YouTube programs; MP3 and Audio; CD, DVD and BD; DVD and Video; Photo and Images; Mobiles; Apple Devices; and 3D programs.

#### **Quick Media Converter HD – Ver: 4.5.0.6**

Quick Media Converter is a free universal Video and Audio YouTube converter. It is simple to use and supports a myriad of formats and codecs.

#### **Ubiquitous Player – Ver: 10.0**

 Ubiquitous Player is an application suite comprising three major components – a music player, an image viewer and a file manager. It also includes a text editor, notes/bookmarks/ clipboard manager, web browser, calculator, snipping tool, colour picker and a virtual keyboard.

#### **Vole Media CHM – Ver: 3.4.30426**

 Vole Media CHM is a Microsoft Word, CHM, images and multimedia integrated platform and platform controller. The software supports Microsoft Word standards, Microsoft CHM standards, text, images, multimedia, publishing and licensing, media auto-play, background music, cover design and scene reproduction.

#### **PDF**

#### **Girdac Free PDF Creator – Ver: 6.2.2.1**

Girdac Free PDF Creator is a software tool that can create PDF documents from more than 300 Windows applications.

#### **Security**

#### **Efficient Password Manager – Ver: 3.50 Build 335**

Efficient Password Manager is designed to help you easily keep track of your multipurpose passwords in a secured environment.

#### **Free Keylogger – Ver: 3.7**

A freeware keylogging app which can track and record keystrokes, clipboard activity, and internet surfing on individual PCs or networks (with administrative access). Users are unable to see or disable it.

#### **Utilities**

#### **Bandizip – Ver: 3.03**

Bandizip is an intuitive and fast archiving application that supports WinZip, 7-Zip, and WinRAR, as well as other archive formats.

#### **Driver Fusion (Driver Sweeper) – Ver: 1.6.0**

Driver Fusion helps you to manage your devices and uninstall old system drivers.

#### **HWiNFO64 – Ver: 4.18.1930**

Find out detailed information about your computer hardware.

#### **License Crawler – Ver: 1.28 build 323**

License Crawler scans the Windows Registry for Windows product keys and other serial numbers and licenses.

#### **Save.me (formerly aiClipboard) – Ver: 2.0.4**

Save.me will remember everything you copied to your clipboard: files, folders, graphics, texts, URLs, email. It will remember all your clipboard items, forever, with an easy way to copy them back to the clipboard.

#### **WinPatrol – Ver: 28.1.2013.0**

WinPatrol takes snapshot of your critical system resources and alerts you to any changes that may occur without your knowledge. Using their "Cloud" technology you can benefit from the experience of other WinPatrol users.

#### **Regular items/updates**

Ad-Aware 10.0 Adobe Reader 10.01 Agent 6.0 Avant Browser 2012 Firefox 16.0.1 Foxit 5.0.2 Irfan View 4.3 Opera 12.02 Paint.Net 3.5.8 Slim Browser 6.0.1 Spybot 1.6 Thunderbird 16.0.1 Winzip 16 XnView 1.9

## <span id="page-33-0"></span>*GEORGE SKARBEK brings us answers to some curly questions.*

*Send your questions to [george@melbpc.org.au](mailto:george%40melbpc.org.au?subject=from%20PC%20Update)*

#### *WI-FI PROBLEMS*

**Q: I have been using a wireless router for nearly a year. I have positioned it in the middle of the house so I can receive a signal in any room. However, in the last few weeks I have been getting many errors and dropouts and the speed has fallen away. Are there any diagnostics that I can run in order to find out what the problem is with my router?**

A: The most likely problem is that it has nothing to do with your router, but your neighbour has recently installed a router that is using the same frequency as yours and the two signals are clashing.

If they have a router very close to their computer then they may not even be aware that there is a clash as they will only see their strong signal.

The first thing to do is to have look at what other Wi-Fi signals there are. If you have a

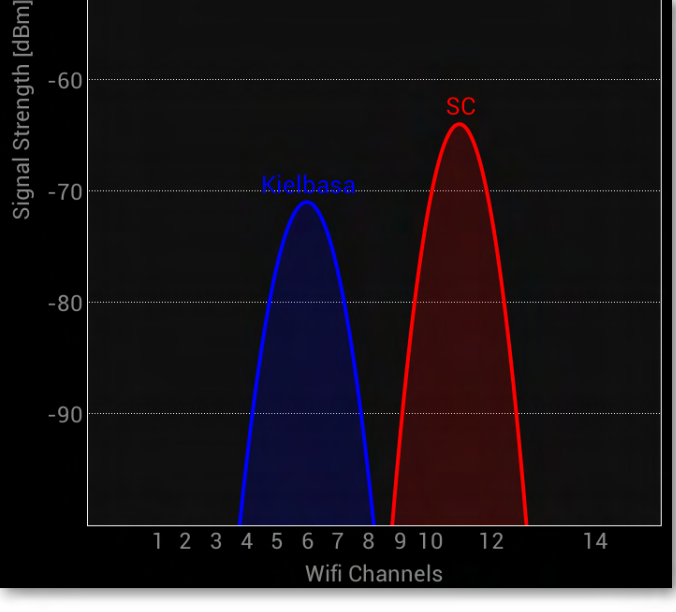

Smartphone or a tablet then you can use free software called Wi-Fi analyser.

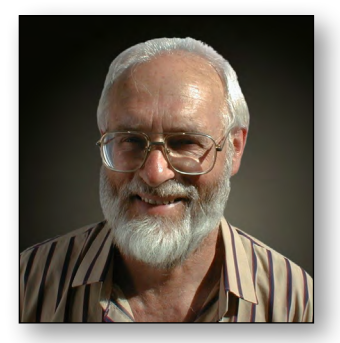

This works with an android device. See: [https://](https://play.google.com/store/apps/details%3Fid%3Dcom.farproc.wifi.analyzer%26hl%3Den) [play.google.com/store/apps/details?id=com.](https://play.google.com/store/apps/details%3Fid%3Dcom.farproc.wifi.analyzer%26hl%3Den) [farproc.wifi.analyzer&hl=en](https://play.google.com/store/apps/details%3Fid%3Dcom.farproc.wifi.analyzer%26hl%3Den).

Alternatively, you can download the excellent free program for Windows called inSSIDer from <http://www.metageek.net/products/inssider>. This program will immediately show you if there is a clash.

I have included a screen dump from my Android phone showing my signal and two of the neighbours. You will notice that my signal SC has no interference from either of the two others (Figure 1).

If there is a clash, you need to alter your router's frequency. To alter the frequency, connect to the router using an Ethernet cable and in the wireless configuration select a frequency that is not going to clash with your neighbours. There is nothing that you have to do to any laptop. This should fix your problem.

In Figure 2, the wireless signal from the router called Margaret was on channel 11. Not surprisingly Margaret was having reception problems. When she moved her channel to number 3

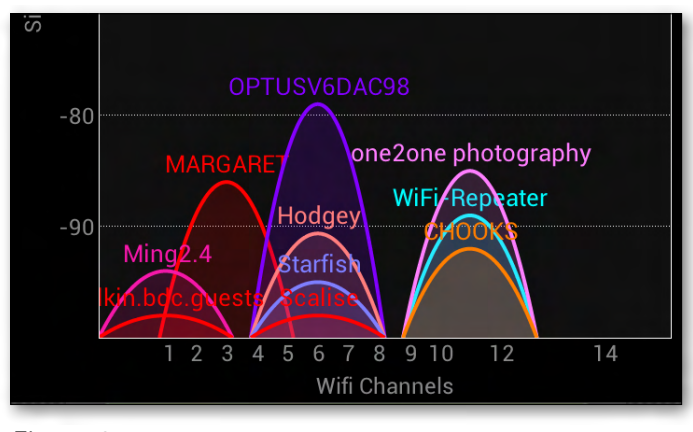

*Figure 1. Figure 2.*

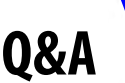

the situation improved as there was much less interference from the neighbours.

After installing a Wi-Fi range extender (also called Wireless Wi-Fi Repeater or Wi-Fi Signal Booster Amplifier) placed about half-way between the router and where the good signal strength was required, the situation improved significantly more.

#### *COMPRESSING OLD FILES*

#### **Q: When doing a disk clean-up I am always offered an option to compress old files. Should I do this?**

A: It depends. Personally I never use file compression. If you are desperately short of disk space then compressing your files can save up to 50 per cent disk space in many cases. However, there are some disadvantages. Compressing takes CPU power, and every time you open or close a compressed file it has to decompress and then compress again before saving it. On a slow machine this may noticeably affect performance.

Recent versions of windows have file compression built in into the NTFS file system allowing you to compress individual files or folders. In theory this sounds good in practice there are disadvantages. The main one is a slight slowing down of your computer when you access these files. Another disadvantage is that many files cannot be compressed or can be compressed only marginally. Photos that are stored in JPEG format are very compressed already because the

JPEG is a very efficient format for storing images. Compressing such a folder may save you one per cent of disk space at best but cost you a lot of CPU time. Similarly with music files as MP3 files are highly compressed already.

Another big disadvantage, and in my opinion the main one, is that in case of a disk crash it is very hard to recover his compressed files. Today's hard drives are quite cheap; a 1 TB SCSI drive can be purchased for \$75. Such a big drive is fast, even the cheapest ones give a transfer rate of well over 50 MB per second. If you hard disk is very full then compressing old files certainly will save a little bit of space but it will fill again quite soon. Better solution is to purchase either an internal or external hard drive and copy the large files such as music, movies or photos onto the new hard drive. This will free up a great deal of space and avoid the need for compressing files.

Remember that if your data is important it should be backed up. If you only have one hard drive that is full and you can afford to buy an internal and external hard drives, then I suggest you buy both. Move your data from drive C to the new internal drive and then backup to the external USB attached drive.

**Tip:** If after adding a new hard drive the letters of other drives change then you can add the letter B to the new drive. This is done from the Control Panel, Administrative tools, Computer Management and Disk Management. Then rightclick on the drive and select Change drive letter.  $\Phi$ 

## *BREAKING NEWS – Our Melb PC Newsgroups*

**At the moment, crowds are paying to view Monet's exhibition in Melbourne, but we also enjoyed photos of a member's beautiful waterlily pond under the heading of "never mind your old Monet Water lilies"**

*\* Your special photos and videos are welcome in the newsgroups* 

### <span id="page-35-0"></span>*JOHN SWALE reports on Questions and Answers from the opening session of the June monthly meeting and from members' written submissions.*

**Q: I am having problems with Mozilla Firefox and Thunderbird. I had to reinstall them and all my references and emails have gone. They are still there but I have no way to determine the profile to access them.** 

A: You have lost your bookmarks and history in Firefox and emails in Thunderbird. What you should have done before you uninstalled the old products, was use a little utility called MozBackup that you download from the Mozilla site. You could try doing the backup now, as it may find the files you need. If it does, you can do a recovery and that should put the data back into your profiles.

[JS: Go to [http://sourceforge.net/projects/](http://sourceforge.net/projects/mozbackup/) [mozbackup/](http://sourceforge.net/projects/mozbackup/) to download the program. This is its description. "MozBackup is a utility for creating backups of Firefox, Thunderbird, SeaMonkey and some others applications. It allows you to backup and restore bookmarks, mail, contacts, history, extensions, cache etc."]

**Q: Previously, when I was on a website that contained a PDF document, I could click on it and a message box would come up asking whether I wanted to save or open it. Now it opens a new window and opens the PDF in a program that is not Adobe Acrobat Reader. I don't like that program as it is not as good as Adobe and I cannot save the PDF.** 

A: What you need to do is go into Control Panel | Folder Options | File Types and look at the list of associations. Something else has made itself the default for the PDF Extension. Highlight the PDF entry and it should show a message telling you

that files with extension "PDF" are of type "Adobe Acrobat Document". Click on the Change button

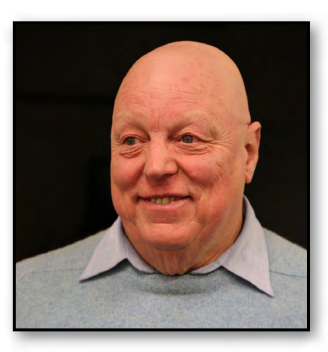

and under the Recommended Programs you should see "Adobe Reader". Highlight that entry, ensure the "Always use the selected program to open this kind of file" checkbox is ticked and click OK.

**Q: A couple of weeks ago I decided to upgrade my broadband service. In the process of the upgrade by Telstra they told me I had a couple of trojans in my computer. I have McAfee installed and when I attempted to contact them I ran into a couple of brick walls. I didn't get any answer on why the software did not stop the trojans from being installed. Secondly is it a reasonable expectation that I get a refund on the unused portion of my software?** 

A: If you read the "End User Licence Agreement" (EULA) you will find it has words to the effect "all care and no responsibility". The answer is no! The solution is to try another security product. [KS: Malwarebytes [\(http://www.malwarebytes.org](http://www.malwarebytes.org)) is a highly regarded alternative – with both free and paid versions – as per the Beast SIG report on [page 43,](#page-42-0) which also has some good general information on the subject. Note that security software can never guarantee 100% protection. It'd be worth searching for information on these trojans and finding how how they got onboard to prevent it happening again (eg they might have hopped on via an infected website). The best protection from these nasties, even more so than the software, is knowledge and behaviour.]

**RANDOM ACCESS**

#### **Q: I have trouble downloading** *PC Update***. I put in the password from the email but I get a "Secure access denied" message. If I keep trying I usually can get in.**

A: I don't know why that is. As most people have no problem, I assume it is in your browser settings. Look in the properties section and look at the SSL settings. [JS: If the message is "Secure Zone Access Denied" it means the login name and password are incorrect. Others who have had the problem found that instead of typing in the password, it worked if they did a Copy from the email and pasted it into the password box.]

#### **Q: I have had problems with Firefox and Flash player but not with Chrome. Is Firefox still having problems?**

A: There were problem with Firefox version 20 and version 21 was released very soon thereafter. There are still issues with early Flash version 11 variants. Version 11.6 seems to be stable. I still have a treasured copy of version 10.3 and it works flawlessly.

#### **UNANSWERED QUESTION 1**

I am somewhat belatedly responding to your Random Access column in the February 2013 edition of *PC Update*, namely the second item about the frequent crashes of the then latest versions of Firefox and Adobe Flash. It was I who asked this question at the monthly meeting, when Barry Martin suggested that I revert to an earlier version, that is 10.3, of Adobe Flash.

I duly did this, but it has made no difference whatsoever, as both programs still crash quite often. Also, whenever I visit a web page with content that needs Flash, I get a grey box telling me that this plugin is vulnerable and needs to be updated (which I can understand), and I have to click on the box to re-activate it. If I open a

second such page, I get the same box and have to re-activate Flash again.

It seems to me that I might as well go back to the most recent version of Flash, but I am not sure whether it is best to download it from Adobe or through Firefox.

(Incidentally, when I removed the current version of Flash after the meeting, I was able to find the 10.3 version of Flash for Firefox but I was unable to find it for Internet Explorer 8.)

Finally, do you have any other suggestions as to why I have these problems?

#### **UNANSWERED QUESTION 2**

 Could you please find a solution for the following problem in Excel (Home & Student 2010) on Windows 7 (Ultimate)? Clicking on a cell (or on a Record number) also highlights 3 or 4 cells (or rows) below the selected item; with obvious dangers if not noticed in time. This occurs on both the .xls and .xlsx files.

When Excel starts it occurs at every mouse click anywhere on the work sheet. It starts either straight from opening a file or (more usually) after working for a while. Sometimes it reverts itself to a normal mouse operation. I could not identify any pattern or what triggers this malfunction. Using a different mouse (also wired) did not help. I deselect the unwanted cells (records) by dragging with the mouse up or by pressing the up-arrow (which results in selecting a cell/row above the wanted one) then down-arrow.

Is there a tweak to prevent this happening?  $\Phi$ 

#### **Random Access – Over to You**

Please contact me if you have any comments on the answers given, can provide a reply for an unanswered question or if you cannot attend a meeting and would like a question asked and included in this column. Contact me via the office or email [jswale@melbpc.org.au.](jswale%40melbpc.org.au)

**Everything Everything** iPad/iPhone iPad/iPhone *Convener: Convenor: Dick Johnson 9857 7362 Dick Johnson 9857 7362 E-mail to: applesig@melbpc.org.au E-mail to: applesig@melbpc.org.au or everything-ipad@ausom.net.au or everything-ipad@ausom.net.au*

A joint venture between MelbPC and AUSOM with an emphasis on the Apple iPad and iPhone, and helping people understand the iOS environment.

# **Next Meeting: July 17**

## **2:00 pm** 2:00 pm**Apple's Productivity Apps**

*Presented by Dick Johnson* 

Those who still see the iPad as a bit of a toy or somewhat extravagant consumer device may well change their tune once Dick shows off Apple's Big 4 productivity apps: Pages (word processing and page layout), Keynote (presentations), Numbers (spread sheets) and Bento (database).

wac, the linty inctitious that make it a for easier when<br>your fingers become the mouse, and the downloading of files so that they can be used on the iPad. Dick will demonstrate how these apps allow you to replicate what you can do on a full machine, such as a Mac, the nifty methods that make it a lot easier when

This will be a full two hour session with a short break and  $\Box$ around 3pm.

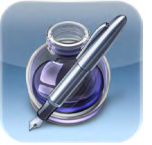

Pages

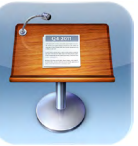

Keynote

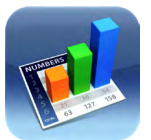

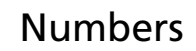

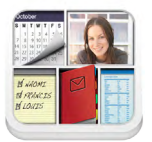

Bento

# 3rd Wednesdays,

2:00 pm–4:00 pm (except January) 2:00 pm - 4:00 pm (except January) Moorabbin Interest Group Room Moorabbin Interest Group Room 479 Warrigal Road, Moorabbin 479 Warrigal Road, Moorabbin

# <span id="page-38-0"></span>*Introduction*

Groups of members with specific interests meet regularly to discuss and indulge their interests in a wide range of topics. There are also local groups which cover more general topics. Often you will see presentations by visiting experts on a wide range of subjects.

This is where Melb PC membership really pays off. Enhance your computer knowledge and widen your circle of friends to include other members who have similar interests and, very

often, similar problems to solve. All members are most welcome.

This is part of your Melb PC membership, so feel free to contact any of the conveners listed here. Ask them about future meetings; ask them about the format of their meetings and anything else you need in order to get started.

Many of the groups have their own web page – follow the links from here: <http://groups.melbpc.org.au>

## **IS THERE A GROUP NEAR YOU?**

#### Any suburb

Anywhere, Anytime (newsgroups) iHelp Avondale Heights Essendon Ballarat Ballarat Balwyn Video Inner East Brighton Bayside Bayside Beginners Gisborne Macedon Ranges Hoppers Crossing Wyndham Wyndham Multimedia

#### Ivanhoe

North East North East Android North East Daytime North East Genealogy North East Photography/ Digital Imaging Montrose Yarra Ranges Yarra Ranges Workshop Mount Waverley East East Workshop Beast (East Beginners) Geneast (East Genealogy) Multimedia Hardware Digital Photography Raspberry Pi

#### **Mornington**

Mornington Peninsula Mornington Peninsula Graphics Workshop Mornington Peninsula Genealogy Narre Warren Casey Casey Workshop Sunbury Sunbury Sunbury New Users, Maintenance, Linux **Watsonia** Northern Suburbs Linux Vermont South East East Genealogy

#### Moorabbin (Melb PC Headquarters)

Access (Database) and Excel Adobe Video Communications E-Book Everything Apple Everything iPad Graphics/Animation Lan-slide Gaming

Linux & Open Source Linux & Open Source Workshop **MACF** Making Money on the Internet Microcontroller Microcontroller Workshop **Music** Programming

Sony Video Production WAFFLE (Wine & Fine Food Lovers Event) WASINT (Web & Software Investment Tools) Website Design

#### **WHAT'S ON THIS WEEK?**

**Check the calendar on [page 8.](#page-9-0)**

# <span id="page-39-0"></span>*Access (Database)/Excel by Craig Evans*

During our meeting we discussed :

- How to position objects on access forms with high accuracy using the grid X/Y properties and right-click align-to-grid.
- How data in an access table can be linked from an external file with code ensuring the external file is always current.

Our meetings are usually Q&A; occasionally we have a demonstration of database or spreadsheet magic.

A detailed explanation of the topics above is available on our web page at

[http://groups.melbpc.org.au/~access/sigtxt/](http://groups.melbpc.org.au/~access/sigtxt/SIGOCT12.htm) [SIGOCT12.htm](http://groups.melbpc.org.au/~access/sigtxt/SIGOCT12.htm)

## *Anywhere, Anytime (newsgroups) by Dennis Parsons*

#### *June 2013*

The hot computing topic this month was a sneak preview of the changes to the Melb PC mail service. Much general discussion, but until the details are finalised "wait and see" seems to be the best advice.

For most users with basic email needs the transition should be simple, and for those with more complicated needs, waiting for hands-ons fiddling with specific functions will answer questions one way or the other. Of some concern was the hosting of our mail with servers in a foreign country and the privacy implications.

Linux is proving a popular topic with the impending demise of Windows XP. We discussed the pros and cons of various desktops, particularly the touch-oriented Unity versus the more conventional options such as KDE and LXDE, noting there are lightweight options for older systems with less RAM and lower-end video cards. Now is a good time to start looking at your options for replacing Win XP – dual-booting Linux and Win XP allows you to gain experience using the new without abandoning the old immediately.

We had some success in getting one old printer with a Centronics interface connected via USB working on Win 7. That brought another out of the woodwork which we're still working on.

An offer of cheap "cloud" storage was discussed

as a means of backup, but the fine print was of concern. Changes in terms of use and service termination were possible without notice, making it potentially unreliable for anything but casual use.

On the general side of things we had a number of notable discussions. A question was asked about ducted heating and the consensus of experience was ceiling height vents were less than ideal. If you didn't have air-conditioning it was worth considering installing larger ducts for the heating in case you opted for evaporative cooling later.

A couple of controversial topics were discussed (we generally managed to keep things civil). A court case involving the Australian Vaccination Network was mentioned and the general stupidity of not vaccinating except in exceptional circumstances. Older members remembered the horrors of childhood diseases and have had direct experience of the likes of polio. The recent resurgence of whooping cough was noted.

The second was a school in the US renaming Mother's and Father's Day celebrations to Families Day. Some saw it as creeping political correctness while others took the view that it was inclusive. How do the kids who don't have a father or mother to celebrate with? Local examples were mentioned – variations on Grandparent's Day to include other "special" people to the children.

## *Adobe Video by Kathy Rouse*

#### *June 2013*

23 attended our June meeting.

#### **CREATIVE APPROACHES TO THE USE OF MAPS IN VIDEOS**

Richard Balsillie showed us a variety of creative approaches to the use of Maps when introducing our travel videos. He also showed us some of the techniques he uses in Premiere Pro to retain the quality in a map when zooming in on the timeline so that we don't end up with pixelated images.

There were a number of approaches and plenty of ideas to get our creative juices running. I am looking forward to some creations from members for viewing at future meetings.

Richard pointed out that you don't want to get so focused on creating your video introduction that you detract from the overall video: be creative while still keeping it relatively simple.

Richard runs the very popular Video East SIG (fourth Monday of each month 7pm Balwyn Library).

#### **USING THE WRITE-ON EFFECT IN PREMIERE PRO**

I (Kathy Rouse) gave a quick follow-up to Richard's presentation, showing how you could use the Write-on effect in Premiere Pro to draw a line on a map.

The effect is a bit buggy after the CS3 version. If you want to use the effect on a still clip, I advise that you make a sequence of the still clip first and then nest that sequence in a new sequence to get the effect to work as it should.

If you are interested in this type of effect and you have After Effects installed, you will probably have better results using that program.

#### **EDITING FOOTAGE IN PHOTOSHOP CS6**

I gave a demonstration of some of the ways you can edit your videos in Photoshop CS6. There is so much that can be done in Photoshop that I only managed to give a brief overview.

You can trim and combine multiple shots, add soundtracks, do colour corrections, create transitions, and animate key frames, just to name but a few of its capabilities.

A video tutorial is available on Adobe TV called "Editing Video in Photoshop CS6".

#### **NESTING IN PREMIERE ELEMENTS**

Last month there was a question on whether it was possible to output footage to a lossless codec that could be brought back into Premiere Elements for further editing and combining with other footage. This would be useful when working on a large project.

I did some research and, unfortunately, there did not seem to be any practical way of doing this with the new high definition files we are now using. Because of the special compression needed to deal with the new formats, all files will lose some quality, even if at first unnoticeable, when exported.

In my opinion the best way to work with very large projects in Premiere Elements, without any loss of quality, is to change the In and Out points of the WorkArea bar on the timeline so that you are only rendering previews for a particular section at time. This will allow you to have a very large project without the program trying to render the entire timeline each time you need to do some adjustments.

You can also just export the section within the WorkArea Bar as an option in the Share panel.

You will always then be working on the original, unaltered, files.

#### **NEXT MEETING – 4TH JULY 2013**

- Methods of importing and organising our assets in Premiere Pro.
- Using the new adjustment layer in Premiere Pro.
- Creating a professional looking slideshow of still images using the Ken Burns (Panning and Zooming) technique.
- Creating a slideshow using Premiere Pro and Photoshop.

## *Beast (Beginners East) by Jean de Neef*

#### *April 2013*

Dave Botherway welcomed two Melb PC committee members and passed on good wishes from Bruno Dik (a previous BEAST SIG organiser), now living in Bendigo.

#### **RECENT ACQUISITIONS**

- Bryan bought some 4GB USB sticks for \$2 each from Harvey Norman.
- Marianne reported that Aldi would be selling 32GB USB sticks for \$19.99 from 27<sup>th</sup> April. Dave said it was a good price, but warned that cheaper USB sticks often have lower speeds, and may not provide their full "labelled" capacity.
- Jan Weiner bought a colour laser printer for \$99 from eStore in Ferntree Gully Road, Mt Waverley. However, toner refills are expensive.

#### *QUESTIONS & ANSWERS*

#### **Should I allow Adobe to update automatically?**

Dave doesn't, and said that Adobe Flash Player Version 11 had been causing problems. He reminded us that Adobe will again automatically put an icon on the desktop as well as adding itself to the Startup list – a dislike for many people.

#### **Catch of the Day advertised a Samsung 1TB drive with USB3 for \$89.95 plus a \$6.95 delivery fee. Would it be worth it?**

You should check elsewhere, such as<msy.com.au> – their parts price list is updated every day. MSY's price was virtually the same as Catch of the Day's once postage is added. PCDIY in Box Hill also has good prices, whereas places like Harvey Norman tend to be dearer.

#### **Does USB3 require a special cable?**

Yes, it has a different plug from USB2 and is faster. While a USB3 cable will go into a USB2 slot, there will be no speed increase unless both the PC and the device have USB3 functionality.

#### **Could you explain mailbox sizes?**

There are two mailboxes to consider. Firstly, the

one at the ISP (that gives the message "Mailbox Full"). You can download email onto your computer client from the ISP mailbox and then disconnect, reading at leisure until you need to send/receive again. The Melb PC mail boxes have a 10MB capacity, so if you don't clear it before it goes over that limit, senders will get the Mailbox Full message and have their emails rejected. Note that you can apply to Melb PC for a 7GB "Melb PC.asn.au" mail box sourced from Google, plus there are big changes to Melb PC's email system in the coming months which will remove the 10MB limit problem.

Secondly, on your PC there is a Mail Client Inbox (eg. Outlook Express for XP users), which can be organised by moving the mail items from the Inbox to other folders. Or you can set up rules for incoming emails to automatically go to specific folders. New mail will still be highlighted, so you can easily identify it.

#### **How can you transfer your email to a new computer?**

You can usually transfer mail from one system (e.g. Outlook Express) to another such as Win Live Mail using the Export/Import tools. Google it to see how. It is possible to make your email stay in the ISP mail-box for a short time (say 4 days) if you want to receive it on multiple computers.

**If you dual-boot your computer with Win 8 and Win XP, would you need to get rid of XP when Microsoft stops supporting it in April 2014?** No, but if you retain XP there maybe a vulnerability to incoming viruses if XP was later used for internet connections or with "possibly" virus-laden USB drives.

#### **What's the best way to get Acronis True Image 13, which you need in order to create an image of your current hard drive for transferring to a new dual-boot computer?**

Go to the User Group web site ([UGR.com\)](UGR.com) and buy Acronis 13 for only \$US25. The current password is UGNL0413 – but almost any password will work!

<span id="page-42-0"></span>Dave inquired how many were using Acronis, and quite a lot of us were. One member said that the instructions were difficult for several of us to follow: this will thus be a presentation topic for next month.

**How do you copy a music file to a USB stick?** Right click on the file, then click on Copy. Then click on My Computer and right-click on the USB drive. Click on Paste.

To put it on the desktop, you can Copy and Paste. You can also drag and drop.

Or use the keyboard – highlight the file, then press Ctrl+C to copy, and Ctrl+V to paste.

If you want to copy a URL link in an email into your browser, select the link with your mouse, then use Ctrl+C to copy, and Ctrl+V to paste.

You can also drag and drop on dual screens. Dave demonstrated by bringing up one copy of Explorer (set to the C drive) and dragging it to the left side of the screen. He then brought up a 2<sup>nd</sup> copy of Explorer (set to an external drive) and dragged it to the right of the screen (with each Explorer view each taking up half the screen space). He left clicked on a file, dragged it across and dropped it into the other drive, leaving the original behind. If you want to remove the file from its original location, hold down Shift at the same time.

#### **SPAM AND VIRUS REMOVAL What is spam?**

It is *any unsolicited* email. It could be something that, when opened, implants some sort of malware. Don't click on "unsubscribe" at the bottom of a spam email, because you could be informing the sender that your email address is valid.

You can't trust the sender-source of any email, as it is very easy to spoof the sender-address. It may look as if it's from someone you know, but that person's address could be used by spammers. To find out the address of where the email actually came from, you can usually click on the email and find its properties (or details) from one of the program's menus.

Many Yahoo address books have recently been compromised. One member of our group had had his address book used by someone in Ghana!

An example of a suspect URL link was one consisting of all numbers, contained in an email which Dave received entitled Boston Bombings. The first warning about this email was that Melb PC ISP had labelled it??SPAM?? Dave demonstrated clicking on the link, then receiving an Email Client warning. The next click then produced a Firewall warning, so he didn't risk going any further!

A member reported receiving an email called "Document" which, if you open it, sends out your address book. He avoided getting it onto his computer by using the free MailWasher program ([http://www.mailwasher.net\)](http://www.mailwasher.net)and deleting it directly from the ISP mailbox.

If you see strange things on your computer, you should do the following.

- Make sure you have updated all your software. Check for any new Windows Updates. If you are not sure of what is needed, accept them all. MS is pretty good at tailor-making the updates for your particular machine.
- Scan your computer. (It's pointless doing this if you're not up-to-date.) Run your virus scanner – which likely will be Windows Defender for Win 8 users. Do a full scan as the quick scan only looks in the obvious places. For a second opinion, maybe scan it with a second scanner such as Malwarebytes [\(http://www.malwarebytes.org\)](http://www.malwarebytes.org). Don't run these two programs concurrently. To download Malwarebytes go to their native site; better than sourcing it from Softpedia or CNET – who now seem to be adding their own advertisements and unwanted task bars.

#### **What if the virus is still there after the above two scans?**

Try scanning in Safe Mode, this enables a very limited version of Windows. Do this by pressing F8 while BIOS is loading. However, it may not provide complete virus removal, if the virus is already bypassing the limited Safe Mode code.

Some viruses start themselves as part of the boot process by infecting the boot sector

(called root viruses) so every time you restart the computer, the virus re-installs itself. To overcome this problem, you could either put the hard drive in a different machine to check it, or get a rescue disk/usb to start the PC. Note: you may need to change the BIOS sequence (the Basic Input-Output System – the first thing seen on our computer) to select the CD or USB before the usual Hard Drive. On many computers, the F2 key lets you get into the BIOS to reset it.

An Avira anti-virus rescue disk was demonstrated [\(http://www.avira.com/en/downloads](http://www.avira.com/en/downloads)), giving the choice of booting from the CD/DVD drive. It checked its own software first, then offered an opportunity to update it on-line. The virus scanner can scan just the boot sector, or all files, possibly taking two hours. (Note: A recovery disk, as opposed to a rescue disk, usually restores your computer back to an earlier condition.)

If you have an Acronis True Image backup [\(http://www.acronis.com.au/homecomputing/](http://www.acronis.com.au/homecomputing/products/trueimage) [products/trueimage\)](http://www.acronis.com.au/homecomputing/products/trueimage) of your whole system on an external drive, you can choose "Recover" to restore it to how it was at the time of creating the backup. More on this next month.

#### **System Restore**

Bryan reported that he had been denied access to everything on his computer, including System Restore. However, he was able to start the computer in Safe Mode and do a System Restore from there.

#### **New Partition**

In answer to a question, Dave showed how to create a new partition on the hard drive in Win 8. It involved going through Control Panel / Administrative Tools / CPU Management / Disk Management. The disk had three partitions. He shrank one by 100MB, thereby creating a fourth partition. He advised going to a workshop – East or Yarra Ranges – to get help with creating partitions.

#### *May 2013*

Dave Botherway opened the meeting and invited members to report on any recently acquired items.

#### **RECENT ACQUISITIONS**

- a 500GB Toshiba 2.5" external hard drive for \$65 from Modtech in Rooks Road, Nunawading – intended for External backups.
- Mini "For Dummies" books on computer topics – a Big W special low-price.
- a Medion All-in-One PC System for \$699 from the new Aldi store in Forest Hill. It included a large screen, 1TB hard drive, 4GB RAM and Win 8.
- Dave's \$299 EeePC recently added Win 8 to the existing Win XP and Win 7 systems (ie. now a Triple Boot). As this upgrade needs a registry change, he warned against trying to do this, unless you know what you're doing !
- a Netgear N300 router purchased over the internet, which failed to recognise an iPad. When Apple was contacted, they could not provide a solution, but the buyer's ISP, Optus, was able to solve the problem. Apple was then contacted again and extended their warranty to start from the date the item was connected, not the date it was bought.

#### **QUESTIONS & ANSWERS**

#### **Where can I get information on Acronis True Image?**

Gene Barlow's newsletters are good. His website <UGR.com>provides a download of Acronis True Image 13 (needed for Win 8 backup) for only \$US25 vs RRP \$AU49.95. The discount code for ordering provided in his last newsletter was UGNL0413.

#### **Can I set up my new computer with both Win XP and Win 8?**

To dual-boot on a new Win 8 machine can be difficult, as Win 8 dual-boot assumes an earlier OS already exists. However, it may be possible (after doing a full image backup):

Make room on HD and install Win XP – this will upset the Win 8 Boot Manager. Then 3 options:

- 1. use Win 8 Install-DVD to rebuild a valid Win 8 Boot Mgr
- 2. use EasyBcd to reconstruct a multi-boot system

3. use a different Boot Manager (such as GAG or Boot-us).

While Dave has used the Repair option for Win 7 and Win 8, he has never tried a Win 8 / then XP repair. He has used EasyBcd – but for changing default options rather than repair work. So decision needed: how important it is to have XP on the new system and how much assistance would be needed.

Another alternative if using Win 8 Pro, is Virtual XP – but assistance is advised.

#### **Could you explain the image at the top right of your demo screen?**

It's the program "Cool Beans" that works on all my versions of Windows. The first two lines of the bar graph show the CPU activity. The next one shows how much memory is being used, and the numbers underneath show internet traffic down and up.

The amusing video this month was Medieval Help Desk, showing the steep learning curve involved in upgrading from scrolls to books!

#### **PRESENTATION: BACKUPS**

At the April meeting several people had indicated that they would like a presentation on using Acronis True Image, particularly with regard to the meaning of some of the instructions provided for the user when backing up.

Dave first revisited a PowerPoint presentation on backing up which we had seen in June 2011. It dealt with four methods: restore points (which restore the system and applications, but do not touch your data), file backups, synchronisation and image backups.

A backup is a copy of data, of which there are two main types: OS and applications (which can usually be re-installed) and personal data (which can only be recovered from personal backups). It is critical to have multiple and *proven* copies – which means that you have to check that your backup is valid.

Backup media include DVDs, USB sticks, external HDs and networks (remote storage and free storage in the cloud). Copies of critical data should be stored off-site.

When backing up files, you can choose to make *full* copies, *differential* copies (only files which have changed since the last full backup) or *incremental* (only files which have changed since the last complete or incremental backup).

With an *image backup,* you back up a whole HD or a partition.

The preferred software is Acronis True Image. If you have a partitioned HD or multiple HDs, you could probably do a weekly backup of data and a monthly backup of OS and applications.

Another technique is to *synchronise* files with a program such as Free File Sync [\(http://freefilesync.sourceforge.net\)](http://freefilesync.sourceforge.net). It compares current files with the previous backup and only copies newer or changed files across to the backup medium.

#### **Recommendations**

Before installing updates or new applications, you should ensure there is a system restore point (or create one) that you can return to if necessary.

Have your OS/apps and data (My Docs, My Downloads, My Music, My Photos etc) on separate drives (or partitions).

When using Acronis True Image (or equivalent), verify that the backup has worked by opening it with Explorer (or equivalent). There is also a verify function within True Image.

#### **DEMONSTRATION: BACKUP USING ACRONIS TRUE IMAGE 2011**

Open Acronis and, on the first screen, choose disk and partition backup. Tick the drives (partitions) you want to back up. You have the choice of *Single Version* (= Full Version) or *Version Chain Scheme* (a managed combination of differential and incremental methods), backing up only what's changed).

You can choose to add Exclusions – for example, large temporary files such as the paging file and hibernation files, not needed for restoration. Note: These normally hidden files are only shown if the "Don't show hidden files" option is unticked in File Explorer options.

You should preferably back up to an external HD. The Acronis backup will be a .tib file – with a

size of several GBs. These can be opened with File Explorer to review and if needed, to extract a single document.

#### *POSSIBLE RECOVERY SCENARIOS*

 **If your computer doesn't boot**, you can try a rollback by booting in Safe Mode and using System Restore to take it back to a previous restore point.

**If you have a noisy disk drive** and the system will not boot, you may need a new hard drive and then recover everything from an Image backup. Transferring to a different computer may not work – unless Acronis Plus Pack is used.

**A key document photo has been deleted** (including from the Recycle bin): Recover needed file from Image backup using Explorer (or scan the Sync backup) and copy it into the appropriate area.

**A major disaster such as a bushfire** – get a replacement PC with the insurance money, retrieve your off-site backups, and restore OS/Applications/ Data. Being a different PC, the Acronis Plus Pack will have been needed.

Following the Acronis presentation, Jan Weiner invited us to contribute to *PC Update* by submitting short tips, product descriptions, new gimmicks we've found etc. They need only be 50 words in length, and can be sent to the Melb PC Office with the heading "for the Editor PC Update" or sent to Jan – her email address is in *PC Update*.

## *Casey Workshop*

Casey Workshop is so well attended that we are sometimes short on space. We are in negotiations regarding a new venue which is literally around the corner.

The software issues of PCs are our main concern as we generally don't have hardware skills.

The group continues to assist members in dealing with updates, securit and basic computer management. Many are regulars, with some visitors and potential new members.

You are encouraged to drop in and share with us your skills and expertise, or bring your laptop for perusal and hopefully improvement in performance!

# *Everything Apple by Susan Jensen*

#### *June 2013*

If you thought that you knew everything about textEdit, then you would have been wrong. Isabel Collins showed off her creative flare by demonstrating how she made a greeting card in this simple, easy-to-use application which comes preinstalled on every Mac.

Isabel took us through all the icons in the window explaining what each one does.

In textEdit Preferences she showed us how to set how you like a new document to appear every time you open TextEdit.

We saw the brilliant way she set up her fonts folder with extra folders for the fonts she uses in

particular projects, which is then system-wide.

The colour picker never looked so well-used with all her gorgeous colours saved for when needed, woe betide the standard colours offered in the TextEdit window.

Isabel embedded pictures, video and audio files and ran each from within the application. She showed us how the prior items will just move up

to allow the next insert to be added below what you have already.

Lastly we saw how to add an active link and how to drag the document you made into Mail ready to deliver.

Next time we will explore ways to keep your Mac running efficiently.

## *Linux & Open Source by Stephen Tidswell*

#### *June 2013*

James Cox opened the meeting. The first subject was the meeting calendar. It was confirmed that the Linux and Open Source SIG meeting will move to the second Tuesday of the month on a longterm basis.

Presence of a new member triggered a discussion on the desktop options available from a variety of Linux distros. New Linux users often want a system that behaves in a similar way to the system they have been using (which is often MS Windows). Linux has a broad range of distributions and quite a number of them set out to provide a "look and feel" with which previous users of other systems (and not just Windows) will be comfortable.

The general feeling at the meeting, however, was that is probably better for new Linux users to start with one of the more widely used distros. Such distros mostly offer multiple desktops and also have web browsers, email clients, file managers, new software acquisition utilities and other frequently used programs that are straightforward and intuitive to use. Two named examples were Linux Mint and Xubuntu; which is Ubuntu with the XFCE desktop.

James demonstrated some of the features of the main Ubuntu distro, using its Unity desktop. Unity has been a trigger for extensive discussion amongst Ubuntu users. It attempts to provide a user interface different from the traditional desktop/start button/menu structures. It works well but many users have taken a dislike to it. James

demonstrated how to autohide the side panel (that some users dislike).

James then installed Xubuntu. The underlying Ubuntu distro is almost entirely the same but the XFCE desktop is somewhat simpler. It uses one or two panels of icons, each moveable in both position and content and with one panel including an Applications Menu button that leads to all programs. XFCE doesn't offer the "eye candy" of some desktops but it's quick, straightforward and economical on resources (the writer and other Linux SIG members use XFCE) (see screenshot).

The d iscussion moved on to Wayland; a computer display server protocol that may replace the X Window system. Wayland provides a different and simpler method for graphics display information to be transferred from application programs to hardware. Wayland is expected to be widely implemented but it is not yet clear which distros will take it up.

The meeting moved on to Ustart. Ustart is a customisable start/home page for web browsing. It seems to be a good concept, allowing the user to tailor a home page that includes a range of information from multiple sites, including RSS feeds.

Post-meeting update... be warned! There are articles out on the web that suggest there are problems with Ustart or that there are viruses about that interfere with Ustart and hijack the browser. See:

<http://www.2-spyware.com/remove-ustart-org.html>

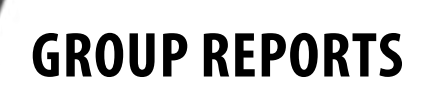

Xubuntu xubuntu - File Manager **8** Application Finde (1)  $\mathbf{t}$  Sat, 13 Apr 2013 13:22 **Marine** 商 Home File Edit View Go Help A A Mome/xubuntu/  $\blacksquare$  $\overline{\mathbf{c}}$ **File System** DEVICES File System  $\sqrt{2}$  $\mathbb{F}$ m PLACES Desktop Documente Downloads Much **Dicturns** Trash Desktop **la**  $\mathbb{R}$  Trash Templates Videos Public Screenshots **NETWORK Browse Network Application Finder**  $+ x$ edit  $\overline{\mathbf{O}}$ AbiWord<br>Compose, edit, and view documents Commands History **GIMP Image Editor**<br>Create images and edit photographs **GIMP Image Editor** Mousepad<br>Simple Text Editor all Games s, Free space: 1.4 GB Graphics **Co** Internet Multimedia **Office** System **FU** Preferences **X** Close

#### **MK808 DUAL CORE ANDROID MINI PC**

This is a miniature computer, somewhat along the lines of the Raspberry Pi, but a more commercial offering.

In full, it is a SS808 PC-on-a-stick/mini PC, running Android 4.1, with dual core 1.6GHz A9 processor, 1GBPPR3, 8GB internal storage with dual WIFI. At \$US41.99 it is a very modestly priced device.

#### **PARTITIONING AND BOOTLOADERS**

Potential problems in partitioning a disk and loading a new Linux distribution alongside existing system(s) were discussed, with particular emphasis on getting the bootloader details right. Installations may not automatically list systems

in the desired sequence so the bootloader then needs to be changed.

There is a useful GUI program to manage Grub (or burg) settings at: [https://launchpad.](https://launchpad.net/~danielrichter2007/%2Barchive/grub-customizer) [net/~danielrichter2007/+archive/grub-customizer](https://launchpad.net/~danielrichter2007/%2Barchive/grub-customizer)

BURG is an alternative bootloader, based on Grub, first released in 2009. Burg stands for Brandnew Universal loadeR from GRUB. The write-up says it adds features like new object format and configurable menu system.

See more at: [http://www.unixmen.com/](http://www.unixmen.com/%0Aburg-advanced-menu-for-grub2/%0A%23sthash.pUtPGUu3.dpuf) [burg-advanced-menu-for-grub2/](http://www.unixmen.com/%0Aburg-advanced-menu-for-grub2/%0A%23sthash.pUtPGUu3.dpuf) [#sthash.pUtPGUu3.dpuf](http://www.unixmen.com/%0Aburg-advanced-menu-for-grub2/%0A%23sthash.pUtPGUu3.dpuf)

For a slightly different approach, also see: <https://launchpad.net/super-boot-manager> Next meeting: 7pm, Tuesday 13 July 2013.

## **Yarra Ranges** *by John Sapsford*

#### **May 2013**

The meeting commenced promptly at 9.15am. Bryan, our Convener, welcomed 15 members and our guest speaker Brian White to the meeting.

Bryan reported he had bought a new Panasonic digital camera. He looked at prices at Harvey Norman (\$499) JB Hi-Fi (\$399) and eventually bought it for \$345. It pays to be patient, shop around and not be afraid to do some hard bargaining.

We now have a spare hard drive which will be used as a backup drive for our new laptop.

One member mentioned the high cost of internet connections in hotels. Another member showed his new battery operated digital radio. It was on special at Radio Parts.

We had a discussion on removing the dust from under the display on mobile phones. It may be more economical to purchase a new phone rather than have the dust removed. There is no guarantee the dust will not return.

One member bought an in-car crash camera.

Brian White's presentation followed. He spoke about the Kevin Heinze Garden Centre at Doncaster and how he produced the web pages. He discussed the use of Flash to produce animated Gif files. The Garden Centre is very popular with disabled and disadvantaged young people. There are special gardening activities such as potting plants for them to try during their visit.

Brian stressed that today's young people spend

a lot of time with their technology and getting your hands dirty with activities such as gardening is beneficial. Brian has an autistic son who is housebound. Any volunteers to befriend him would be appreciated.

We had a discussion about disabling Java Script in PDF files. A useful couple of web sites which are being featured in Gizmo's recent emails are: How to Disable JavaScript in Popular Free PDF Readers [\(www.techsupportalert.com/content/](www.techsupportalert.com/content/how-disable-javascript-popular-free-pdf-readers.htm) [how-disable-javascript-popular-free-pdf-readers.](www.techsupportalert.com/content/how-disable-javascript-popular-free-pdf-readers.htm) [htm](www.techsupportalert.com/content/how-disable-javascript-popular-free-pdf-readers.htm)), Eight PDF Files You Don't Want to Open ([http://www.techsupportalert.com/content/eight](http://www.techsupportalert.com/content/eight-pdf-files-you-don-t-want-open.htm)[pdf-files-you-don-t-want-open.htm\)](http://www.techsupportalert.com/content/eight-pdf-files-you-don-t-want-open.htm).

We had a discussion about the annoying pop-up ads on links on web pages. They are called Browser Helper Objects. Some are useful and others outright annoying. There is a free utility on the May 2013 Melb PC Monthly Disc called Bho Scanner V.2.0 that can scan your computer and remove them.

After morning tea we had the usual question and answer session. There was a discussion about differing Internet speeds. <http://www.speedtest.net>can analyze your internet connection speed.

The meeting was rounded off with some humorous videos and jokes.

The meeting concluded at 11.30 am The Workshop followed.

The next meeting will be at 9.15am on 25 June 2013 at Japara Community House, Montrose.

# **A Office Access** and **Example Signal Structure Signal Signal Signal Signal Signal Signal Signal Signal Signal Signal Signal Signal Signal Signal Signal Signal Signal Signal Signal Signal Signal Signal Signal Signal Signal**

#### **The Access SIG is now the Access/Excel SIG!**

Do you face some challenging tasks and believe using Access or Excel is the answer? Join us at our regular monthly meeting to discuss solutions and learn tips from others. If you want to learn more about Access or Excel, we are here to help.

> We meet on the second Monday of the month (except January), 6.30pm-8.30pm Melb PC Headquarters, 479 Warrigal Rd, Moorabbin 3189

> > **[access@melbpc.org.au](mailto:access%40melbpc.org.au?subject=) <http://groups.melbpc.org.au/~access>**

<span id="page-49-0"></span>**GROUP DETAILS: FULL LISTING**

#### **Purple headings are special interest groups.**

**Green headings are local/general groups.**

**Details of the interest groups are also available at: <http://groups.melbpc.org.au>**

#### **ACCESS (DATABASE) AND EXCEL**

[access@melbpc.org.au](mailto:access%40melbpc.org.au?subject=) <http://groups.melbpc.org.au/~access/>

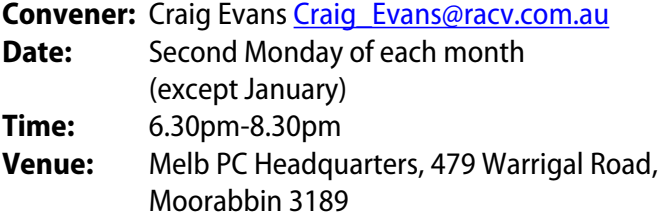

Do you want to extend your use of Access, Excel and VBA? Do you have experience with Access, Excel or the VBA code behind them? Come along, ask questions, share your experiences, help solve others' problems and pick up a new idea or two for yourself.

All levels of user experience are welcome. Even the simplest problems can generate interesting solutions.

#### **ADOBE VIDEO**

[adobevideo@melbpc.org.au](mailto:adobevideo%40melbpc.org.au?subject=) <http://groups.melbpc.org.au/~adobevideo/>

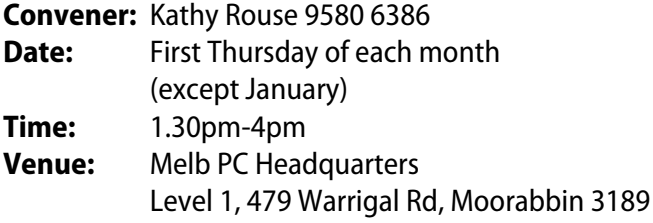

The Adobe Video SIG is aimed at videographers, from beginners to the more experienced, wishing to edit and enhance their home videos using Adobe software. The group has lively interactive presentations from various members using the video editing programs Premiere Pro and Premiere Elements. The workshop also includes tips and techniques, shared by the members, on the use of other Adobe software such as Photoshop, Illustrator and After Effects.

#### **ANYWHERE, ANYTIME (NEWSGROUPS)**

[anywhere@melbpc.org.au](mailto:anywhere%40melbpc.org.au?subject=) [http://groups.melbpc.org.au/~anywhere/](http://)

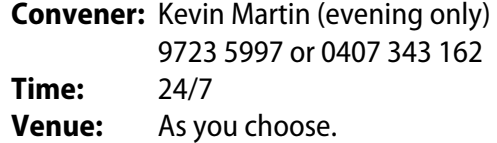

The Anywhere, Anytime SIG provides a 24-hour, 7-day-aweek and always-easily-accessed place for all members of the Melb PC User Group to read and write comments, to ask questions on computing or non-computing topics, to receive replies from other Group members and to read their exchanges between each other.

#### **BALLARAT**

#### [ballarat@melbpc.org.au](mailto:ballarat%40melbpc.org.au?subject=)

**Convener:** Alan Pittard 5339 4235 **Date:** First Thursday of each month **Time:** 7.30pm-9.45pm **Venue:** Midlands Golf Club Heinz Lane Ballarat

Ballarat is a general purpose SIG. Usually we have no specific topic; it suits everyone at present to let the meeting run in a direction that is topical on the night. From time to time we have a guest speaker/presenter on something of particular interest to us at the time but free form seems the norm at present.

#### **BAYSIDE**

#### [bayside@melbpc.org.au](mailto:bayside%40melbpc.org.au?subject=) <http://groups.melbpc.org.au/~bayside/>

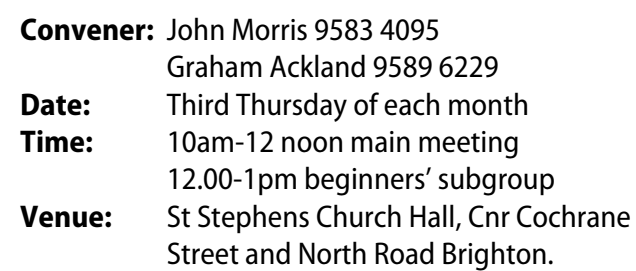

Come along to an enjoyable helpful morning where we cover a range of computer related subjects. Beginners meet after the main meeting.

# **GROUP DETAILS: FULL LISTING**

#### **BAYSIDE BEGINNERS**

[bayside@melbpc.org.au](mailto:bayside%40melbpc.org.au?subject=) <http://groups.melbpc.org.au/~bayside/>

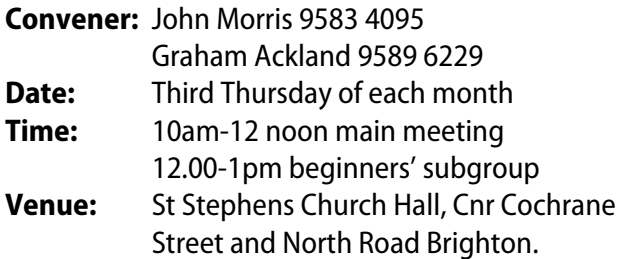

Come along to an enjoyable helpful morning where we cover a range of computer related subjects. Beginners meet after the main meeting.

#### **CASEY**

#### [casey@melbpc.org.au](mailto:casey%40melbpc.org.au?subject=) <http://groups.melbpc.org.au/~casey/>

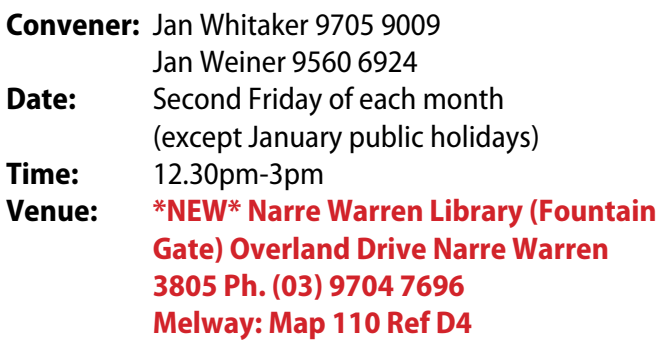

Casey offers a friendly, social atmosphere where our members learn from, support, encourage and help each other on computer and communications topics. The Hampton Park meeting is based on presentations and Q&A.

#### **CASEY WORKSHOP**

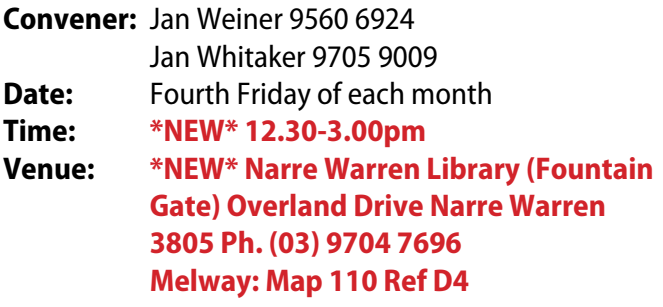

Please bring your laptop or your complete PC if you need assistance. Windows 7 help will be available. Wi-Fi updating is possible using the internet available on-site. Please notify Jan Whitaker of your intention to attend.

#### **COMMUNICATIONS**

#### [comms@melbpc.org.au](mailto:comms%40melbpc.org.au?subject=)

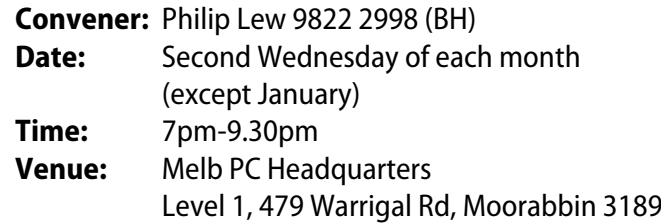

The Communications SIG focuses on all aspects of computer connectivity. Topics include modem communications (BBS and internet dialup); Client/Server software, HTML and other internet related topics. We also cover topics on Computer Networking (LANs and WANs) and other relevant general telecommunications issues of interest to the well-connected PC user.

#### **DIGITAL PHOTOGRAPHY**

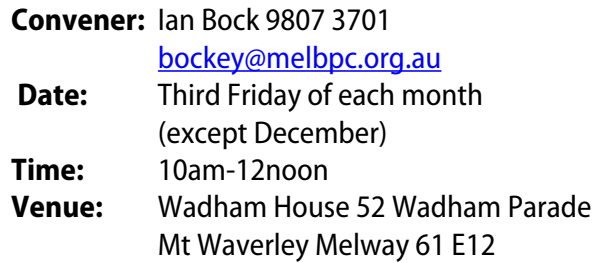

#### **E-BOOK**

#### [ebook@melbpc.org.au](mailto:ebook%40melbpc.org.au?subject=)

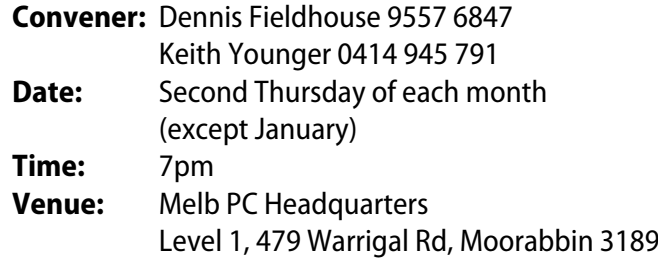

The E-Book SIG is a forum for the sharing of information, experiences and ideas relating to the broad field of e-books and e-readers. At present the range of e-book readers is rapidly expanding and costs are falling, yielding great scope for reviews and performance comparisons. Purchase of e-books and the software for this purpose is worthy of study as are the various programs for manipulating and editing of text.

#### **EAST**

#### [east@melbpc.org.au](mailto:east%40melbpc.org.au?subject=) <http://groups.melbpc.org.au/~east>

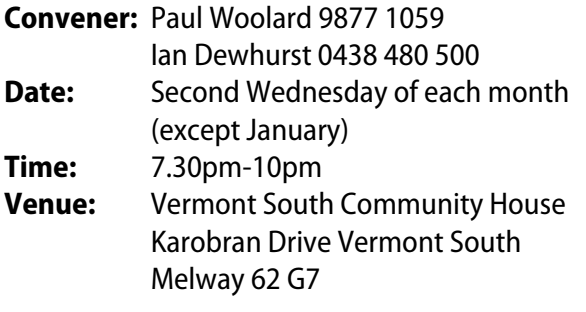

At East we provide an entertaining and informative session covering a range of computer topics for all levels, some from invited speakers and some from our own members. George Skarbek hosts the popular Q&A segment.

#### **BEAST (EAST BEGINNERS)**

#### [geneast@melbpc.org.au](mailto:geneast%40melbpc.org.au?subject=)

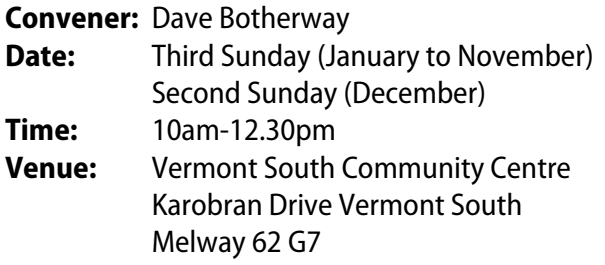

The East Beginners Group demonstrates how to set up and maintain a computer, how to run software, scan documents, process images, sort out error messages, etc. All procedures are repeated (slowly) until members feel confident with the new knowledge.

#### **GENEAST (EAST GENEALOGY)**

#### [geneast@melbpc.org.au](mailto:geneast%40melbpc.org.au?subject=)

- **Convener:** Ron Harper [rharper@melbpc.org.au](mailto:rharper%40melbpc.org.au?subject=)
- **Date:** Third Sunday (January to November) Second Sunday (December)
- **Time:** 1pm-3.30pm
- **Venue:** Vermont South Community Centre Karobran Drive Vermont South Melway 62 G7

The Genealogy SIG is for those beginning genealogy and for those who are advanced but need more computer knowledge to move ahead. Members' trials, tribulations and expertise are openly discussed and freely shared in this self-help group.

#### **EAST WORKSHOP**

#### [eastwsh@melbpc.org.au](mailto:eastwsh%40melbpc.org.au?subject=) <http://groups.melbpc.org.au/~eastwsh>

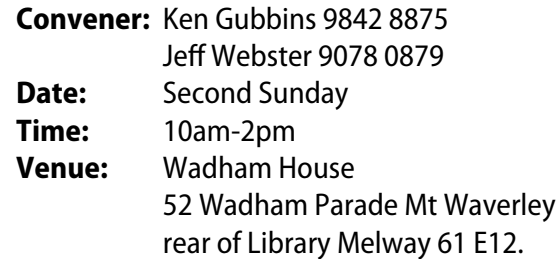

The East Workshop is hands-on, practical, interactive and runs on "Show me how, and I'll do it with your assistance". We handle "how to upgrade", "software doesn't run", "slow computer", "no sound", "no video" problems, and more. Bring your computer.

#### **ESSENDON**

#### [essendon@melbpc.org.au](mailto:essendon%40melbpc.org.au?subject=) <http://groups.melbpc.org.au/~essendon>

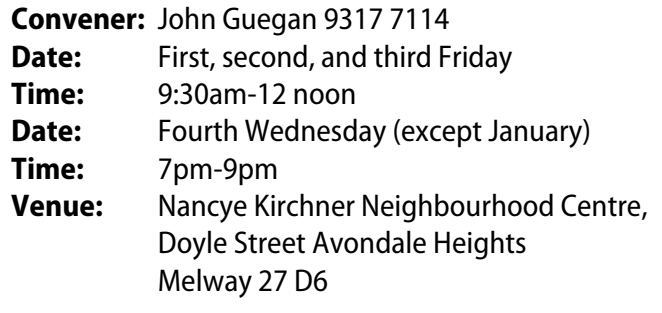

Provides assistance with computer skills including word processing, spreadsheets, digital photography, music applications, computer maintenance and product reviews.

First Friday: Main meeting. Second Friday: Open Forum. Fourth Friday: Varies (check website for details). Fourth Wednesday Night: Multimedia/General.

#### **EVERYTHING APPLE**

#### [everything-apple@ausom.net.au](mailto:everything-apple%40ausom.net.au?subject=)

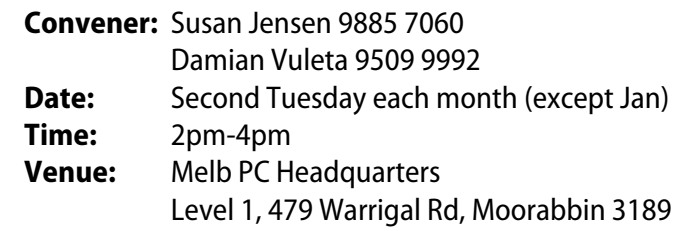

A joint venture between AUSOM and Melbourne PC User Group. The emphasis is on the Apple iPad and iPhone and helping people understand the iOS environment.

# **GROUP DETAILS: FULL LISTING**

#### **EVERYTHING IPAD**

#### [everything-ipad@ausom.net.au](mailto:everything-ipad%40ausom.net.au?subject=)

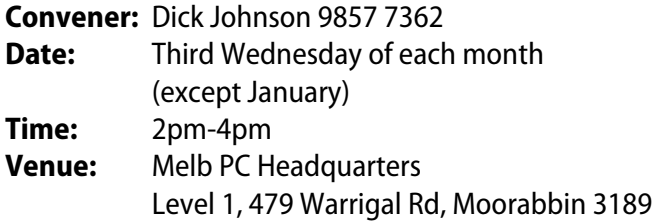

A joint venture between AUSOM and Melbourne PC User Group. The emphasis is on the Apple iPad and iPhone and helping people understand the iOS environment.

#### **GRAPHICS/ANIMATION**

[graphics@melbpc.org.au](mailto:graphics%40melbpc.org.au?subject=) <http://groups.melbpc.org.au/~graphics>

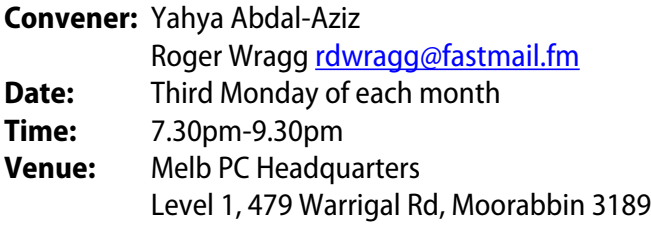

The Graphics/Animation SIG explores everything to do with computer graphics, software and hardware. Topics discussed include paint programs, drawing, animation, graphic programming, fractals, printing, scanning, fonts, design, illustration and better photography. Bring along your questions and problems. Visitors are always welcome.

#### **HARDWARE**

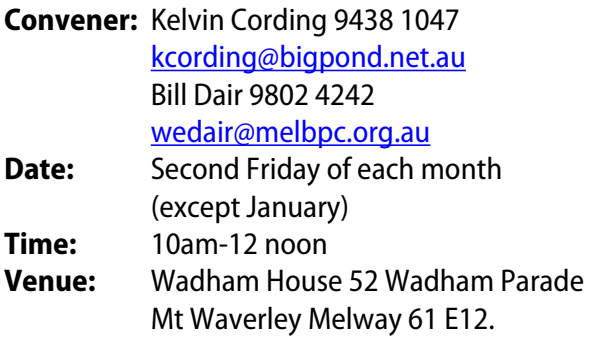

#### **iHELP**

#### [ihelp@melbpc.org.au](mailto:ihelp%40melbpc.org.au?subject=) <http://groups.melbpc.org.au/~ihelp>

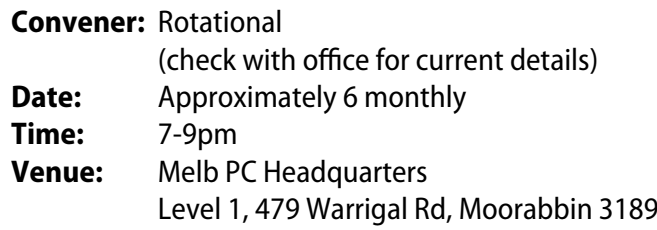

The function of iHelp is a group of "Users helping Users" whose main role is to sort out internet or General PC problems so that members can get a full-featured online experience. Services include Telephone First Aid, Email Help and Internet Help. Volunteers with patience and computer experience are always welcome.

#### **LAN-SLIDE GAMING**

#### <http://www.lanslide.com.au> <http://www.facebook.com/groups/lanslide>

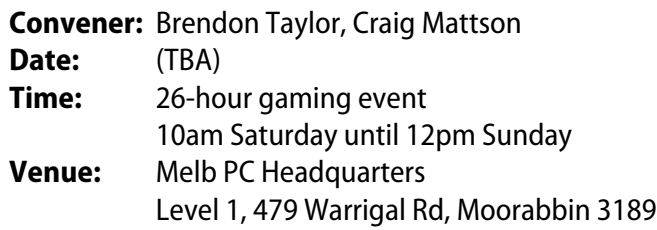

Bring your own PC LAN parties are a fantastic way to socialise with other gamers and battle it out for sponsored prizes. Popular games include *League of Legends, Call of Duty, Age of Empires, MineCraft* and *FlatOut 2* – or bring-your-own multiplayer games! We provide a full gigabit network and power to support this. Simply bring your own PC, some games, and enjoy the fun. Plenty of prizes and giveaways provided by our sponsors.

#### **LINUX AND OPEN SOURCE**

#### [linux@melbpc.org.au](mailto:linux%40melbpc.org.au?subject=) <http://member.melbpc.org.au/~linux>

**Convener:** James Cox 9885 5503 **Date:** Second Monday each month (except Jan) **Time:** 7pm-9.30pm **Venue:** Melb PC Headquarters Level 1, 479 Warrigal Rd, Moorabbin 3189

The SIG is a Linux-based group exploring Linux at various levels from beginner to advanced, including serverbased solutions. It also looks at open-source applications for platforms that include Linux, BSD, Mac and Windows.

# **GROUP DETAILS: FULL LISTING**

#### **LINUX AND OPEN SOURCE WORKSHOP**

[linux@melbpc.org.au](mailto:linux%40melbpc.org.au?subject=) <http://member.melbpc.org.au/~linux>

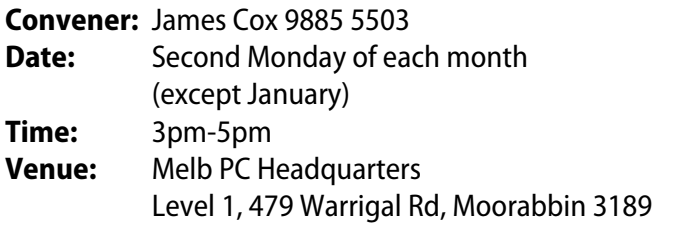

On meeting days there is a help workshop before the main meeting, with one-on-one, hands-on, informal training. Ringing to book is preferred but not essential.

#### **MACE (MELBOURNE ATARI COMPUTER ENTHUSIASTS)**

#### [mace@melbpc.org.au](mailto:mace%40melbpc.org.au?subject=)

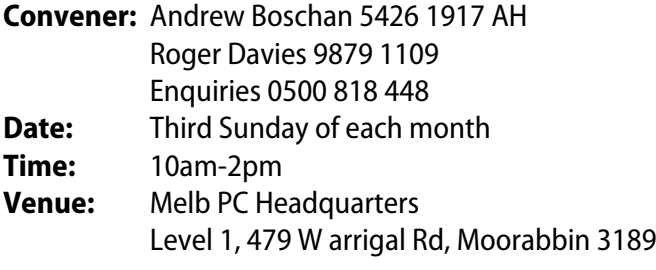

The Atari SIG is dedicated to the joy of Atari and is fast, furious and action-packed. We welcome all owners and former owners (we know you are out there) to visit us and join in the fun.

#### **MACEDON RANGES**

#### [mrgpc@melbpc.org.au](mailto:mrgpc%40melbpc.org.au?subject=)

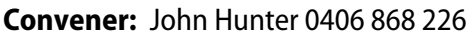

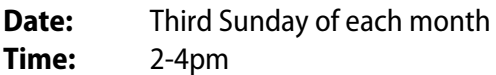

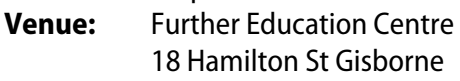

The Macedon Ranges members range from beginners to technicians and have a common interest in computers, with the sole aim of sharing knowledge and experiences, and helping each other. The SIG is a general-purpose group that is free-flowing and may or may not have a specific subject to discuss at the meeting, or a special guest. Members can also bring along any hardware they are having problems with for the group to try and resolve.

#### **MAKING MONEY ON THE INTERNET**

#### [amsig@melbpc.org.au](mailto:amsig%40melbpc.org.au?subject=)

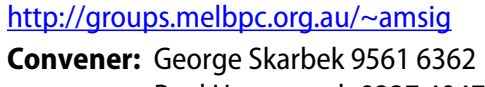

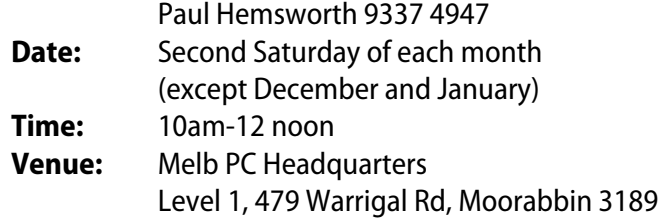

Affiliate Marketing (AM) is a way to make money from one's websites by placing links to merchants and taking a commission when someone buys through such links. This SIG covers the basics of building websites (but limited to AM purposes), time-saving tools, and available programs. Members are encouraged to share their experiences and the occasional hot tip at the SIG.

#### **MICROCONTROLLER**

#### [micro@melbpc.org.au](mailto:micro%40melbpc.org.au?subject=)

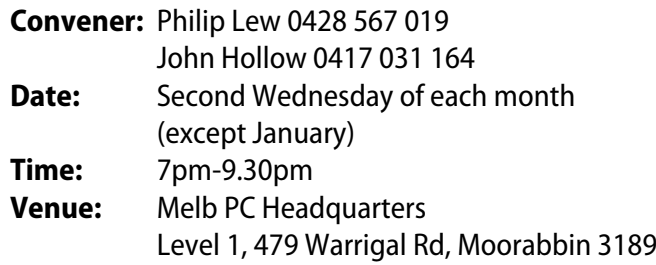

Microcontrollers are small cheap computer-chips with measurement or sense inputs (e.g. temperature, dooropen) and control outputs (e.g. displays, motor control), i.e. all combinations of analogue and digital, inputs and outputs. They need very few other components to function, and are in many products (e.g. cameras, cars, toys). Our group is for people to develop microcontroller projects (including the software-programming) – gadgets for fun as well as more serious purposes. We make machines, using microcontrollers and other electronics, to do things.

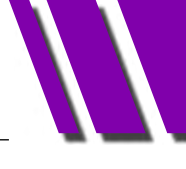

#### **MICROCONTROLLER WORKSHOP**

#### [microws@melbpc.org.au](mailto:microws%40melbpc.org.au?subject=)

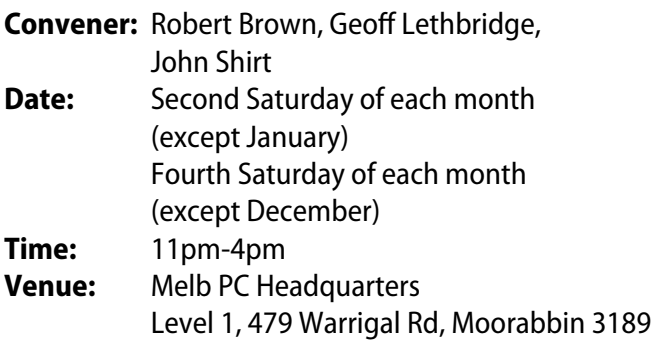

The Saturday Workshop is a "Creative Space": a space to express your creativity. The workshops are centred around, but not limited to, microcontrollers.

#### **MORNINGTON PENINSULA**

[pennsula@melbpc.org.au](mailto:pennsula%40melbpc.org.au?subject=) <http://groups.melbpc.org.au/~pennsula>

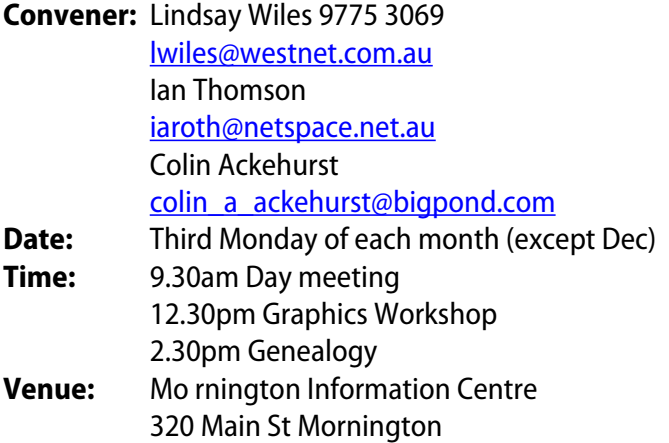

#### **MORNINGTON PENINSULA GRAPHICS WORKSHOP**

[pennsula@melbpc.org.au](mailto:pennsula%40melbpc.org.au?subject=) [http://groups.melbpc.org.au/~pennsula](http://groups.melbpc.org.au/~pennsula%0D)

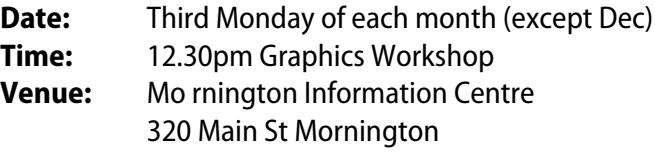

#### **MORNINGTON PENINSULA GENEALOGY**

#### [pennsula@melbpc.org.au](pennsula%40melbpc.org.au) <http://groups.melbpc.org.au/~pennsula>

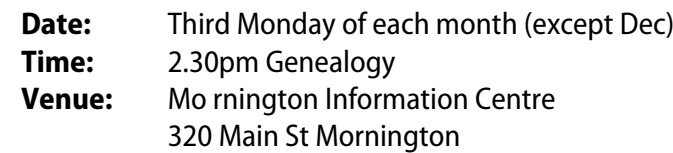

#### **MULTIMEDIA**

[multimed@melpc.org](mailto:http://www.melpc.org?subject=) [ttp://www.melpc.org](http://www.melpc.org)

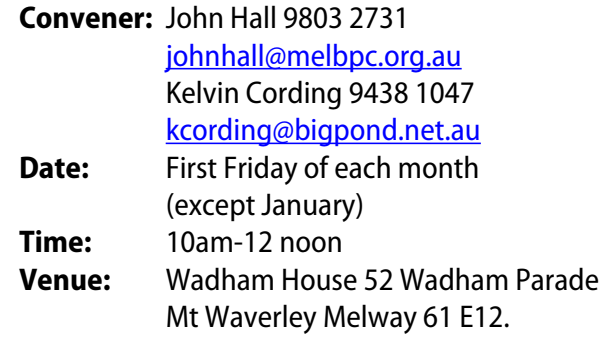

Assists members in the installation and operation of PC-based hardware and software to run and maintain Multimedia Home Entertainment systems. Includes Personal Video Recorders (PVRs), Media Servers (including Windows Home Server), internet streaming of video and audio, Sony PS3 and Windows X-Box, and home networking and storage systems for playback of video and audio. Attendees are welcome from beginners to expert level and are encouraged to bring their own equipment.

#### **MUSIC**

#### [music@melbpc.org.au](mailto:music%40melbpc.org.au?subject=) <http://groups.melbpc.org.au/~music>

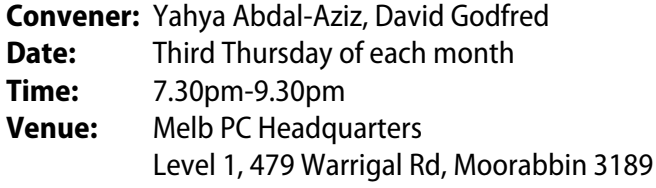

The Music SIG is for members who like to make or listen to music. Bring along your creations, questions and problems. Visitors are always welcome.

#### **NEWSGROUPS**

See Anywhere, Anytime SIG.

#### **NORTH EAST**

#### [neast@melbpc.org.au](mailto:neast%40melbpc.org.au?subject=) <http://groups.melbpc.org.au/~neast>

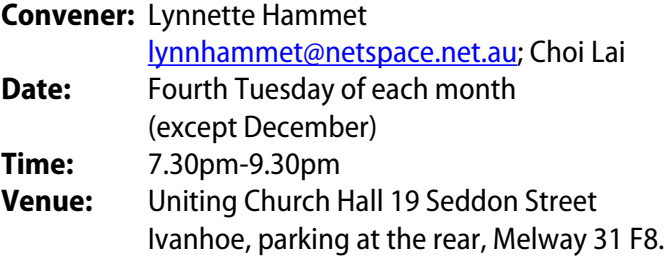

We aim to interest and assist all levels of computer users, from beginners to the more experienced. Our General Interest meetings feature reviews of useful software and computer add-ons, with plenty of time to assist with members' computer problems.

#### **NORTH EAST DAYTIME**

#### [neday@melbpc.org.au](mailto:neday%40melbpc.org.au?subject=)

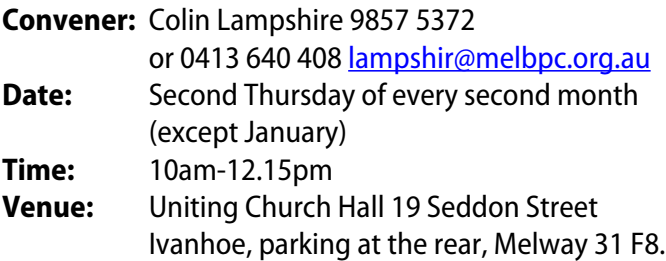

Our General Interest meetings feature reviews of useful software and computer add-ons, with plenty of time to assist with members' computer problems.

Every alternate month we specialise in issues relating to Photography/Digital Imaging.

#### **NORTH EAST ANDROID**

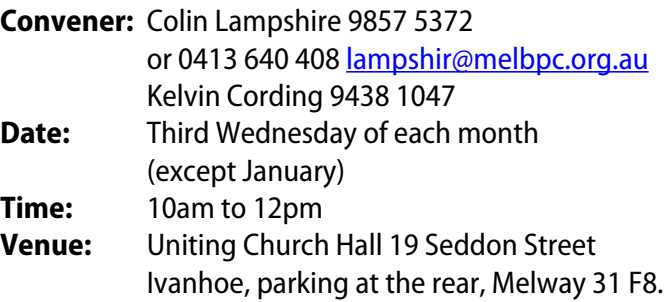

The Android Interest Group provides the opportunity for members to learn how the new rapidly emerging Android Operating System can be used to operate, control, and maintain applications (apps) on compatible mobile devices such as computer tablets and smartphones. All aspects of both hardware and software are considered with a learning experience based on friendly discussions, presentations, and demonstrations to suit both novice and experienced computer users.

#### **NORTH EAST GENEALOGY**

#### [negen@melbpc.org.au](mailto:negen%40melbpc.org.au?subject=)

<http://member.melbpc.org.au/~negen/>

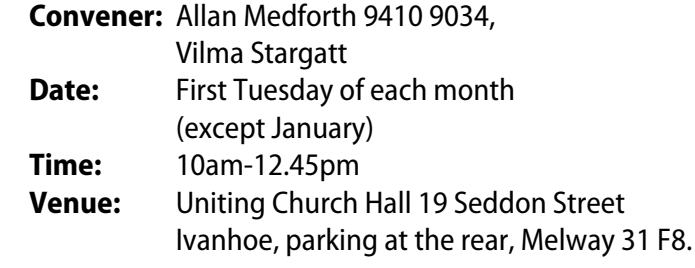

An important support for members helping members with genealogy and computer skills. A good social atmosphere supported by excellent facilities.

#### **NORTH EAST PHOTOGRAPHY/DIGITAL IMAGING**

#### [neday@melbpc.org.au](mailto:negen%40melbpc.org.au?subject=)

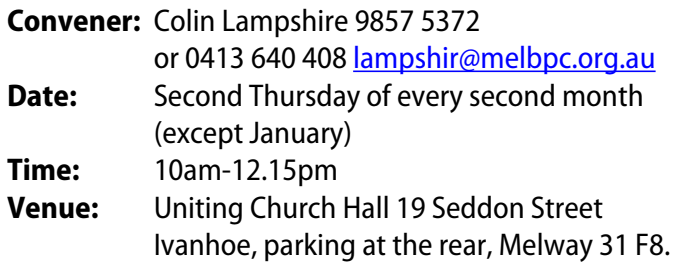

We aim to interest and assist all levels of computer users, from beginners to the more experienced. Our General Interest Group meetings feature reviews of useful software and computer add-ons, with plenty of time to assist with members' computer problems.

# **GROUP DETAILS: FULL LISTING**

#### **NORTHERN SUBURBS LINUX**

[nslig@melbpc.org.au](mailto:nslig%40melbpc.org.au?subject=) <http://groups.melbpc.org.au/~nslig>

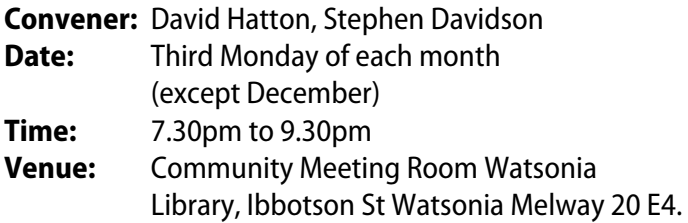

The Northern Suburbs Linux SIG provides a focus for members living in the northern suburbs who are in terested in learning more about using Linux in day-today computing tasks. Meeting topics are influenced by the regular attendees; beginners and visitors are most welcome. For SIG news and last minute updates please see our Web pages.

#### **PROGRAMMING**

[program@melbpc.org.au](mailto:program%40melbpc.org.au?subject=) <http://groups.melbpc.org.au/~program>

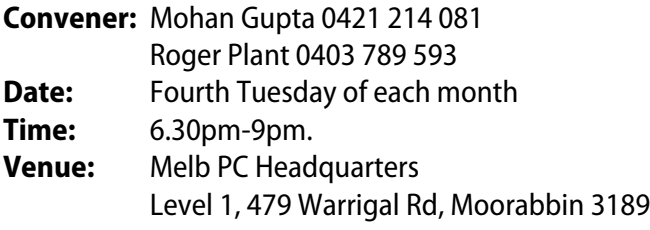

Tell us about programs you are writing, wrote in the past, or give ideas for interesting programs to write. We'll walk through the process of writing programs, from user interface design to code cutting and testing. Different programming languages, techniques and tools will be showcased as well as scripts, plugins, extensions, markups, compilers, databases, hopefully something for beginners and pros alike.

#### **RASPBERRY PI**

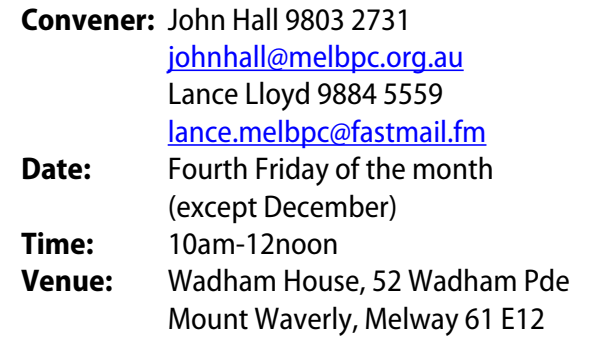

The Raspberry Pi SIG is a workshop-style meeting where members sit at benches and collectively learn how to operate their Raspberry Pi (RasPi) devices, get latest updates, modify them for specific purposes, share programs they have developed or modified and use RasPi to modify and or control other devices.

Members must own a RasPi (after attending two sessions) and the SIG will seek to place bulk orders for intending owners to save delivery costs, etc.

#### **SONY VIDEO PRODUCTION**

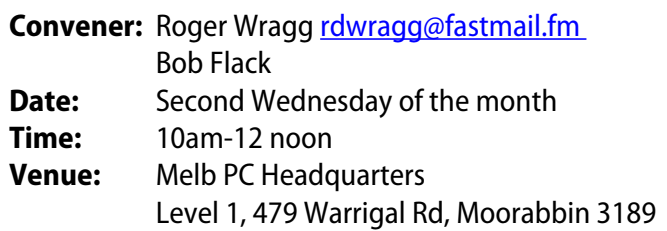

This SIG specializes in video editing and production using all SONY products including VEGAS with both the Platinum and Pro versions. We cater for all members from beginners to advanced and work with all video formats from standard definition (SD) up to full high definition (HD) using both tape, DVD and solid-state video cameras.

The following topics may be covered at meetings: Sound track production using Sony Cinescore, voice over recording using both Vegas and Sound Forge; basic picture composition and lighting for video.

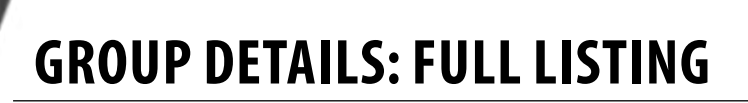

#### **SUNBURY**

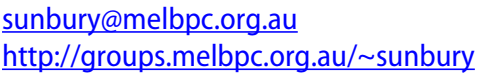

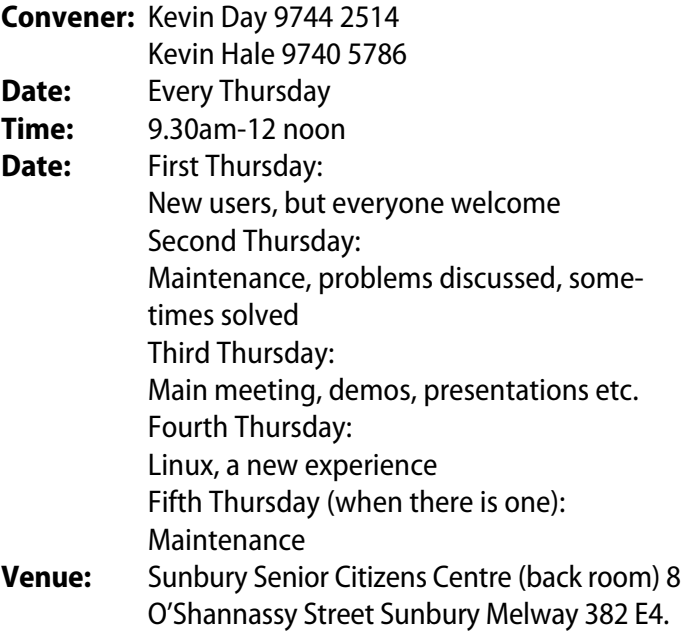

#### **SUNBURY: NEW USERS, MAINTENANCE, LINUX**

#### [sunbury@melbpc.org.au](mailto:sunbury%40melbpc.org.au?subject=) <http://groups.melbpc.org.au/~sunbury>

**Convener:** Kevin Day 9744 2514 Kevin Hale 9740 5786 **Date:** Every Thursday **Time:** 9.30am-12 noon **Date:** First Thursday: New users, but everyone welcome Second Thursday: Maintenance, problems discussed, sometimes solved Third Thursday: Main meeting, demos, presentations etc. Fourth Thursday: Linux, a new experience Fifth Thursday (when there is one): Maintenance **Venue:** Sunbury Senior Citizens Centre (back room) 8 O'Shannassy Street Sunbury Melway 382 E4.

#### **VIDEO INNER EAST**

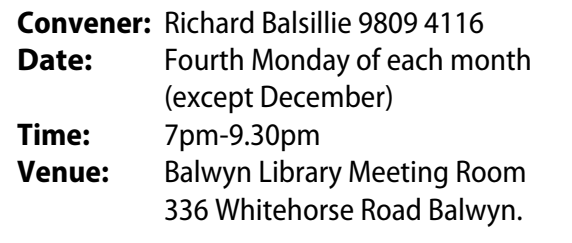

The group covers all aspects of production and related photo and image editing techniques.

#### **WAFFLE (WINE AND FINE FOOD LOVERS EVENT)**

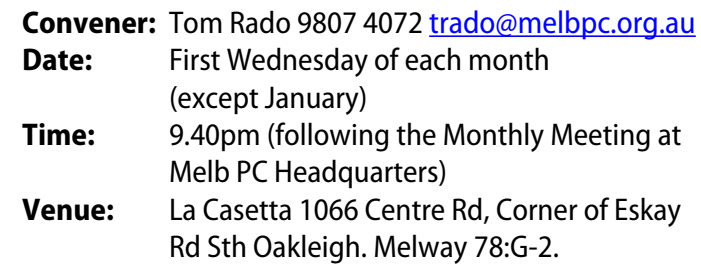

Budget supper get together – BYO (wine) or buy. Patrons are welcome even if only for coffee. How-to-get-there sketch maps are available at the Monthly Meeting.

#### **WASINT (WEB AND SOFTWARE INVESTMENT TOOLS)**

#### [wasint@melbpc.org.au](mailto:wasint%40melbpc.org.au?subject=) <http://groups.melbpc.org.au/~wasint>

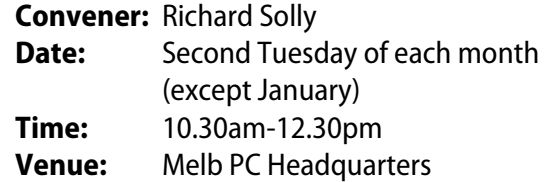

Level 1, 479 Warrigal Rd, Moorabbin 3189

Become more confident in the use of Web and software tools as part of your financial life. Join others, both at the monthly meeting and through the online Web board to share favourite sites and information sources in the exploding field of online financial information.

# **GROUP DETAILS: FULL LISTING**

#### **WEBSITE DESIGN**

[webdesign@melbpc.org.au](mailto:webdesign%40melbpc.org.au?subject=) <http://groups.melbpc.org.au/~webdesign>

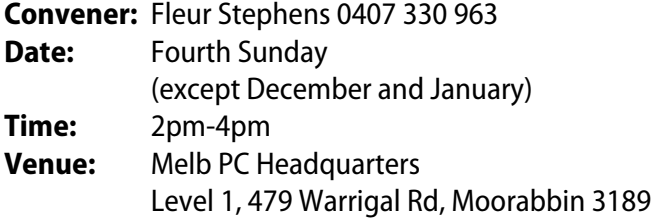

The aim of the Website Design SIG is to help members build and manage their own websites. So if you are creating, managing or designing a website and need some help, drop in. Visitors welcome.

#### **WYNDHAM**

#### [wynd@melbpc.org.au](mailto:wynd%40melbpc.org.au?subject=) <http://groups.melbpc.org.au/~wynd>

**Convener:** Chris Hughes 9731 0891, John Healey

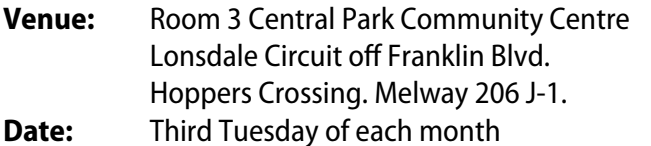

- (except December and January)
- **Time:** 7.30pm-9.30pm

Provides local information and support to the South-West Region of outer Melbourne. There will be Q&A Sessions and coverage of PC Hardware and Software issues.

#### **WYNDHAM MULTIMEDIA**

[wynd@melbpc.org.au](mailto:wynd%40melbpc.org.au?subject=) <http://groups.melbpc.org.au/~wynd>

- **Convener:** Chris Hughes 9731 0891, John Healey
- **Date:** Second Monday of each month (except January)
- **Time:** 7.30pm-9.30pm
- **Venue:** Room 3 Central Park Community Centre Lonsdale Circuit off Franklin Blvd. Hoppers Crossing. Melway 206 J-1.

Includes video and photo manipulation and production, animation, presentation, sound and music, illustration, 3D, and various associated add-ons and plug-ins. Also includes visiting presenters and demonstrations.

#### **YARRA RANGES**

#### [yrig@melbpc.org.au](mailto:yrig%40melbpc.org.au?subject=) <http://groups.melbpc.org.au/~yrig>

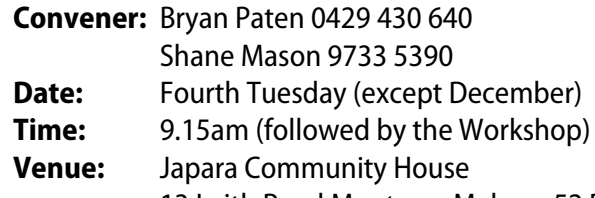

13 Leith Road Montrose Melway 52 D7 Meets to provide general information and support to members in the Outer East Region of Melbourne. There will be Q&A sessions and coverage of PC hardware and software issues, with time for informal discussion. From time to time we will have visiting presenters and demonstrations.

#### **YARRA RANGES WORKSHOP**

#### [yrig@melbpc.org.au](yrig%40melbpc.org.au) <http://groups.melbpc.org.au/~yrig>

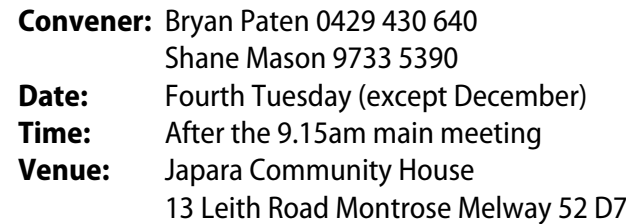

The Workshop will cater for the members who experience problems with their computers or programs. Extended answers can be given to questions that need clarification. Come along to help other members or just to enjoy the companionship.

#### <span id="page-59-0"></span>**MELBOURNE PC HEADQUARTERS**

479 Warrigal Road, Moorabbin VIC 3189 (Corner Cochranes Rd)

#### **MELBOURNE PC USER GROUP MONTHLY MEETING**

Date: First Wednesday of each month (except January) Time: From 7pm

#### **ACCESS (DATABASE) AND EXCEL**

[access@melbpc.org.au](mailto:access%40melbpc.org.au?subject=) [http://groups.melbpc.org.au/~access/](http://groups.melbpc.org.au/~yrig)

**Convener:** Craig Evans *Craig* Evans@racv.com.au **Date:** Second Monday of each month (except January) **Time:** 6.30pm-8.30pm

Do you want to extend your use of Access, Excel and VBA? Do you have experience with Access, Excel or the VBA code behind them? Come along, ask questions, share your experiences, help solve others' problems and pick up a new idea or two for yourself.

All levels of user experience are welcome. Even the simplest problems can generate interesting solutions.

#### **ADOBE VIDEO**

[adobevideo@melbpc.org.au](mailto:adobevideo%40melbpc.org.au?subject=) <http://groups.melbpc.org.au/~adobevideo/>

**Convener:** Kathy Rouse 9580 6386 **Date:** First Thursday of each month

- (except January)
- **Time:** 1.30pm-4pm

The Adobe Video SIG is aimed at videographers, from beginners to the more experienced, wishing to edit and enhance their home videos using Adobe software. The group has lively interactive presentations from various members using the video editing programs Premiere Pro and Premiere Elements. The workshop also includes tips and techniques, shared by the members, on the use of other Adobe software such as Photoshop, Illustrator and After Effects.

#### **COMMUNICATIONS**

#### [comms@melbpc.org.au](mailto:comms%40melbpc.org.au?subject=)

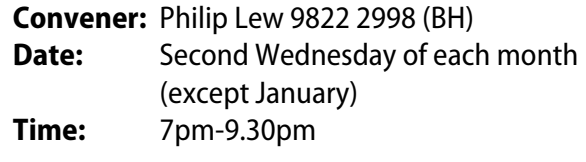

The Communications SIG focuses on all aspects of computer connectivity. Topics include modem communications (BBS and internet dialup); Client/Server software, HTML and other internet related topics. We also cover topics on Computer Networking (LANs and WANs) and other relevant general telecommunications issues of interest to the well-connected PC user.

#### **E-BOOK**

#### [ebook@melbpc.org.au](mailto:ebook%40melbpc.org.au?subject=)

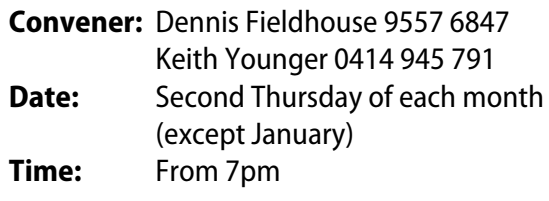

The E-Book SIG is a forum for the sharing of information, experiences and ideas relating to the broad field of e-books and e-readers. At present the range of e-book readers is rapidly expanding and costs are falling, yielding great scope for reviews and performance comparisons. Purchase of e-books and the software for this purpose is worthy of study as are the various programs for manipulating and editing of text.

#### **EVERYTHING APPLE**

[everything-apple@ausom.net.au](mailto:everything-apple%40ausom.net.au?subject=)

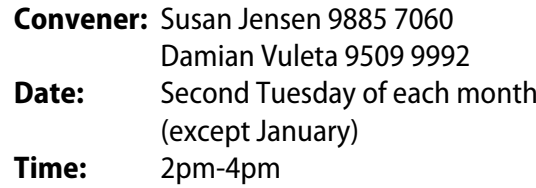

A joint venture between AUSOM and Melbourne PC User Group. The emphasis is on the Apple iPad and iPhone and helping people understand the iOS environment.

#### **EVERYTHING IPAD**

#### [everything-ipad@ausom.net.au](mailto:everything-ipad%40ausom.net.au?subject=)

- **Convener:** Dick Johnson 9857 7362
- **Date:** Fourth Wednesday of each month (except January) **Time:** 2pm-4pm

A joint venture between AUSOM and Melbourne PC User Group. The emphasis is on the Apple iPad and iPhone and helping people understand the iOS environment.

#### **GRAPHICS/ANIMATION**

[graphics@melbpc.org.au](mailto:graphics%40melbpc.org.au?subject=) <http://groups.melbpc.org.au/~graphics>

#### **Convener:** Yahya Abdal-Aziz

Roger Wragg [rdwragg@fastmail.fm](mailto:rdwragg@fastmail.fm) **Date:** Fourth Monday of each month

**Time:** 7.30pm-9.30pm

The Graphics/Animation SIG explores everything to do with computer graphics, software and hardware. Topics discussed include paint programs, drawing, animation, graphic programming, fractals, printing, scanning, fonts, design, illustration and better photography. Bring along your questions and problems. Visitors are always welcome.

#### **LAN-SLIDE GAMING**

<http://www.lanslide.com.au> <http://www.facebook.com/groups/lanslide>

**Convener:** Brendon Taylor, Craig Mattson **Date:** (tba) **Time:** 26-hour gaming event 10am Saturday until 12pm Sunday

Bring your own PC LAN parties are a fantastic way to socialise with other gamers and battle it out for sponsored prizes. Popular games include *League of Legends, Call of Duty, Age of Empires, MineCraft* and *FlatOut 2* – or bring-your-own multiplayer games and find others with the same gaming interests as you! We provide a full gigabit network and power to support this. Simply bring your own PC, some games, and enjoy the fun. Plenty of prizes and giveaways provided by our sponsors.

#### **LINUX AND OPEN SOURCE**

[linux@melbpc.org.au](mailto:linux%40melbpc.org.au?subject=) <http://member.melbpc.org.au/~linux>

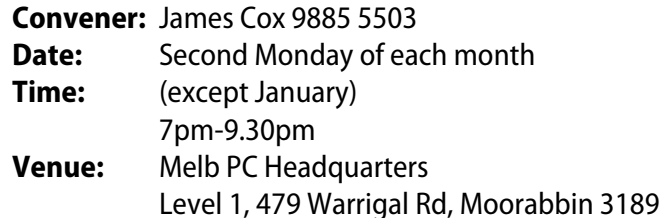

The SIG is a Linux-based group exploring Linux at various levels from beginner to advanced, including server-based solutions. It also looks at open-source applications for platforms that include Linux, BSD, Mac and Windows.

#### **LINUX AND OPEN SOURCE WORKSHOP**

[linux@melbpc.org.au](mailto:linux%40melbpc.org.au?subject=) <http://member.melbpc.org.au/~linux>

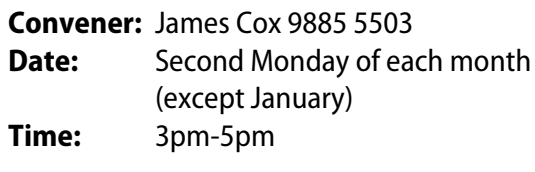

On meeting days there is a help workshop before the main meeting, with one-on-one, hands-on, informal training. Ringing to book is preferred but not essential.

#### **MACE (MELBOURNE ATARI COMPUTER ENTHUSIASTS)**

#### [mace@melbpc.org.au](mailto:mace%40melbpc.org.au?subject=)

**Convener:** Andrew Boschan 5426 1917 AH Roger Davies 9879 1109 Enquiries 0500 818 448 **Date:** Fourth Sunday of each month **Time:** 10am-2pm

The Atari SIG is dedicated to the joy of Atari and is fast, furious and action-packed. We welcome all owners and former owners (we know you are out there) to visit us and join in the fun.

#### **MAKING MONEY ON THE INTERNET**

[amsig@melbpc.org.au](mailto:amsig%40melbpc.org.au?subject=) <http://groups.melbpc.org.au/~amsig> **Convener:** George Skarbek 9561 6362

Paul Hemsworth 9337 4947 **Date:** Second Saturday of each month (except December and January) **Time:** 10am-12 noon

Affiliate Marketing (AM) is a way to make money from one's websites by placing links to merchants and taking a commission when someone buys through such links. This SIG covers the basics of building websites (but limited to AM purposes), time-saving tools, and available programs. Members are encouraged to share their experiences and the occasional hot tip at the SIG.

#### **MICROCONTROLLER**

#### [micro@melbpc.org.au](mailto:micro%40melbpc.org.au?subject=)

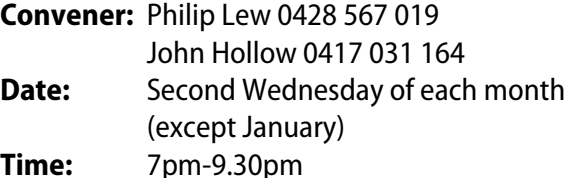

Microcontrollers are small cheap computer-chips with measurement or sense inputs (e.g. temperature, dooropen) and control outputs (e.g. displays, motor control), i.e. all combinations of analogue and digital, inputs and outputs. They need very few other components to function, and are in many products (e.g. cameras, cars, toys). Our group is for people to develop microcontroller projects (including the software-programming) – gadgets for fun as well as more serious purposes. We make machines, using microcontrollers and other electronics, to do things.

#### **MICROCONTROLLER WORKSHOP**

#### [microws@melbpc.org.au](mailto:microws%40melbpc.org.au?subject=)

**Convener:** Robert Brown, Geoff Lethbridge, John Shirt **Date:** Second Saturday of each month (except January) Fourth Saturday of each month (except December) **Time:** 11pm-4pm

The Saturday Workshop is a "Creative Space": a space to express your creativity. The workshops are centred around, but not limited to, microcontrollers.

#### **MUSIC**

[music@melbpc.org.au](mailto:music%40melbpc.org.au?subject=) <http://groups.melbpc.org.au/~music>

**Convener:** Yahya Abdal-Aziz, David Godfred **Date:** Fourth Thursday of each month **Time:** 7.30pm-9.30pm

The Music SIG is for members who like to make or listen to music. Bring along your creations, questions and problems. Visitors are always welcome.

#### **PROGRAMMING**

[program@melbpc.org.au](mailto:program%40melbpc.org.au?subject=) <http://groups.melbpc.org.au/~program>

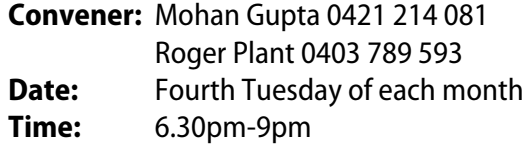

Tell us about programs you are writing, wrote in the past, or give ideas for interesting programs to write. We'll walk through the process of writing programs, from user interface design to code cutting and testing. Different programming languages, techniques and tools will be showcased as well as scripts, plugins, extensions, markups, compilers, databases, hopefully something for beginners and pros alike.

#### **SONY VIDEO PRODUCTION**

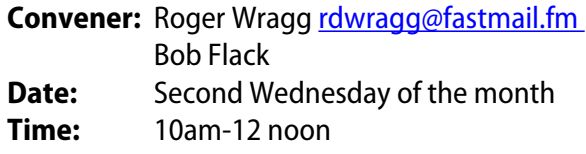

This SIG specializes in video editing and production using all SONY products including VEGAS with both the Platinum and Pro versions. We cater for all members from beginners to advanced and work with all video formats from standard definition (SD) up to full high definition (HD) using both tape, DVD and solid-state video cameras.

The following topics may be covered at meetings: Sound track production using Sony Cinescore, voice over recording using both Vegas and Sound Forge; basic picture composition and lighting for video.

Upon request we can look at the conversion of 8mm movie film to a digital format using the group's special conversion equipment.

#### **WASINT (WEB AND SOFTWARE INVESTMENT TOOLS)**

[wasint@melbpc.org.au](mailto:wasint%40melbpc.org.au?subject=) <http://groups.melbpc.org.au/~wasint>

**Convener:** Richard Solly **Date:** Second Tuesday of each month (except January) **Time:** 10.30am-12.30pm

Become more confident in the use of Web and software tools as part of your financial life. Join others, both at the monthly meeting and through the online Web board to share favourite sites and information sources in the exploding field of online financial information.

#### **WEBSITE DESIGN**

[webdesign@melbpc.org.au](mailto:webdesign%40melbpc.org.au?subject=) <http://groups.melbpc.org.au/~webdesign>

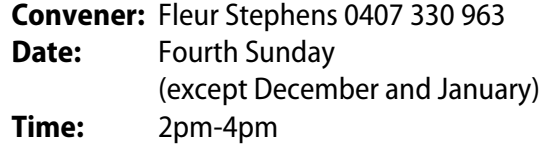

The aim of the Website Design SIG is to help members build and manage their own websites. So if you are creating, managing or designing a website and need some help, drop in. Visitors welcome.

### **ADOBE VIDEO SPECIAL INTEREST GROUP NEXT MEETING – THURSDAY 4th JULY 2013 1.30pm in the Main Room, 2nd Floor, Melbourne PC Headquarters 479 Warrigal Road, Moorabbin (opposite Bunnings)**

Our Group meets on the first Thursday of each month and is aimed at videographers, from beginners to the more experienced, wishing to edit and enhance their home videos using Adobe software. Topics for our July meeting include:

- **E** Look at how to bring our video clips, from our cameras or computers, into a video project and organise them for an efficient editing workflow.
- · Discuss and look at creating professional looking slideshows using Pan and Zoom effects in Premiere Pro/Premiere Elements and Photoshop CS6.
- **Exploring the use of the Adjustment layer, which was introduced to Premiere Pro in version CS6,** to apply effects and have them automatically modify all of the underlying tracks.

#### **MEMBERS VIDEOS**

After our coffee break, members are encouraged to show samples of their work to the group, share any tips and techniques, and/or get assistance and suggestions from the others.

#### **WHO CAN ATTEND OUR WORKSHOPS?**

All members of the Melbourne PC User Group are welcome to attend our sessions. If you are not a member, you are welcome to attend as a visitor for up to 3 times before deciding to join. We cater to novices and the experienced, and adhere to the Melb PC motto of "users helping users".

> **For further information, you can go to our web page: <http://member.melbpc.org.au/~adobevideo/index.html> Kathy Rouse, Convener – Adobe Video Special Interest Group**

Interest Group web page(under construction)

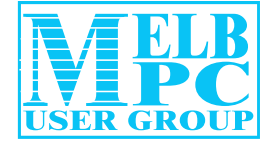

Suite 26, 479 Warrigal Road Moorabbin Vic 3189

Tel: (03) 9276 4000 Web: www.melbpc.org.au

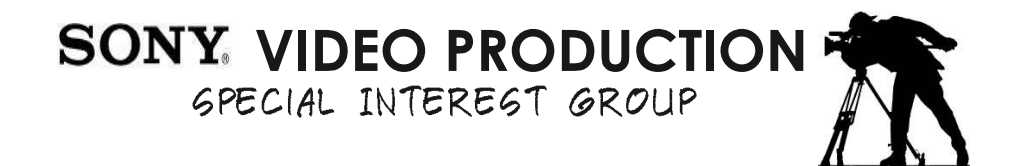

This special interest group specialises in video editing and production using all **SONY** products, including **VEGAS** with both the *Platinum* and *Pro* versions. We cater for all members from beginners to advanced and work with all video formats from standard definition (SD) up to full high definition (HD) using both tape, DVD, and solid-state video cameras.

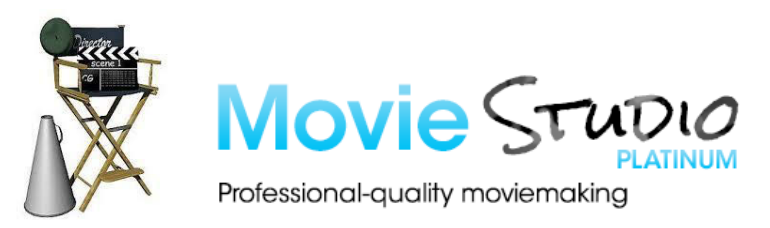

The following topics may be covered at meetings:

- $\mathbf{C}$ Sound track production using *Sony Cinescore*
- $33^{\circ}$ Voice over recording using both *Vegas* and *Sound Forge*
- $3<sup>o</sup>$ Basic picture composition
- $\mathcal{L}$ Lighting for video
- $33^{\circ}$ Working with Sony *DVD Architect* to produce both DVDs and blu-ray discs
- $33^{\circ}$ Upon request, we can look at the conversion of 8mm movie film to a digital format using the groups special conversion equipment

This group meets on the second Wednesday of every month of each month (except January)

#### **at**

Melbourne PC Headquarters, Level 1, 479 Warrigal Road, Moorabin 3189

**10:00am to 12 noon**

Contact Information **Convener:** Roger Wragg rdwragg@fastmail.fm 9570 4842

<span id="page-64-0"></span>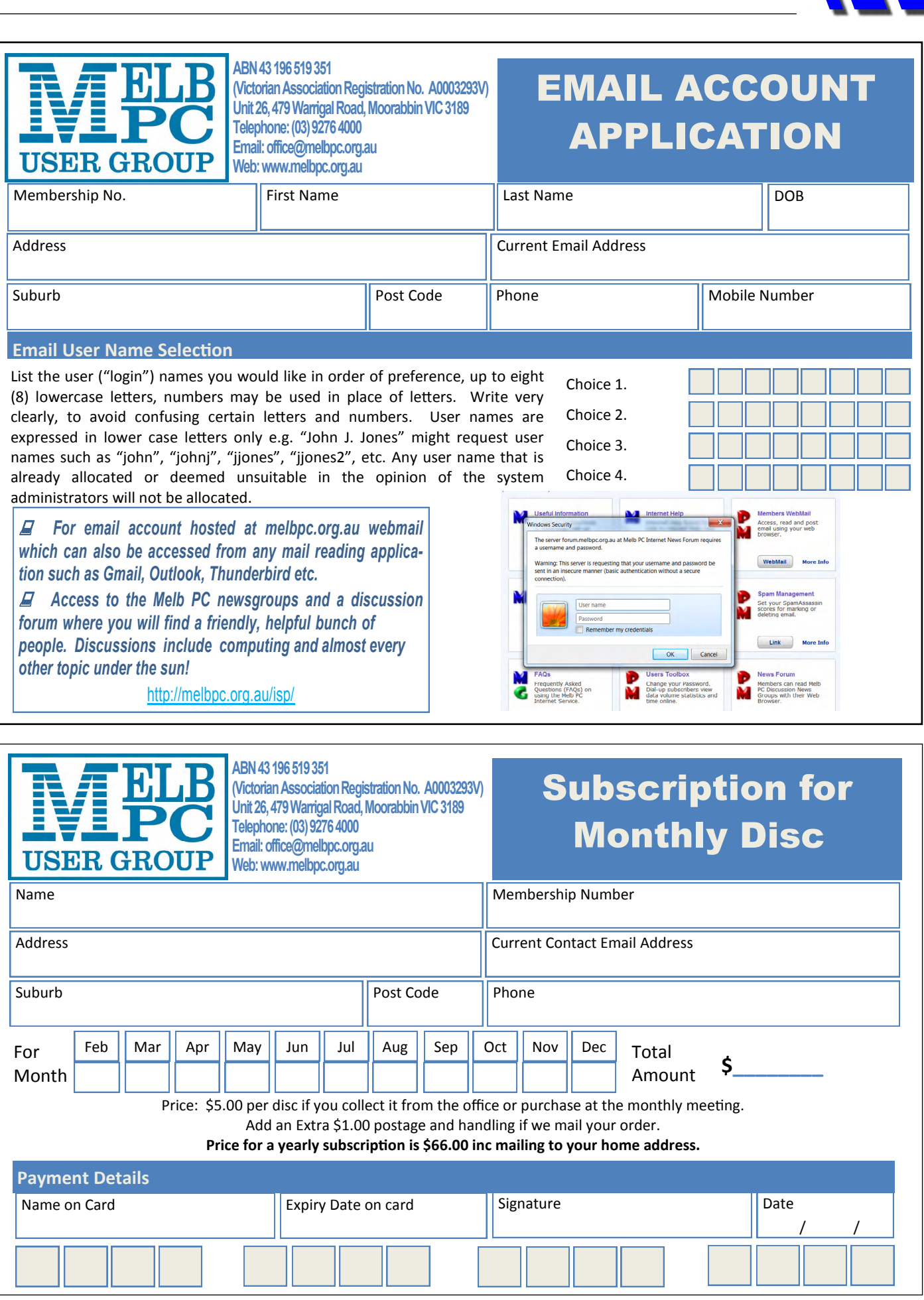

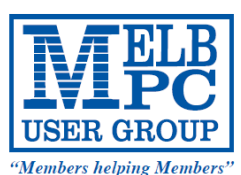

#### **MELBOURNE PC USER GROUP INC.**

office@melbpc.org.au www.melbpc.org.au Unit 26, 479 Warrigal Road, Moorabbin, Victoria 3189 Phone: (03) 9276 4000

#### **MEMBERSHIP APPLICATION FORM**

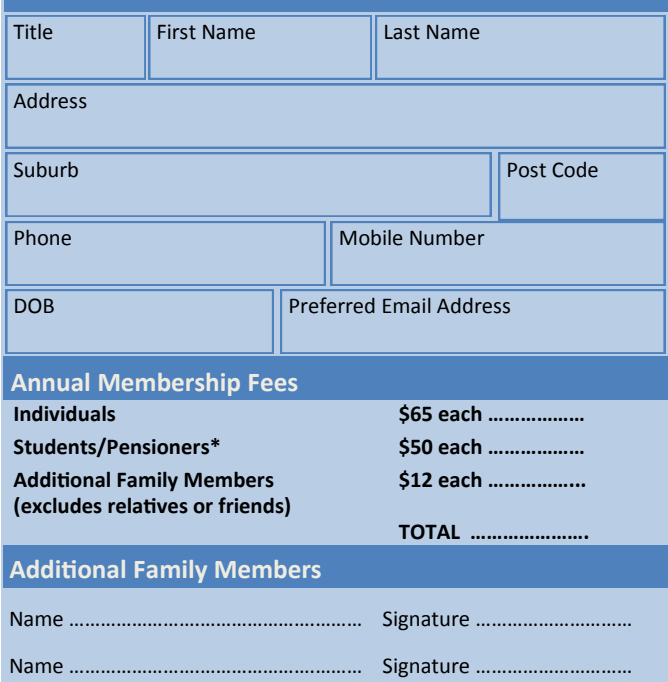

\* Students must attach a photocopy of their student card or letter from their educational institution confirming full student status.

\* Pensioners must attach a photocopy showing both sides of their Centrelink Pension Concession Card. Change of family member(s) must be identified in writing to the club secretary.

**I hereby apply for membership of Melbourne PC Users Group Inc. (A000329V) and agree to abide by its rules while I remain a member.**

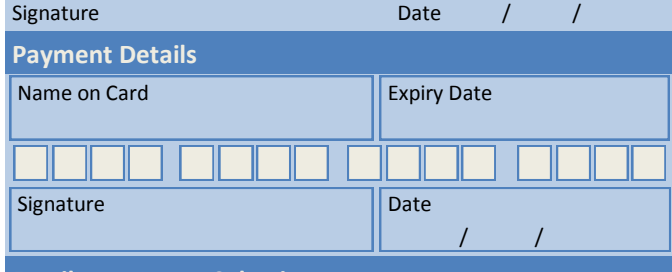

#### **Email User Name Selection**

List the user ("login") names you would like in order of preference. Write very clearly, to avoid our confusing certain letters. User names are expressed in lower case letters and must represent you real name in some recognisable way e.g. "John J. Jones" might request user names such as "john", "johnj", "jjones", etc. Any user name that is already allocated or deemed unsuitable in the opinion of the system administrators will not be allocated.

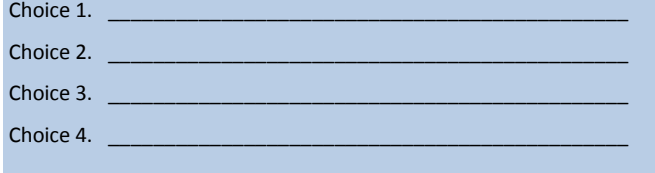

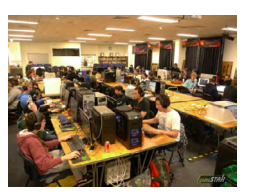

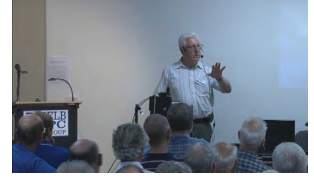

**Melbourne PC User Group** (Melb PC) started in 1984 and today we have over 5,500 members – making us the biggest Personal Computer group in Australia, perhaps the world. Our motto is *Members helping Members* – we all support each other. Melbourne PC is a not-for-profit incorporated association and we run the group on a volunteer basis.

#### $\mathbb{Z}$  **MEMBER FACILITIES**

*Members can enjoy our modern, well-equipped facility at Moorabbin – located South East of the CBD. Moorabbin Club Rooms have free WI-FI, the club hosts Gaming Groups, Computer Workshops – Special Interest Groups (SIG's) at Moorabbin and in other parts of Melbourne and Victoria, free online or dial help to all our members we also publish a magazine once a month, PC Update. Visit the Club library, which boasts hundreds of the latest computer books and magazines.* 

#### **INTERNET SERVICES \_\_\_\_\_**

*ADSL from \$29.95 via iiNet (Westnet)* 

*Business Mobile Broadband via Optus \$17.50 per month shaped 2GB (suitable for both iPad's & Tablets) Payable annually*

#### **VOLUNTEER HELP \_\_\_\_\_**

*Volunteers give their time freely to help others. Dial Help is a list of members who can help with over 100 topics.* 

#### **MAGAZINE \_\_\_\_\_**

*PC Update, our award-winning colour magazine available 11 times a year. Articles by fellow members and invited experts increase your knowledge about computers and converging technologies. Become a contributor!* 

#### **COMMUNICATIONS \_\_\_\_\_**

*An email account hosted at melbpc.org.au webmail which can also be accessed from any mail reading application such as gmail, outlook, thunderbird etc.*

*Access to the Melb PC newsgroups and a discussion forum where you will find a friendly, helpful bunch of people. Discussions include computing and almost every other topic under the sun!*

#### **HIRE OF FACILITIES \_\_\_\_\_**

*We have a modern, well equipped training room for 12–20 learners and a conference room that doubles as a LAN gaming facility seating 170 conference style, plus a smaller meeting room for 12. For bookings and pricing contact the office on (03) 9276 4000.*

#### **MONTHLY MEETINGS**

*On the first Wednesday of the month (Feb to Dec) our members get together for an entertaining evening where experts present new programs, you can discuss your computer problems – and win big prizes in the raffle.. Visitors welcome.*

#### **MEMBERS \_ \_\_\_\_\_**

*Our members come from both sexes and all age groups, occupations and computer skill levels. Our premises are wheel-chair friendly.*

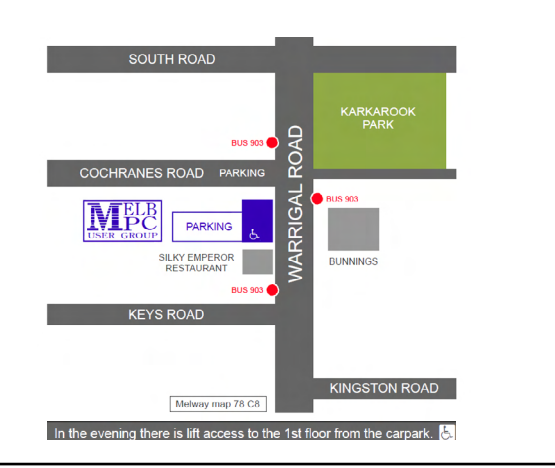

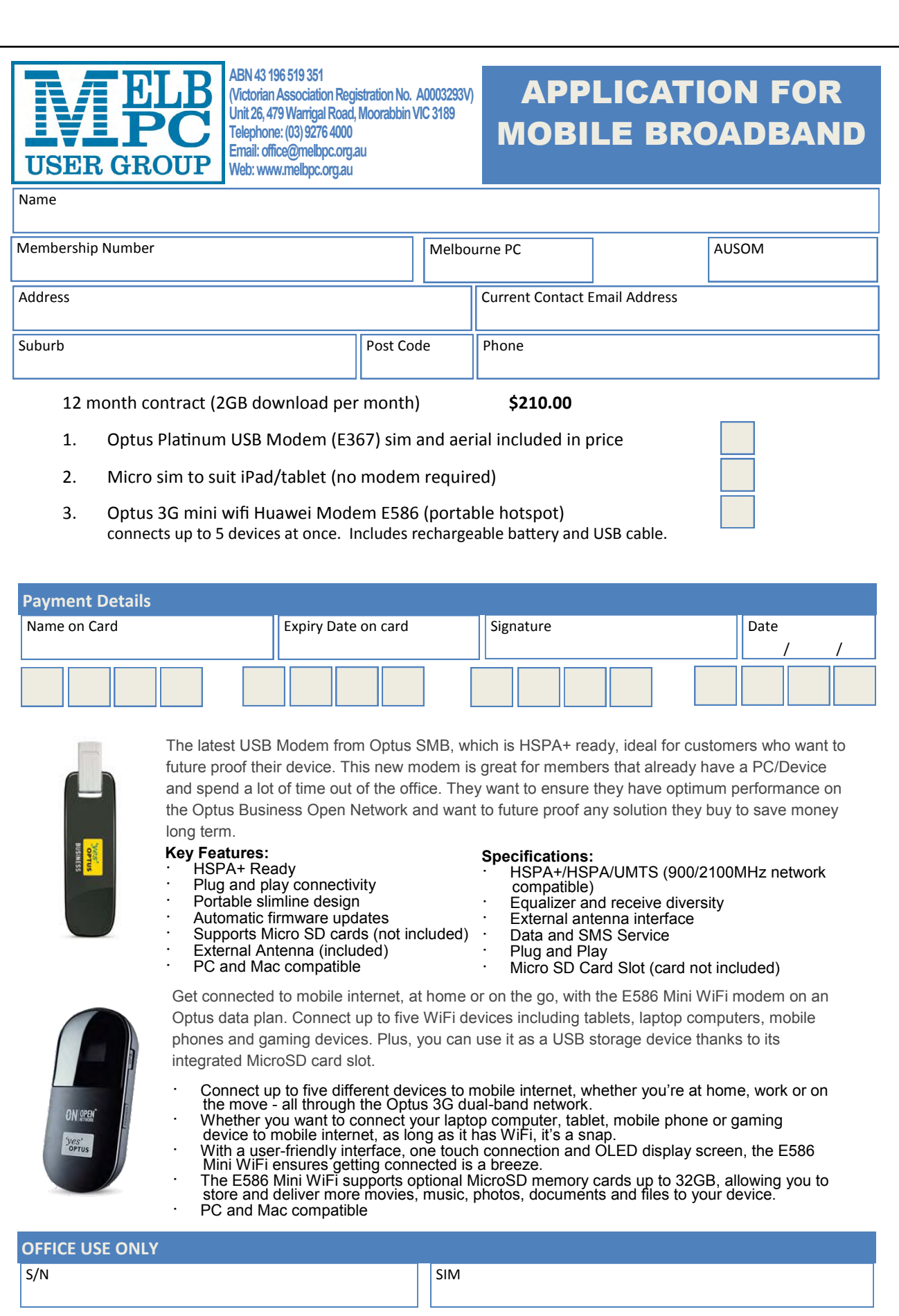